# show adjacency

To display information about the Cisco Express Forwarding adjacency table or the hardware Layer 3-switching adjacency table, use the **show adjacency** command in user EXEC or privileged EXEC mode.

show adjacency [ip-address] [interface-type interface-number | null number | port-channel number | sysclock number | vlan number | ipv6-address | fcpa number | serial number | [connectionid number] [link {ipv4 | ipv6 | mpls}] [detail | encapsulation]

**show adjacency summary** [interface-type interface-number]

| Syntax Description | ip-address                         | (Optional) An IP address or IPv6 address.                                                                                                    |
|--------------------|------------------------------------|----------------------------------------------------------------------------------------------------|
|                    |                                    | Note On the Cisco 10000 series routers IPv6 is supported on Cisco IOS Release 12.2(28)SB or later releases.                                                                                                    |
|                    | interface-type<br>interface-number | (Optional) Interface type and number. Valid values for the <i>interface-type</i> argument are <b>atm</b> , <b>async</b> , <b>auto-template</b> , <b>ctunnel</b> , dialer, <b>esconphy</b> , <b>fastethernet</b> , <b>filter</b> , <b>filtergroup</b> , <b>gigabitethernet</b> , <b>group-async</b> , longreachethernet, loopback, mfr, multilink, portgroup, pos, tunnel, vif, virutal-template, voabypassin, voabypassout, voafilterin, voafilterout, voain, and voaout. |
|                    |                                    | <b>Note</b> Not all interface types and numbers are available on all platforms Enter the <b>show adjacency</b> command to verify the interface types for your platform.                                                                                                    |
|                    | null number                        | (Optional) Specifies the null interface. The valid value is <b>0</b> .                                                                                                    |
|                    | port-channel number                | (Optional) Specifies the channel interface; valid values are 1 to 282.                                                                                                    |
|                    | sysclock number                    | (Optional) Telecom-bus clock controller; valid values are 1 to 6.                                                                                                    |
|                    | vlan number                        | (Optional) Specifies the VLAN; valid values are 1 to 4094.                                                                                                    |
|                    | ipv6-address                       | (Optional) Specifies the associated IPv6 address.                                                                                                    |
|                    | fcpa number                        | (Optional) The fiber channel; valid values are 1 to 6.                                                                                                    |
|                    | serial number                      | (Optional) Specifies the serial interface number; valid values are 1 to 6.                                                                                                    |
|                    | connectionid number                | (Optional) Specifies the client connection identification number.                                                                                                    |
|                    | link {ipv4   ipv6   mpls}          | (Optional) Specifies the link type (IP, IPv6, or Multiprotocol Label Switching (MPLS) traffic of the adjacency).                                                                                                    |
|                    | detail                             | (Optional) Displays the protocol detail and timer information.                                                                                                    |
|                    | summary                            | (Optional) Displays a summary of Cisco Express Forwarding adjacency information.                                                                                                    |

**Command Modes** 

User EXEC (>)
Privileged EXEC (#)

### **Command History**

| Release                     | Modification                                                                                                    |  |
|-----------------------------|----------------------------------------------------------------------------------------------------|--|
| 11.2GS                      | This command was introduced.                                                                                                    |  |
| 11.1CC                      | Multiple platform support was added.                                                                                                    |  |
| 12.0(7)XE                   | Support was added for the Cisco 7600 series routers.                                                                                                    |  |
| 12.1(5c)EX                  | This command was modified to include Layer 3 information.                                                                                                    |  |
| 12.1(11b)E                  | The atm, ge-wan, and pos keywords were added.                                                                                                    |  |
| 12.2(8)T                    | The <b>detail</b> keyword output was modified to show the epoch value for each entry of the adjacency table.                                                                     |  |
|                             | The <b>summary</b> keyword output was modified to show the table epoch for the adjacency table.                                                                                  |  |
| 12.2(14)SX                  | Support for this command was added for the Supervisor Engine 720.                                                                                                    |  |
| 12.2(17d)SXB                | Support for this command on the Supervisor Engine 2 was extended to Cisco IOS Release 12.2(17d)SXB.                                                                              |  |
| 12.2(25)S                   | This command was integrated into Cisco IOS Release 12.2(25)S. The <b>link ipv4</b> , <b>link ipv6</b> , and <b>link mpls</b> keywords and the <i>prefix</i> argument were added. |  |
| 12.2(28)SB                  | Support for IPv6 was added for the Cisco 10000 series routers.                                                                                                    |  |
| 12.2(33)SRA                 | This command was integrated into Cisco IOS Release 12.2(33)SRA.                                                                                                    |  |
| 12.2(33)SXH                 | This command was integrated into Cisco IOS Release 12.2(33)SXH.                                                                                                    |  |
| Cisco IOS XE<br>Release 2.1 | This command was implemented on Cisco ASR 1000 Series Aggregation Services Routers.                                                                                              |  |
| 12.4(20)T                   | This command was integrated into Cisco IOS Release 12.4(20)T.                                                                                                    |  |

### **Usage Guidelines**

The **show adjacency** command is used to verify that an adjacency exists for a connected device, that the adjacency is valid, and that the MAC header rewrite string is correct.

For line cards, you must specify the line card if\_number (interface number). Use the **show cef interface** command to obtain line card if numbers.

You can use any combination of the *ip-address*, *interface-type*, and other keywords and arguments (in any order) as a filter to display a specific subset of adjacencies.

On Cisco 7600 series routers, hardware Layer 3-switching adjacency statistics are updated every 60 seconds.

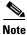

On the Cisco 10000 series routers, Pv6 is supported on Cisco IOS Release 12.2(28)SB or later releases.

The following information may be displayed by the **show adjacency** commands:

- Protocol
- Interface
- Type of routing protocol that is configured on the interface
- Type of routed protocol traffic using this adjacency
- Next hop address
- Method of adjacency that was learned
- Adjacency source (for example, Address Resolution Protocol (ARP) or ATM Map)

- Encapsulation prepended to packet switched through this adjacency
- Chain of output chain elements applied to packets after an adjacency
- Packet and byte counts
- High availability (HA) epoch and summary event epoch
- MAC address of the adjacent router
- Time left before the adjacency rolls out of the adjacency table. After the adjacency rolls out, a packet must use the same next hop to the destination.

### **Examples**

The following examples show how to display adjacency information:

### Cisco 7500 Series Router

### Router# show adjacency

| Protocol | Interface       | Address           |
|----------|-----------------|-------------------|
| IP       | FastEthernet2/3 | 172.20.52.1(3045) |
| IP       | FastEthernet2/3 | 172.20.52.22(11)  |

The following example shows how to display adjacency information for a specific interface:

#### Router# show adjacency fastethernet 0/0

| Protocol | Interface       | Address     |
|----------|-----------------|-------------|
| IP       | FastEthernet0/0 | 10.4.9.2(5) |
| IP       | FastEthernet0/0 | 10.4.9.3(5) |

### Cisco 10000 Series Router

### Router# show adjacency

| PLOCOCOL | Intertace         | Address           |
|----------|-------------------|-------------------|
| IP       | FastEthernet2/0/0 | 172.20.52.1(3045) |
| IP       | FastEthernet2/0/0 | 172.20.52.22(11)  |

### Cisco 7500 and 10000 Series Router

The following example shows how to display detailed adjacency information for adjacent IPv6 routers:

### Router# show adjacency detail

| Protocol<br>IP | Interface<br>Tunnel0 | Address point2point(6) 0 packets, 0 bytes 00000000 CEF expires: 00:02:57 refresh: 00:00:57           |
|----------------|----------------------|----------------------------------------------------------------------------------------------------|
| IPV6           | Tunnel0              | Epoch: 0 point2point(6) 0 packets, 0 bytes 00000000                                                  |
| IPV6           | Ethernet2/0          | IPv6 CEF never Epoch: 0 FE80::A8BB:CCFF:FE01:9002(3) 0 packets, 0 bytes AABBCC019002AABBCC012C0286DD |
| IPV6           | Ethernet2/0          | <pre>IPv6 ND never Epoch: 0 3FFE:2002::A8BB:CCFF:FE01:9002(5) 0 packets. 0 bytes</pre>               |

AABBCC019002AABBCC012C0286DD IPv6 ND never Epoch: 0

Table 3 describes the significant fields shown in the displays.

Table 3 show adjacency Field Descriptions

| Field     | Description                |
|-----------|----------------------------|
| Protocol  | Type of Internet protocol. |
| Interface | Outgoing interface.        |
| Address   | Next hop IP address.       |

The following example shows how to display a summary of adjacency information:

```
Router# show adjacency summary
```

```
Adjacency table has 7 adjacencies:
  each adjacency consumes 368 bytes (4 bytes platform extension)
  6 complete adjacencies
  1 incomplete adjacency
  4 adjacencies of linktype IP
    4 complete adjacencies of linktype IP
    O incomplete adjacencies of linktype IP
   O adjacencies with fixups of linktype IP
   2 adjacencies with IP redirect of linktype IP
  3 adjacencies of linktype IPV6
    2 complete adjacencies of linktype IPV6
    1 incomplete adjacency of linktype IPV6
Adjacency database high availability:
  Database epoch: 8 (7 entries at this epoch)
Adjacency manager summary event processing:
Summary events epoch is 52
Summary events queue contains 0 events (high water mark 113 events)
Summary events queue can contain 49151 events
Adj last sourced field refreshed every 16384 summary events
RP adjacency component enabled
```

The following examples show how to display protocol detail and timer information:

### For a Cisco 7500 Series Router

#### Router# show adjacency detail

```
Protocol Interface
                                    Address
        FastEthernet0/0
                                    10.4.9.2(5)
                                    0 packets, 0 bytes
                                    epoch 0
                                    sourced in sev-epoch 2
                                    Encap length 14
                                    00307131ABFC000500509C080800
                                    ARP
         FastEthernet0/0
                                    10.4.9.3(5)
ΙP
                                    0 packets, 0 bytes
                                    epoch 0
                                    sourced in sev-epoch 2
                                    Encap length 14
```

000500506C08000500509C080800 ARP

### For a Cisco 7600 Series Router

### Router# show adjacency detail

Protocol Interface Address 172.20.52.1(3045) ΙP FastEthernet2/3 0 packets, 0 bytes 00000000FF92000038000000000000 00605C865B2800D0BB0F980B0800 03:58:12 ΙP FastEthernet2/3 172.20.52.22(11) 0 packets, 0 bytes 00000000FF92000038000000000000 00801C93804000D0BB0F980B0800 03:58:06

### For a Cisco 10000 Series Router

#### Router# show adjacency detail

Protocol Interface Address FastEthernet2/0/0 10.4.9.2(5) 0 packets, 0 bytes epoch 0 sourced in sev-epoch 2 Encap length 14 00307131ABFC000500509C080800 ARP ΙP FastEthernet2/0/0 10.4.9.3(5) 0 packets, 0 bytes epoch 0 sourced in sev-epoch 2 Encap length 14 000500506C08000500509C080800 ARP

The following examples show how to display protocol detail and timer adjacency information for IP links for a specific interface:

#### For a Cisco 7500 Series Router

### Router# show adjacency tunnel 1 link detail

Protocol Interface Address

IP Tunnel1 point2point(7)
0 packets, 0 bytes
epoch 1
sourced in sev-epoch 4
empty encap string
P2P-ADJ
Next chain element:
label 16 TAG adj out of Ethernet1/0, addr 10.0.0.0

### For a Cisco 7600 Series Router

Router# show adjacency fastethernet 2/3

Protocol Interface Address

### For a Cisco 10000 Series Router

Router# show adjacency tunnel 1 link detail

Protocol Interface Address

epoch 1

sourced in sev-epoch 4 empty encap string

P2P-ADJ

Next chain element:

label 16 TAG adj out of FastEthernet0/0, addr 10.0.0.0

| Command                                                                                                 | Description                                                                      |  |
|----------------------------------------------------------------------------------------------------|----------------------------------------------------------------------------------|--|
| clear adjacency                                                                                         | Clears the Cisco Express Forwarding adjacency table.                             |  |
| clear arp-cache                                                                                         | Deletes all dynamic entries from the ARP cache.                                  |  |
| show adjacency                                                                                          | <b>djacency</b> Enables the display of information about the adjacency database. |  |
| <b>show mls cef adjacency</b> Displays information about the hardware Layer 3-switching adjacence node. |                                                                                  |  |
| show cef interface                                                                                      | Displays detailed Cisco Express Forwarding information for all interfaces.       |  |

## show cef

To display information about packets forwarded by Cisco Express Forwarding, use the **show cef** command in privileged EXEC mode.

show cef {accounting | background [detail] | broker broker-name [detail] | error | fib | hardware vectors | idb | loadinfo | non-ip | nsf | path [list [walk] | sets [detail | id path-set-id | summary] | switching background [detail] | walks [process | queue]}

### **Syntax Description**

| accounting           | Displays Cisco Express Forwarding accounting state.                                                   |
|----------------------|----------------------------------------------------------------------------------------------------|
| background           | Displays Cisco Express Forwarding background processing.                                              |
| detail               | (Optional) Displays detailed Cisco Express Forwarding information.                                    |
| broker broker-name   | (Distributed platforms only) Displays Cisco Express Forwarding information related to update brokers. |
| error                | Displays information about the state of Cisco Express Forwarding errors.                              |
| fib                  | Displays Cisco Express Forwarding Forwarding Information Base (FIB) entries.                          |
| hardware vectors     | Displays the hardware application programming interface (API) vector function table.                  |
| idb                  | Displays Cisco Express Forwarding interface descriptor blocks.                                        |
| loadinfo             | Displays Cisco Express Forwarding loadinfo events.                                                    |
| non-ip               | Displays Cisco Express Forwarding paths for non-IP traffic.                                           |
| nsf                  | (Distributed platforms only) Displays Cisco Express Forwarding nonstop forwarding (NSF) statistics.   |
| path                 | Displays Cisco Express Forwarding paths.                                                              |
| list                 | (Optional) Displays a list of Cisco Express Forwarding paths.                                         |
| walk                 | (Optional) Displays the walk through the list of Cisco Express Forwarding paths.                      |
| sets                 | (Optional) Displays point-to-multipoint path set information.                                         |
| detail               | (Optional) Displays detailed point-to-multipoint path set information.                                |
| id path-set-id       | (Optional) Displays information about the specified path set.<br>Enter the path set ID in hex format. |
| summary              | (Optional) Displays high-level information about point-to-multipoint path sets.                       |
| switching background | Display Cisco Express Forwarding background switching processing.                                     |
| walks                | Specifies a walk through Cisco Express Forwarding infrastructure.                                     |
| process              | (Optional) Displays the process that services the background work queue.                              |
| queue                | (Optional) Displays the work queue of background walks.                                               |
|                      |                                                                                                    |

### **Command Modes**

Privileged EXEC (#)

### **Command History**

| Release     | Modification                                                                                                    |  |
|-------------|----------------------------------------------------------------------------------------------------|--|
| 11.2GS      | This command was introduced to support the Cisco 12012 Internet router.                                                                                                    |  |
| 11.1CC      | Support was added for multiple platforms.                                                                                                    |  |
| 12.0(22)S   | The display output for this command was modified to include support for Cisco Express Forwarding for IPv6 and distributed Cisco Express Forwarding for IPv6 packets.                                                                                                    |  |
| 12.2(13)T   | This command was integrated into Cisco IOS Release 12.2(13)T.                                                                                                    |  |
| 12.2(14)S   | This command was integrated into Cisco IOS Release 12.2(14)S.                                                                                                    |  |
| 12.2(25)S   | The <b>drop</b> and <b>not-cef-switched</b> keywords were removed. The <b>accounting</b> , <b>background</b> , <b>broker</b> , <b>fib</b> , <b>hardware vectors</b> , <b>idb</b> , <b>loadinfo</b> , <b>non-ip</b> , <b>nsf</b> , <b>path</b> , and <b>walks</b> keywords were added. |  |
| 12.2(28)SB  | This command was integrated into Cisco IOS Release 12.2(28)SB.                                                                                                    |  |
| 12.2(33)SRA | This command was integrated into Cisco IOS Release 12.2(33)SRA.                                                                                                    |  |
| 12.2(33)SXH | This command was integrated into Cisco IOS Release 12.2(33)SXH.                                                                                                    |  |
| 12.4(20)T   | This command was integrated into Cisco IOS Release 12.4(20)T.                                                                                                    |  |
| 12.2(33)SRE | This command was modified. The <b>sets</b> keyword was added to display point-to-multipoint information.                                                                                                    |  |

### **Usage Guidelines**

Use this command to display and monitor information about traffic forwarded by Cisco Express Forwarding.

A line card might drop packets because of encapsulation failure, absence of route information, or absence of adjacency information.

A packet is punted (sent to another switch path) because Cisco Express Forwarding may not support a specified encapsulation or feature, the packet may be destined for the router, or the packet may have IP options (such as time stamp and record route). IP options are process switched.

### **Examples**

The following example shows how to display Cisco Express Forwarding accounting information:

### Router# show cef accounting

```
IPv4 accounting state:
Enabled accounting: per-prefix, non-recursive, prefix-length
Non-recursive load interval: 30 (default 30)
Non-recursive update interval: 0 (default 0)

IPv6 accounting state:
Enabled accounting: None
Non-recursive load interval: 30 (default 30)
Non-recursive update interval: 0 (default 0)
```

Table 4 describes the significant fields shown in the example.

Table 4 show cef accounting Field Descriptions

| Field              | Description                                                                                                    |
|--------------------|----------------------------------------------------------------------------------------------------|
| Enabled accounting | Type or types of Cisco Express Forwarding accounting that are enabled: load-balance-hash, non-recursive, per-prefix, prefix-length, or none.                        |
| per-prefix         | Indicates that Cisco Express Forwarding accounting is enabled for the collection of the number of packets and bytes express-forwarded to a destination (or prefix). |
| non-recursive      | Indicates that Cisco Express Forwarding accounting is enabled through nonrecursive prefixes.                                                                        |
| prefix-length      | Indicates that Cisco Express Forwarding accounting is enabled through prefix length.                                                                                |

The following example shows how to display Cisco Express Forwarding background information:

### Router# show cef background

```
CEF background process process (pid 77) running
O events awaiting registration on background process
 9 events registered on background process
 boolean FIB malloc failed, 0 occurences
          FIB assert failed, 0 occurences
 boolean
           FIB hw_api_failure failed, 0 occurences
  timer
           FIB checkers: auto-repair delay, init, !run, 0 occurences
           FIB checkers: auto-repair delay, init, !run, 0 occurences
  timer
           FIB checkers: IPv4 scan-rib-ios scanner, init, run, 2 occurences
  timer
           FIB checkers: IPv4 scan-ios-rib scanner, init, run, 2 occurences
  timer
           FIB checkers: IPv6 scan-ios-rib scanner, init, run, 2 occurences
  timer
           FIB table: rate monitor, init, run, 0 occurences
```

Table 5 describes the significant fields shown in the example.

Table 5 show cef background Field Descriptions

| Field                                                             | Description                                                                                                    |
|-------------------------------------------------------------------|----------------------------------------------------------------------------------------------------|
| boolean                                                           | The background process is waiting for a true or false flag to be set.                                                                                                    |
| FIB malloc failed, 0 occurences                                   | No instances of memory allocation failure have occurred for the FIB.                                                                                                    |
| FIB assert failed, 0 occurences                                   | No instances of assertion failure have occurred for the FIB.                                                                                                    |
| FIB hw_api_failure failed; 0 occurences                           | No failures are reported during the programming of hardware forwarding.                                                                                                    |
| timer                                                             | The background process is waiting for a timer to be triggered. Once the timer is triggered, the operation begins. In the FIB checkers cases that follow, the timer is linked to Cisco Express Forwarding consistency checkers. |
| FIB checkers: auto-repair delay, init, !run, 0 occurences         | FIB auto repair timer is initialized, but the timer is not running and has not been running (0 occurences).                                                                                                    |
| FIB checkers: IPv4 scan-rib-ios scanner, init, !run, 2 occurences | FIB IPv4 scan-rib-ios timer is initialized and running. The timer has been triggered twice.                                                                                                    |

Table 5 show cef background Field Descriptions

| Field                                                            | Description                                                                                 |
|------------------------------------------------------------------|---------------------------------------------------------------------------------------------|
| FIB checkers: IPv4 scan-ios-rib scanner, init, run, 2 occurences | FIB IPv4 scan-ios-rib timer is initialized and running. The timer has been triggered twice. |
| FIB table: rate monitor, init, run, 0 occurences                 | FIB table rate monitor timer is initialized and running, but has yet to be triggered.       |

The following example shows how to display information about Cisco Express Forwarding FIB entries:

Router# show cef fib

```
9 allocated IPv4 entries, 0 failed allocations 1 allocated IPv6 entry, 0 failed allocations
```

Table 6 describes the significant fields shown in the example.

Table 6 show cef fib Field Descriptions

| Field                                          | Description                                               |
|------------------------------------------------|-----------------------------------------------------------|
| 9 allocated IPv4 entries, 0 failed allocations | Number of successfully allocated and failed IPv4 entries. |
| 1 allocated IPv6 entry, 0 failed allocations   | Number of successfully allocated and failed IPv6 entries. |

The following example shows how to display information about Cisco Express Forwarding loadinfo:

Router# show cef loadinfo

```
0 allocated loadinfos, 0 failed allocations
0 allocated loadinfo hash usage gsbs
0 inplace modifies (enabled)
0 identical modifies
```

Table 7 describes the significant fields shown in the example.

Table 7 show cef loadinfo Field Descriptions

| Field                                       | Description                                                                                             |
|---------------------------------------------|----------------------------------------------------------------------------------------------------|
| 0 allocated loadinfos, 0 failed allocations | Number of successfully allocated and failed allocated loadinfos.                                        |
| 0 allocated loadinfo hash usage gsbs        | Number of allocated subblocks for per-hash bucket accounting when load balancing is used.               |
| 0 inplace modifies (enabled)                | In-place modification is enabled. No in-place modifications have occurred.                              |
| 0 identical modifies                        | Number of in-place modifications that were skipped because the replacement was identical to the target. |

The following example shows how to display information for Cisco Express Forwarding paths:

Router# show cef path

```
28 allocated IPv4 paths, 0 failed allocations 4 allocated IPv6 paths, 0 failed allocations
```

32 Total Paths, 587 Recursive Paths, 0 Unresolved Paths

Table 8 describes the significant fields shown in the example.

Table 8 show cef path Field Descriptions

| Field                                                   | Definition                                              |
|---------------------------------------------------------|---------------------------------------------------------|
| 28 allocated IPv4 paths                                 | Number of successfully allocated and failed IPv4 paths. |
| 4 allocated IPv6 paths                                  | Number of successfully allocated and failed IPv4 paths. |
| 32 Total Paths, 587 Recursive Paths, 0 Unresolved Paths | Information on all Cisco Express Forwarding paths.      |

The following example shows how to display information about Cisco Express Forwarding background switching processes:

Router# show cef switching background

```
CEF switching background process (pid 46) running
0 events awaiting registration on background process
1 event registered on background process
boolean OCE unlock queue, 0 occurences
```

Table 9 describes the significant fields shown in the example.

Table 9 show cef switching background Field Descriptions

| Field                                                | Description                                                          |  |  |
|------------------------------------------------------|----------------------------------------------------------------------|--|--|
| 0 events awaiting registration on background process | Number of events waiting to be registered on the background process. |  |  |
| 1 event registered on background process             | Number of events registered on the background process.               |  |  |
| boolean OCE unlock queue, 0 occurences               | Number of output chain element (OCE) unlock queue events.            |  |  |

The following example shows how to display information about Cisco Express Forwarding:

Router# show cef walks

Calling process:
----Number of initial walks:

| mode / priority<br>sync<br>atomic | started<br>low<br>3<br>0  | high<br>0<br>0 | very high<br>0<br>0 |
|-----------------------------------|---------------------------|----------------|---------------------|
| mode / priority<br>sync<br>atomic | finished<br>low<br>3<br>0 | high<br>0<br>0 | very high 0         |
| mode / priority                   | restarted<br>low          | high           | very high           |

| sync                 | 0        | 0    | 0         |
|----------------------|----------|------|-----------|
| atomic               | 0        | 0    | 0         |
|                      |          |      |           |
| Number of sub walks: |          |      |           |
|                      |          |      |           |
|                      | started  |      |           |
| mode / priority      | low      | high | very high |
| sync                 | 0        | 0    | 0         |
| atomic               | 0        | 0    | 0         |
|                      |          |      |           |
|                      | finished |      |           |
| mode / priority      | low      | high | very high |
| sync                 | 0        | 0    | 0         |
| atomic               | 0        | 0    | 0         |

Table 10 describes the significant fields shown in the example.

Table 10 show cef walks Field Description

| Field    | Description                                                                                                    |
|----------|----------------------------------------------------------------------------------------------------|
| mode     | Indicates the mode of the Cisco Express Forwarding infrastructure walk:                                                                              |
|          | • sync—The walk takes place in the current process context and completes before the start function returns. Other processes are allowed to run.      |
|          | • atomic—The walk takes place in the current process context and completes before the start function returns. No other processes are allowed to run. |
| priority | Indicate the priority of the infrastructure walk: low, medium, or high.                                                                              |

| Command                         | Description                                                                                             |
|---------------------------------|----------------------------------------------------------------------------------------------------|
| clear cef linecard              | Clears Cisco Express Forwarding information from line cards.                                            |
| show cef features global        | Displays Cisco Express Forwarding features for any interface.                                           |
| show cef interface              | Displays detailed Cisco Express Forwarding information for a specified interface or for all interfaces. |
| show cef linecard               | Displays Cisco Express Forwarding-related information by line card.                                     |
| show cef memory                 | Displays information about Cisco Express Forwarding memory usage.                                       |
| show cef state                  | Displays the state of Cisco Express Forwarding on a networking device.                                  |
| show cef subtree context client | Displays Cisco Express Forwarding prefix subtrees.                                                      |
| show cef table                  | Displays the configuration and operational state of the Cisco Express Forwarding FIB table.             |
| show cef timers                 | Displays the current state of the timers internal to the Cisco Express Forwarding process.              |

## show cef drop

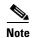

The **show cef drop** command is not available in Cisco IOS Releases 12.2(25)S, 12.2(28)SB, 12.2(33)SRA, 12.2(33)SXH, 12.4(20)T and later releases.

To display a list of which packets each line card dropped, use the **show cef drop** command in user EXEC or privileged EXEC mode.

### show cef drop

### **Syntax Description**

This command has no arguments or keywords.

#### **Command Modes**

User EXEC (>)
Privileged EXEC (#)

### **Command History**

| Release     | Modification                                                                                                    |
|-------------|----------------------------------------------------------------------------------------------------|
| 11.2 GS     | This command was introduced to support the Cisco 12012 Internet router.                                                                                              |
| 11.1 CC     | Multiple platform support was added.                                                                                                    |
| 12.0(22)S   | The display output for this command was modified to include support for Cisco Express Forwarding for IPv6 and distributed Cisco Express Forwarding for IPv6 packets. |
| 12.0(23)S   | This command was integrated into Cisco IOS Release 12.0(23)S.                                                                                                    |
| 12.2(13)T   | This command was integrated into Cisco IOS Release 12.2(13)T. Previously there was a <b>show cef</b> command, and <b>drop</b> was a keyword of that command.         |
| 12.2(14)S   | This command was integrated into Cisco IOS Release 12.2(14)S.                                                                                                    |
| 12.2(25)S   | This command was removed. It is not available in Cisco IOS Release 12.2(25)S and later Cisco IOS 12.2S releases.                                                     |
| 12.2(28)SB  | This command was removed. It is not available in Cisco IOS Release 12.2(28)SB and later Cisco IOS 12.2SB releases.                                                   |
| 12.2(33)SRA | This command was removed. It is not available in Cisco IOS Release 12.2(33)SRAand later Cisco IOS 12.2SR releases.                                                   |
| 12.2(33)SXH | This command was removed. It is not available in Cisco IOS Release 12.2(33)SXH and later Cisco IOS 12.2S releases.                                                   |
| 12.4(20)T   | This command was removed. It is not available in Cisco IOS Release 12.4(20)T and later Cisco IOS 12.4T releases.                                                     |

### **Usage Guidelines**

A line card might drop packets because of encapsulation failure, absence of route information, or absence of adjacency information.

A packet is sent to a different switching path (punted) because Cisco Express Forwarding does not support the encapsulation or feature, the packet is destined for the router, or the packet has IP options, such as time stamp and record route. IP options are process switched.

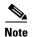

If Cisco Express Forwarding for IPv6 or distributed Cisco Express Forwarding for IPv6 is enabled globally on the router, the **show cef drop** command displays IPv6 Cisco Express Forwarding counter information and IPv4 Cisco Express Forwarding counter information. If Cisco Express Forwarding for IPv6 or distributed Cisco Express Forwarding for IPv6 is not enabled globally on the router, the command displays only IPv4 Cisco Express Forwarding counter information.

### Examples

The following is sample output from the **show cef drop** command:

Router# show cef drop

| CEF D | rop Statisti | cs         |             |          |        |           |
|-------|--------------|------------|-------------|----------|--------|-----------|
| Slot  | Encap_fail   | Unresolved | Unsupported | No_route | No_adj | ChksumErr |
| RP    | 4            | 89         | 0           | 4        | 0      | 0         |
| 1     | 0            | 0          | 0           | 0        | 0      | 0         |
| 2     | 0            | 0          | 5           | 0        | 0      | 5         |
| IPv6  | CEF Drop Sta | tistics    |             |          |        |           |
| Slot  | Encap_fail   | Unresolved | Unsupported | No_route | No_adj |           |
| RP    | 2            | 33         | 0           | 2        | 0      |           |
| 1     | 0            | 0          | 3           | 0        | 0      |           |
| 2     | 0            | 0          | 0           | 0        | 0      |           |

Table 11 describes the significant fields shown in the display.

Table 11 show cef drop Field Descriptions

| Field       | Description                                                                                                    |  |  |
|-------------|----------------------------------------------------------------------------------------------------|--|--|
| Slot        | The slot number on which the packets were received.                                                                                                    |  |  |
| Encap_fail  | Indicates the number of packets dropped after exceeding the limit for packets punted to the processor due to missing adjacency information (Cisco Express Forwarding throttles packets passed up to the process level at a rate of one packet every two seconds). |  |  |
| Unresolved  | Indicates the number of packets dropped due to an unresolved prefix in the Forwarding Information Base (FIB) table.                                                                                                    |  |  |
| Unsupported | Indicates the number of packets fast-dropped by Cisco Express Forwarding (drop adjacency).                                                                                                    |  |  |
| No_route    | Indicates the number of packets dropped due to a missing prefix in the FIB table.                                                                                                    |  |  |
| No_adj      | Indicates the number of packets dropped due to incomplete adjacency.                                                                                                    |  |  |
| ChksumErr   | Indicates the number of IPv4 packets received with a checksum error.                                                                                                    |  |  |
|             | <b>Note</b> This field is not supported for IPv6 packets.                                                                                                    |  |  |

| Command            | Description                                                      |
|--------------------|------------------------------------------------------------------|
| show cef interface | Displays Cisco Express Forwarding-related interface information. |
| show ipv6 cef      | Displays entries in the IPv6 FIB.                                |

## show cef events

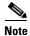

The **show cef events** command is not available in Cisco IOS Releases 12.2(25)S, 12.2(28)SB, 12.2(33)SRA, 12.2(33)SXH, 12.4(20)T and later releases.

To display a list of events internal to the Cisco Express Forwarding process, use the **show cef events** command in user EXEC or privileged EXEC mode.

### show cef events

### **Syntax Description**

This command has no arguments or keywords.

### **Command Modes**

User EXEC (>)
Privileged EXEC (#)

### **Command History**

| Release     | Modification                                                                                                    |
|-------------|----------------------------------------------------------------------------------------------------|
| 12.0(23)S   | This command was introduced.                                                                                       |
| 12.0(24)S   | This command was integrated into Cisco IOS Release 12.0(24)S.                                                      |
| 12.2(13)T   | This command was integrated into Cisco IOS Release 12.2(13)T.                                                      |
| 12.2(25)S   | This command was removed. It is not available in Cisco IOS Release 12.2(25)S and later Cisco IOS 12.2S releases.   |
| 12.2(28)SB  | This command was removed. It is not available in Cisco IOS Release 12.2(28)SB and later Cisco IOS 12.2SB releases. |
| 12.2(33)SRA | This command was removed. It is not available in Cisco IOS Release 12.2(33)SRAand later Cisco IOS 12.2SR releases. |
| 12.2(33)SXH | This command was removed. It is not available in Cisco IOS Release 12.2(33)SXH and later Cisco IOS 12.2S releases. |
| 12.4(20)T   | This command was removed. It is not available in Cisco IOS Release 12.4(20)T and later Cisco IOS 12.4T releases.   |

### **Examples**

The following is sample output from the **show cef events** command:

Router# show cef events

CEF events (14/0 recorded/ignored)

| Time          | Event   | Details                          |
|---------------|---------|----------------------------------|
| +00:00:00.000 | SubSys  | ipfib init                       |
| +00:00:00.000 | SubSys  | ipfib_ios init                   |
| +00:00:00.000 | SubSys  | ipfib_util init                  |
| +00:00:00.000 | SubSys  | adj_ios init                     |
| +00:00:00.000 | SubSys  | ipfib_les init                   |
| +00:00:01.272 | Flag    | FIB enabled set to yes           |
| +00:00:01.272 | Flag    | FIB switching enabled set to yes |
| +00:00:01.272 | GState  | CEF enabled                      |
| +00:00:02.872 | Process | Background created               |

| +00:00:02.872 | Flag    | FIB running set to yes           |
|---------------|---------|----------------------------------|
| +00:00:02.872 | Process | Background event loop enter      |
| +00:00:02.912 | Flag    | FIB switching running set to yes |
| +00:00:02.920 | Process | Scanner created                  |
| +00:00:02.920 | Process | Scanner event loop enter         |

Table 12 describes the significant fields shown in the display.

### Table 12 show cef events Field Descriptions

| Field   | Description                        |
|---------|------------------------------------|
| Time    | Time that the event occurred.      |
| Event   | Type of event that occurred.       |
| Details | Detailed description of the event. |

| Command            | Description                                                                   |
|--------------------|-------------------------------------------------------------------------------|
| show cef drop      | Displays a list of which packets each line card dropped.                      |
| show cef interface | Displays Cisco Express Forwarding-related interface information.              |
| show cef linecard  | Displays Cisco Express Forwarding-related interface information by line card. |

## show cef features global

To display Cisco Express Forwarding features for any interface, use the **show cef features global** command in privileged EXEC mode.

### show cef features global

### **Syntax Description**

This command has no arguments or keywords.

### **Command Modes**

Privileged EXEC (#)

### **Command History**

| Release     | Modification                                                    |
|-------------|-----------------------------------------------------------------|
| 12.2(28)SB  | This command was introduced.                                    |
| 12.2(33)SRA | This command was integrated into Cisco IOS Release 12.2(33)SRA. |
| 12.2(33)SXH | This command was integrated into Cisco IOS Release 12.2(33)SXH. |
| 12.4(20)T   | This command was integrated into Cisco IOS Release 12.4(20)T.   |

### **Usage Guidelines**

This command is used to determine if Cisco Express Forwarding is enabled for all interfaces.

### Examples

The following is sample output from the show cef features global command:

Router# show cef features global

```
Global Drop features not attached to a specific interface:
   Input FNF
Global Punt features not attached to a specific interface:
   Input FNF, SPD Classify
```

Table 13 describes the significant fields shown in the display.

### Table 13 show cef features global Field Descriptions

| Field        | Description                     |
|--------------|---------------------------------|
| Input FNF    | Flexible NetFlow (FNF) feature. |
| SPD Classify | Flexible NetFlow (FNF) feature. |

This output shows the global drop feature, Flexible NetFlow (Input FNF), and two global punt features, Input FNF and SPD Classify. SPD Classify is present by default. The punt features are invoked for all punted packets regardless of the interface upon which they are received.

| Command            | Description                                                                |
|--------------------|----------------------------------------------------------------------------|
| show cef interface | Displays detailed Cisco Express Forwarding information for all interfaces. |

## show cef interface

To display detailed Cisco Express Forwarding information for a specified interface or for all interfaces, use the **show cef interface** command in user EXEC or privileged EXEC mode.

show cef interface [type number] [statistics | detail | internal | brief | policy-statistics [input |
 output]]

### **Syntax Description**

| type number       | (Optional) Interface type and number.                                                                                            |
|-------------------|----------------------------------------------------------------------------------------------------|
|                   | No space is required between the interface type and number.                                                                      |
| statistics        | (Optional) Displays switching statistics for an interface or interfaces.                                                         |
| detail            | (Optional) Displays detailed Cisco Express Forwarding information for the specified interface type and number.                   |
| internal          | (Optional) Displays internal Cisco Express Forwarding interface status and configuration.                                        |
| brief             | (Optional) Summarizes the Cisco Express Forwarding interface state.                                                              |
| policy-statistics | (Optional) Displays Border Gateway Protocol (BGP) policy statistical information for a specific interface or for all interfaces. |
| input             | (Optional) Displays BGP accounting policy statistics for traffic that is traveling through an input interface.                   |
| output            | (Optional) Displays BGP accounting policy statistics for traffic that is traveling through an output interface.                  |

### **Command Modes**

User EXEC (>)
Privileged EXEC (#)

### **Command History**

| Release    | Modification                                                                                                    |
|------------|----------------------------------------------------------------------------------------------------|
| 11.2GS     | This command was introduced to support the Cisco 12012 Internet router.                                                                                                    |
| 11.1CC     | Support for multiple platforms was added.                                                                                                    |
| 12.0(14)ST | This command was integrated into Cisco IOS Release 12.0(14)ST, and the <b>statistics</b> keyword was added.                                                                                                    |
| 12.2(2)T   | This command was integrated into Cisco IOS Release 12.2(2)T, and the <b>detail</b> keyword was added.                                                                                                    |
| 12.2(13)T  | The <b>policy-statistics</b> keyword was added.                                                                                                    |
| 12.0(22)S  | The <b>input</b> and <b>output</b> keywords were added.                                                                                                    |
|            | The display output was modified to include support for Cisco Express Forwarding for IPv6 and distributed Cisco Express Forwarding interface information. Output fields that support BGP policy accounting were added for the Cisco 7200 series and Cisco 7500 series platforms. |

| Release     | Modification                                                                                                    |
|-------------|----------------------------------------------------------------------------------------------------|
| 12.3(4)T    | The <b>input</b> and <b>output</b> keywords were added.                                                                                                    |
|             | The display output was modified to include support for Cisco Express Forwarding for IPv6 and distributed Cisco Express Forwarding interface information. Output fields that support BGP policy accounting were added for the Cisco 7200 series and Cisco 7500 series platforms. |
| 12.2(14)S   | This command was integrated into Cisco IOS Release 12.2(14)S.                                                                                                    |
| 12.2(25)S   | The <b>internal</b> keyword was added.                                                                                                    |
| 12.2(28)SB  | This command was integrated into Cisco IOS Release 12.2(28)SB.                                                                                                    |
| 12.2(25)SG  | This command was integrated into Cisco IOS Release 12.2(25)SG.                                                                                                    |
| 12.2(33)SRA | This command was integrated into Cisco IOS Release 12.2(33)SRA.                                                                                                    |
| 12.2(33)SXH | This command was integrated into Cisco IOS Release 12.2(33)SXH.                                                                                                    |
| 12.4(20)T   | This command was integrated into Cisco IOS Release 12.4(20)T.                                                                                                    |

### **Usage Guidelines**

You can use this command to display the detailed Cisco Express Forwarding status for all interfaces.

Values entered for the *type* and *number* arguments display Cisco Express Forwarding status information for the specified interface type and number.

The **policy-statistics**, **input**, and **output** keywords are available only on distributed switching platforms.

### **Examples**

The following example shows how to display a summary of Cisco Express Forwarding information for an interface named Ethernet 3/0:

### Router# show cef interface ethernet 3/0 brief

| Interface   | IP-Address | Status | Switching |
|-------------|------------|--------|-----------|
| Ethernet3/0 | 10.0.212.6 | up     | CEF       |
| Router#     |            |        |           |

The following is sample output from the **show cef interface** command for Fast Ethernet interface 1/0/0 with BGP policy accounting configured for input traffic:

### Router# show cef interface fastethernet 1/0/0

```
FastEthernet1/0/0 is up (if_number 6)
  Corresponding hwidb fast_if_number 6
  Corresponding hwidb firstsw->if number 6
  Internet address is 10.1.1.1/24
  ICMP redirects are always sent
  Per packet load-sharing is disabled
  IP unicast RPF check is disabled
  Inbound access list is not set
  Outbound access list is not set
  IP policy routing is disabled
  BGP based policy accounting on input is enabled
  BGP based policy accounting on output is disabled
Hardware idb is FastEthernet1/0/0 (6)
  Software idb is FastEthernet1/0/0 (6)
  Fast switching type 1, interface type 18
  IP Distributed CEF switching enabled
  IP Feature Fast switching turbo vector
  IP Feature CEF switching turbo vector
  Input fast flags 0x100, Output fast flags 0x0, Flags 0x0
```

```
ifindex 7(7)
Slot 1 Slot unit 0 VC -1
Transmit limit accumulator 0xE8001A82 (0xE8001A82)
TP MTU 1500
```

The following is sample output from the **show cef interface detail** command for Ethernet interface 1/0/0:

Router# show cef interface ethernet 1/0/0 detail

```
FastEthernet1/0/0 is up (if_number 6)
  Corresponding hwidb fast_if_number 6
  Corresponding hwidb firstsw->if_number 6
  Internet address is 10.1.1.1/24
  ICMP redirects are always sent
  Per packet load-sharing is disabled
  IP unicast RPF check is disabled
  Inbound access list is not set
  Outbound access list is not set
  IP policy routing is disabled
  BGP based policy accounting on input is enabled
  BGP based policy accounting on output is disabled
  Hardware idb is FastEthernet1/0/0 (6)
  Software idb is FastEthernet1/0/0 (6)
  Fast switching type 1, interface type 18
  IP Distributed CEF switching enabled
  IP Feature Fast switching turbo vector
  IP Feature CEF switching turbo vector
  Input fast flags 0x100, Output fast flags 0x0, Flags 0x0
  ifindex 7(7)
  Slot 1 Slot unit 0 VC -1
  Transmit limit accumulator 0xE8001A82 (0xE8001A82)
  IP MTU 1500
```

The following is sample output from the **show cef interface Null 0 detail** command:

Router# show cef interface null 0 detail

```
NullO is up (if_number 1)
Corresponding hwidb fast_if_number 1
Corresponding hwidb firstsw->if_number 1
Internet Protocol processing disabled
Interface is marked as nullidb
Packets switched to this interface on linecard are dropped to next slow path
Hardware idb is NullO
Fast switching type 13, interface type 0
IP CEF switching enabled
IP Feature CEF switching turbo vector
Input fast flags 0x0, Output fast flags 0x0
ifindex 0(0)
Slot -1 Slot unit -1 VC -1
Transmit limit accumulator 0x0 (0x0)
IP MTU 1500
```

The following is sample output for internal Cisco Express Forwarding interface status and configuration for the Ethernet 3/1 interface:

Router# show cef interface ethernet 3/1 internal

```
Ethernet3/1 is up (if_number 13)

Corresponding hwidb fast_if_number 13

Corresponding hwidb firstsw->if_number 13

Internet address is 10.0.212.6/24

ICMP redirects are always sent
```

Cisco IOS IP Switching Command Reference

```
Per packet load-sharing is disabled
IP unicast RPF check is disabled
Inbound access list is not set
Outbound access list is not set
IP policy routing is disabled
BGP based policy accounting on input is disabled
BGP based policy accounting on output is disabled
Hardware idb is Ethernet3/1
Fast switching type 1, interface type 63
IP CEF switching enabled
IP CEF switching turbo vector
IP CEF turbo switching turbo vector
IP prefix lookup IPv4 mtrie 8-8-8-8 optimized
Input fast flags 0x0, Output fast flags 0x0
ifindex 11(11)
Slot 3 Slot unit 0 VC -1
Transmit limit accumulator 0x0 (0x0)
IP MTU 1500
Subblocks:
IPv6: enabled 1 unreachable FALSE redirect TRUE mtu 1500 flags 0x0
      link-local address is FE80::20C:CFFF:FEF9:4854
      Global unicast address(es):
      10:6:6:6:20C:CFFF:FEF9:4854, subnet is 10:6:6:6::/64 [EUI]
IPv4: Internet address is 10.0.212.6/24
      Broadcast address 255.255.255.255
      Per packet load-sharing is disabled
      IP MTU 1500
```

Table 14 describes the significant fields shown in the displays.

Table 14 show cef interface Field Descriptions

| Field                                             | Description                                                                                                    |
|---------------------------------------------------|----------------------------------------------------------------------------------------------------|
| FastEthernet1/0/0 is up                           | Indicates type, number, and status of the interface.                                                                                  |
| Internet address is                               | Internet address of the interface.                                                                                                    |
| ICMP redirects are always sent                    | Indicates how packet forwarding is configured.                                                                                        |
| Per packet load-sharing is disabled               | Indicates status of load sharing on the interface.                                                                                    |
| IP unicast RPF check is disabled                  | Indicates status of IP unicast Reverse Path Forwarding (RPF) check on the interface.                                                  |
| Inbound access list is not set                    | Indicates the number or name of the inbound access list if one is applied to this interface. Also indicates whether the list is set.  |
| Outbound access list is not set                   | Indicates the number or name of the outbound access list if one is applied to this interface. Also indicates whether the list is set. |
| IP policy routing is disabled                     | Indicates the status of IP policy routing on the interface.                                                                           |
| BGP based policy accounting on input is enabled   | Indicates the status of BGP policy accounting on the input interface.                                                                 |
| BGP based policy accounting on output is disabled | Indicates the status of BGP policy accounting on the output interface.                                                                |
| Hardware idb is Ethernet1/0/0                     | Interface type and number configured.                                                                                                 |

Table 14 show cef interface Field Descriptions (continued)

| Field                                  | Description                                                                                                    |  |
|----------------------------------------|----------------------------------------------------------------------------------------------------|--|
| Fast switching type                    | Used for troubleshooting; indicates switching mode in use.                                                                                |  |
| Interface type                         | Indicates interface type.                                                                                                    |  |
| IP Distributed CEF switching enabled   | Indicates whether distributed Cisco Express Forwarding is enabled on this interface. (Cisco 7500 and 12000 series Internet routers only.) |  |
| IP Feature Fast switching turbo vector | Indicates IP fast switching type configured.                                                                                              |  |
| IP Feature CEF switching turbo vector  | Indicates IP feature Cisco Express Forwarding switching type configured.                                                                  |  |
| Input fast flags                       | Indicates the input status of various switching features:                                                                                 |  |
|                                        | • 0x0001 (input Access Control List [ACL] enabled)                                                                                        |  |
|                                        | • 0x0002 (policy routing enabled)                                                                                                    |  |
|                                        | • 0x0004 (input rate limiting)                                                                                                    |  |
|                                        | • 0x0008 (MAC/Prec accounting)                                                                                                    |  |
|                                        | • 0x0010 (DSCP/PREC/QOS GROUP)                                                                                                    |  |
|                                        | • 0x0020 (input named access lists)                                                                                                    |  |
|                                        | • 0x0040 (NAT enabled on input)                                                                                                    |  |
|                                        | • 0x0080 (crypto map on input)                                                                                                    |  |
|                                        | • 0x0100 (QPPB classification)                                                                                                    |  |
|                                        | • 0x0200 (inspect on input)                                                                                                    |  |
|                                        | • 0x0400 (input classification)                                                                                                    |  |
|                                        | • 0x0800 (¹casa input enable)                                                                                                    |  |
|                                        | • 0x1000 (Virtual Private Network [VPN] enabled on a <sup>2</sup> swidb)                                                                  |  |
|                                        | • 0x2000 (input idle timer enabled)                                                                                                    |  |
|                                        | • 0x4000 (unicast Reverse Path Forwarding [RPF] check)                                                                                    |  |
|                                        | • 0x8000 (per-address ACL enabled)                                                                                                    |  |
|                                        | • 0x10000 (deaggregating a packet)                                                                                                    |  |
|                                        | • 0x20000 ( <sup>3</sup> GPRS enabled on input)                                                                                           |  |
|                                        | • 0x40000 (URL RenDezvous)                                                                                                    |  |
|                                        | • 0x80000 (QoS classification)                                                                                                    |  |
|                                        | • 0x100000 (FR switching on interface)                                                                                                    |  |
|                                        | • 0x200000 ( <sup>4</sup> WCCP redirect on input)                                                                                         |  |
|                                        | • 0x400000 (input classification)                                                                                                    |  |

Table 14 show cef interface Field Descriptions (continued)

| Field                      | Description                                                            |
|----------------------------|------------------------------------------------------------------------|
| Output fast flags          | Indicates the output status of various switching features, as follows: |
|                            | • 0x0001 (output ACL enabled)                                          |
|                            | • 0x0002 (IP accounting enabled)                                       |
|                            | • 0x0004 (WCC redirect enabled interface)                              |
|                            | • 0x0008 (rate limiting)                                               |
|                            | • 0x0010 (MAC/Prec accounting)                                         |
|                            | • 0x0020 (DSCP/PREC/QOS GROUP)                                         |
|                            | • 0x0040 (D-QOS classification)                                        |
|                            | • 0x0080 (output named access lists)                                   |
|                            | • 0x0100 (NAT enabled on output)                                       |
|                            | • 0x0200 (TCP intercept enabled)                                       |
|                            | • 0x0400 (crypto map set on output)                                    |
|                            | • 0x0800 (output firewall)                                             |
|                            | • 0x1000 ( <sup>5</sup> RSVP classification)                           |
|                            | • 0x2000 (inspect on output)                                           |
|                            | • 0x4000 (QoS classification)                                          |
|                            | • 0x8000 (QoS preclassification)                                       |
|                            | • 0x10000 (output stile)                                               |
| ifindex 7/(7)              | Indicates a Cisco IOS internal index or identifier for this interface. |
| Slot 1 Slot unit 0 VC -1   | The slot number and slot unit.                                         |
| Transmit limit accumulator | Indicates the maximum number of packets allowed in the transmit queue. |
| IP MTU                     | The MTU size set on the interface.                                     |

- 1. Cisco applications and services architecture (CASA)
- 2. Software interface descriptor block (SWIDB)
- 3. General packet radio system (GPRS)
- 4. Web cache communication protocol (WCCP)
- 5. Resource reservation protocol (RSVP)

The following is sample output from the **show cef interface command** using the **policy-statistics** keyword:

Router# show cef interface policy-statistics

| POS7/0 | is up | (if_number | 8) |       |
|--------|-------|------------|----|-------|
| Index  | Packe | ets        |    | Bytes |
|        |       |            |    |       |
| 1      | 0     |            |    | 0     |
| 2      | 0     |            |    | 0     |
| 3      | 50    | )          |    | 5000  |

| 4 | 100 | 10000 |
|---|-----|-------|
| 5 | 100 | 10000 |
| 6 | 10  | 1000  |
| 7 | 0   | 0     |
| 8 | 0   | 0     |

The following is sample output from the **show cef interface** command using the **policy-statistics** keyword. It shows policy statistics for Ethernet interface 1/0.

### Router# show cef interface ethernet 1/0 policy-statistics

```
Ethernet1/0 is up (if_number 3)
 Corresponding hwidb fast_if_number 3
 Corresponding hwidb firstsw->if_number 3
       Packets
                             Bytes
                 0
    2
                   0
                                 0
    3
                                 0
                   0
                                 0
    4
                   0
                   0
    7
                                  0
                   0
                                  0
```

The following is sample output from the **show cef interface** command using the **policy-statistics** keyword. It shows policy statistics for Fast Ethernet interface 1/0/0 with the policy accounting based on input traffic.

### Router# show cef interface fastethernet 1/0/0 policy-statistics input

| FastEthernet | .1/0/0 is up (if | _number 6)              |
|--------------|------------------|-------------------------|
|              | ling hwidb fast_ |                         |
| _            | -                | sw->if_number 6         |
| _            | -                | ing on input is enabled |
| Index        | Packets          | Bytes                   |
| 1            | 9999             | 999900                  |
| 2            | 0                | 0                       |
| 3            | 0                | 0                       |
| 4            | 0                | 0                       |
| 5            | 0                | 0                       |
| 6            | 0                | 0                       |
| 7            | 0                | 0                       |
| 8            | 0                | 0                       |
| 9            | 0                | 0                       |
| 10           | 0                | 0                       |
| 11           | 0                | 0                       |
| 12           | 0                | 0                       |
| 13           | 0                | 0                       |
| 14           | 0                | 0                       |
| 15           | 0                | 0                       |
| 16           | 0                | 0                       |
| 17           | 0                | 0                       |
| 18           | 0                | 0                       |
| 19           | 0                | 0                       |
| 20           | 0                | 0                       |
| 21           | 0                | 0                       |
| 22           | 0                | 0                       |
| 23           | 0                | 0                       |
| 24           | 0                | 0                       |
| 25           | 0                | 0                       |
| 26           | 0                | 0                       |
| 27           | 0                | 0                       |
| 28           | 0                | 0                       |
| 29           | 0                | 0                       |

| 0    | 0                                                                                                    |
|------|----------------------------------------------------------------------------------------------------|
| 0    | 0                                                                                                    |
| 0    | 0                                                                                                    |
| 0    | 0                                                                                                    |
| 1234 | 123400                                                                                                    |
| 0    | 0                                                                                                    |
| 0    | 0                                                                                                    |
| 0    | 0                                                                                                    |
| 0    | 0                                                                                                    |
| 0    | 0                                                                                                    |
| 0    | 0                                                                                                    |
| 0    | 0                                                                                                    |
| 0    | 0                                                                                                    |
| 0    | 0                                                                                                    |
| 0    | 0                                                                                                    |
| 1000 | 100000                                                                                                    |
| 0    | 0                                                                                                    |
| 0    | 0                                                                                                    |
| 0    | 0                                                                                                    |
| 0    | 0                                                                                                    |
| 0    | 0                                                                                                    |
| 0    | 0                                                                                                    |
| 0    | 0                                                                                                    |
| 0    | 0                                                                                                    |
| 5123 | 1198782                                                                                                    |
|      | 0<br>0<br>0<br>1234<br>0<br>0<br>0<br>0<br>0<br>0<br>0<br>0<br>0<br>0<br>0<br>0<br>0<br>0<br>0<br>0<br>0<br>0<br>0 |

The following is sample output from the **show cef interface** command using the **policy-statistics** keyword. It shows policy statistics for serial interface 1/1/2 with the policy accounting based on output traffic.

Router# show cef interface serial 1/1/2 policy-statistics output

| Correspond<br>Correspond | -       |         | enabled |
|--------------------------|---------|---------|---------|
| Index                    | Packets | Bytes   |         |
| 1                        | 9999    | 999900  |         |
| 2                        | 0       | 0       |         |
|                          |         |         |         |
| •                        |         |         |         |
| •                        |         |         |         |
| 18                       | 0       | 0       |         |
| 19                       | 0       | 0       |         |
| 20                       | 0       | 0       |         |
|                          |         |         |         |
|                          |         |         |         |
|                          |         |         |         |
| 34                       | 1234    | 123400  |         |
| 35                       | 0       | 0       |         |
|                          |         |         |         |
|                          |         |         |         |
| •                        |         |         |         |
| 44                       | 0       | 0       |         |
| 45                       | 1000    | 100000  |         |
| 46                       | 0       | 0       |         |
| 47                       | 0       | 0       |         |
| 48                       | 0       | 0       |         |
| 49                       | 0       | 0       |         |
| 50                       | 0       | 0       |         |
| 51                       | 0       | 0       |         |
| 52                       | 0       | 0       |         |
| 53                       | 0       | 0       |         |
| 54                       | 5123    | 1198782 |         |
|                          |         |         |         |

| 55 | 0 | 0 |
|----|---|---|
| 56 | 0 | 0 |
| 57 | 0 | 0 |
| 58 | 0 | 0 |
| 59 | 0 | 0 |
| 60 | 0 | 0 |
| 61 | 0 | 0 |
| 62 | 0 | 0 |
| 63 | 0 | 0 |
| 64 | 0 | 0 |

Table 15 describes the significant fields shown in the display.

Table 15 show cef interface policy-statistics Field Descriptions

| Field   | Description                                                 |
|---------|-------------------------------------------------------------|
| Index   | Traffic index set with the <b>route-map</b> command.        |
| Packets | Number of packets switched that match the index definition. |
| Bytes   | Number of bytes switched that match the index definition.   |

| Command            | Description                                                                                                    |
|--------------------|----------------------------------------------------------------------------------------------------|
| clear cef linecard | Clears Cisco Express Forwarding information from line cards.                                                      |
| route-map (IP)     | Defines the conditions for redistributing routes from one routing protocol to another, or enables policy routing. |
| show cef           | Displays information about packets forwarded by Cisco Express Forwarding.                                         |
| show cef drop      | Displays which packets the line cards dropped, or displays which packets were not express forwarded.              |
| show cef linecard  | Displays Cisco Express Forwarding interface information by line card.                                             |

## show cef interface policy-statistics

To display Cisco Express Forwarding policy statistical information for a specific interface or for all interfaces, use the **show cef interface policy-statistics** command in user EXEC or privileged EXEC mode.

**show cef interface** [type number] **policy-statistics** [input | output]

### **Syntax Description**

| type number | (Optional) Interface type and number. A space is not required between the interface type and number.                                     |
|-------------|----------------------------------------------------------------------------------------------------|
| input       | (Optional) Displays Border Gateway Protocol (BGP) policy accounting statistics for traffic that is traveling through an input interface. |
| output      | (Optional) Displays BGP policy accounting statistics for traffic that is traveling through an output interface.                          |

### **Command Default**

By default, this command displays the input statistics only.

### **Command Modes**

User EXEC (>)
Privileged EXEC (#)

### **Command History**

| Release     | Modification                                                                                                    |
|-------------|----------------------------------------------------------------------------------------------------|
| 12.0(9)S    | This command was introduced on the Cisco 12000 series Internet routers.                                                                                                    |
| 12.0(14)ST  | This command was integrated into Cisco IOS Release 12.0(14)ST.                                                                                                    |
| 12.2(13)T   | This command was integrated into Cisco IOS Release 12.2(13)T.                                                                                                    |
| 12.0(22)S   | The <b>input</b> and <b>output</b> keywords were added.                                                                                                    |
|             | The display output was modified to include support for Cisco Express Forwarding for IPv6 and distributed Cisco Express Forwarding for IPv6 interface information. Output fields that support BGP policy accounting were added for the Cisco 7200 series and Cisco 7500 series platforms. |
| 12.2(14)SX  | Support for this command was implemented on the Supervisor Engine 720.                                                                                                    |
| 12.3(4)T    | Changes to this command were integrated into Cisco IOS Release 12.3(4)T.                                                                                                    |
| 12.2(25)S   | This command was integrated into Cisco IOS Release 12.2(25)S.                                                                                                    |
| 12.2(33)SRA | This command was integrated into Cisco IOS Release 12.2(33)SRA.                                                                                                    |

### **Usage Guidelines**

This command is available on all software switching platforms, such as the Cisco 7200 series router, and distributed switched platforms, such as the Route Switch Processor (RSP), Gigabit Switch Router (GSR), and the Catalyst 6000 series router.

This command is not supported on Cisco 7600 series routers that are configured with a Supervisor Engine 2.

Two sets of counters are displayed for BGP policy accounting: input counters and output counters. If you enter the **show cef interface policy-statistics** command without an optional keyword, the command displays only input counters. If you want to display the output counters, you must enter the command with the **output** keyword. You can also display the input counters by entering the **input** keyword with the command.

The number of lines in the output of the **show cef interface policy-statistics** command varies from platform to platform. The software switched platforms support 64 input and 64 output counters and thus 64 lines of output. The Catalyst 6000 family switches and Cisco 7600 series routers support seven input and seven output counters and seven lines of output.

You enable BGP policy accounting on a particular interface when you enter the **bgp-policy accounting** command in interface configuration mode. To define the conditions for BGP policy accounting, you use the **set traffic-index** command in route-map configuration mode, the **route-map** command in global configuration mode, the **table-map** command in route-map configuration mode, and the **match** command in route-map configuration mode. The **table-map** command adds the named route map to the BGP routing table. BGP uses the route map name to set traffic indexes for routes in the IP routing table. The **match** commands specify the match criteria—the conditions under which policy routing occurs. The **set traffic-index** command sets the traffic indexes for matching prefixes. The **show ip cef detail** command displays the traffic index for any particular route.

### **Examples**

The following is sample output from the **show cef interface policy-statistics** command:

Router# show cef interface policy-statistics

| POS7/0 | is up (if_number | 8)    |
|--------|------------------|-------|
| Index  | Packets          | Bytes |
|        |                  |       |
| 1      | 0                | 0     |
| 2      | 0                | 0     |
| 3      | 50               | 5000  |
| 4      | 100              | 10000 |
| 5      | 100              | 10000 |
| 6      | 10               | 1000  |
| 7      | 0                | 0     |
| 8      | 0                | 0     |
|        |                  |       |

The following is sample output from the **show cef interface policy-statistics** command showing policy statistics for Ethernet interface 1/0:

Router# show cef interface ethernet 1/0 policy-statistics

```
Ethernet1/0 is up (if_number 3)
  Corresponding hwidb fast_if_number 3
  Corresponding hwidb firstsw->if_number 3
 Index
               Packets
                                   Bytes
                      0
                                        0
     2
                      0
                                        0
     3
                                        0
                      0
                                        0
     4
                      0
     6
                      0
                                        0
     7
                                        0
                      0
     8
                      0
```

The following is sample output from the **show cef interface policy-statistics** command showing policy statistics for Fast Ethernet interface 1/0/0 with the policy accounting based on input traffic:

Router# show cef interface fastethernet 1/0/0 policy-statistics input

FastEthernet1/0/0 is up (if\_number 6)
 Corresponding hwidb fast\_if\_number 6
 Corresponding hwidb firstsw->if\_number 6
 BGP based Policy accounting on input is enable

|       | ding hwidb firstsw- |                     |
|-------|---------------------|---------------------|
|       |                     | on input is enabled |
| Index | Packets             | Bytes               |
| 1     | 9999                | 999900              |
| 2     | 0                   | 0                   |
| 3     | 0                   | 0                   |
| 4     | 0                   | 0                   |
| 5     | 0                   | 0                   |
| 6     | 0                   | 0                   |
| 7     | 0                   | 0                   |
| 8     | 0                   | 0                   |
| 9     | 0                   | 0                   |
| 10    | 0                   | 0                   |
| 11    | 0                   | 0                   |
| 12    | 0                   | 0                   |
| 13    |                     |                     |
|       | 0                   | 0                   |
| 14    | 0                   | 0                   |
| 15    | 0                   | 0                   |
| 16    | 0                   | 0                   |
| 17    | 0                   | 0                   |
| 18    | 0                   | 0                   |
| 19    | 0                   | 0                   |
| 20    | 0                   | 0                   |
| 21    | 0                   | 0                   |
| 22    | 0                   | 0                   |
| 23    | 0                   | 0                   |
| 24    | 0                   | 0                   |
| 25    | 0                   | 0                   |
| 26    | 0                   | 0                   |
| 27    | 0                   | 0                   |
| 28    | 0                   | 0                   |
| 29    | 0                   | 0                   |
|       |                     |                     |
| 30    | 0                   | 0                   |
| 31    | 0                   | 0                   |
| 32    | 0                   | 0                   |
| 33    | 0                   | 0                   |
| 34    | 1234                | 123400              |
| 35    | 0                   | 0                   |
| 36    | 0                   | 0                   |
| 37    | 0                   | 0                   |
| 38    | 0                   | 0                   |
| 39    | 0                   | 0                   |
| 40    | 0                   | 0                   |
| 41    | 0                   | 0                   |
| 42    | 0                   | 0                   |
| 43    | 0                   | 0                   |
| 44    | 0                   | 0                   |
| 45    | 1000                | 100000              |
| 46    | 0                   | 0                   |
| 47    | 0                   | 0                   |
| 48    | 0                   | 0                   |
| 49    | 0                   | 0                   |
| 50    | 0                   | 0                   |
|       | 0                   |                     |
| 51    |                     | 0                   |
| 52    | 0                   | 0                   |
| 53    | 0                   | 0                   |
| 54    | 5123                | 1198782             |
| 55    | 0                   | 0                   |
| 56    | 0                   | 0                   |
| 57    | 0                   | 0                   |
| 58    | 0                   | 0                   |
| 59    | 0                   | 0                   |
|       |                     |                     |

| 60 | 0 | 0 |
|----|---|---|
| 61 | 0 | 0 |
| 62 | 0 | 0 |
| 63 | 0 | 0 |
| 64 | 0 | 0 |

The following is sample output from the **show cef interface policy-statistics** command showing policy statistics for serial interface 1/1/2 with the policy accounting based on output traffic:

Router# show cef interface serial 1/1/2 policy-statistics output

|          | is up (if_number !<br>ling hwidb fast_if |                      |   |
|----------|------------------------------------------|----------------------|---|
|          | ding hwidb fast_ii                       |                      |   |
|          |                                          | on output is enabled | 7 |
| Index    | Packets                                  | Bytes                |   |
| 1        | 9999                                     | 999900               |   |
| 2        | 0                                        | 0                    |   |
| 3        | 0                                        | 0                    |   |
| 4        | 0                                        | 0                    |   |
| 5        | 0                                        | 0                    |   |
| 6        | 0                                        | 0                    |   |
| 7        | 0                                        | 0                    |   |
| 8        | 0                                        | 0                    |   |
| 9        | 0                                        | 0                    |   |
| 10       | 0                                        | 0                    |   |
| 11       | 0                                        | 0                    |   |
| 12       | 0                                        | 0                    |   |
| 13       | 0                                        | 0                    |   |
| 14       | 0                                        | 0                    |   |
| 15       |                                          | 0                    |   |
| 16       | 0                                        | 0                    |   |
| 17       | 0                                        | 0                    |   |
|          |                                          |                      |   |
| 18       | 0                                        | 0                    |   |
| 19       |                                          | 0                    |   |
| 20       | 0                                        |                      |   |
| 21       | 0                                        | 0                    |   |
| 22       | 0                                        | 0                    |   |
| 23<br>24 | 0                                        | 0                    |   |
| = =      | 0                                        | 0                    |   |
| 25       | 0                                        | 0                    |   |
| 26       | 0                                        | 0                    |   |
| 27       | 0                                        | 0                    |   |
| 28       | 0                                        | 0                    |   |
| 29       | 0                                        | 0                    |   |
| 30       | 0                                        | 0                    |   |
| 31       | 0                                        | 0                    |   |
| 32       | 0                                        | 0                    |   |
| 33       | 0                                        | 0                    |   |
| 34       | 1234                                     | 123400               |   |
| 35       | 0                                        | 0                    |   |
| 36       | 0                                        | 0                    |   |
| 37       | 0                                        | 0                    |   |
| 38       | 0                                        | 0                    |   |
| 39       | 0                                        | 0                    |   |
| 40       | 0                                        | 0                    |   |
| 41       | 0                                        | 0                    |   |
| 42       | 0                                        | 0                    |   |
| 43       | 0                                        | 0                    |   |
| 44       | 0                                        | 0                    |   |
| 45       | 1000                                     | 100000               |   |
| 46       | 0                                        | 0                    |   |
| 47       | 0                                        | 0                    |   |

0

0

48

| 49 | 0    | 0       |
|----|------|---------|
| 50 | 0    | 0       |
| 51 | 0    | 0       |
| 52 | 0    | 0       |
| 53 | 0    | 0       |
| 54 | 5123 | 1198782 |
| 55 | 0    | 0       |
| 56 | 0    | 0       |
| 57 | 0    | 0       |
| 58 | 0    | 0       |
| 59 | 0    | 0       |
| 60 | 0    | 0       |
| 61 | 0    | 0       |
| 62 | 0    | 0       |
| 63 | 0    | 0       |
| 64 | 0    | 0       |

Table 16 describes the significant fields shown in these displays.

Table 16 show cef interface policy-statistics Field Descriptions

| Field   | Description                                                 |
|---------|-------------------------------------------------------------|
| Index   | Traffic index set with the <b>route-map</b> command.        |
| Packets | Number of packets switched that match the index definition. |
| Bytes   | Number of bytes switched that match the index definition.   |

| Command                   | Description                                                                                                    |  |
|---------------------------|----------------------------------------------------------------------------------------------------|--|
| bgp-policy                | Enables BGP policy accounting or policy propagation on an interface.                                             |  |
| match as-path             | Matches a BGP autonomous system path access list.                                                                |  |
| match community           | Matches a BGP community.                                                                                         |  |
| match extcommunity        | Matches BGP extended community list attributes.                                                                  |  |
| match<br>local-preference | Configures a route map to match routes based on the BGP local-preference attribute.                              |  |
| match policy-list         | Configures a route map to evaluate and process a BGP policy list in a route map.                                 |  |
| route-map (IP)            | Defines the conditions for redistributing routes from one routing protocol to another or enables policy routing. |  |
| set traffic-index         | Indicates how to classify packets that pass a match clause of a route map for BGP policy accounting.             |  |
| show cef drop             | Displays which packets were dropped by the line cards or displays which packets were not express forwarded.      |  |
| show cef linecard         | Displays Cisco Express Forwarding-related interface information by line card.                                    |  |
| show ip cef detail        | Displays a detailed summary of the FIB.                                                                          |  |
| table-map                 | Modifies metric and tag values when the IP routing table is updated with BGP learned routes.                     |  |

## show cef linecard

To display Cisco Express Forwarding-related information by line card, use the **show cef linecard** command in user EXEC or privileged EXEC mode.

**show cef linecard** [slot-number] [detail] [internal]

### **Syntax Description**

| slot-number | (Optional) Slot number for the line card about which to display Cisco Express Forwarding-related information. When you omit this argument, information about all line cards is displayed. |
|-------------|----------------------------------------------------------------------------------------------------|
| detail      | (Optional) Displays detailed Cisco Express Forwarding information for the specified line card.                                                                                            |
| internal    | (Optional) Displays internal Cisco Express Forwarding information for the specified line card.                                                                                            |

### **Command Modes**

User EXEC (>)
Privileged EXEC (#)

### **Command History**

| Release     | Modification                                                                                                    |
|-------------|----------------------------------------------------------------------------------------------------|
| 11.2 GS     | This command was introduced to support the Cisco 12012 Internet router.                                                                                                    |
| 11.1 CC     | Multiple platform support was added.                                                                                                    |
| 12.0(10)S   | Output display was changed.                                                                                                    |
| 12.1(2)T    | This command was integrated into Cisco IOS Release 12.1(2)T.                                                                                                    |
| 12.0(22)S   | This command was integrated into Cisco IOS Release 12.0(22)S, and the display output was modified to include support for Cisco Express Forwarding for IPv6 and distributed Cisco Express Forwarding for IPv6 line card information. |
| 12.2(13)T   | The display output modifications made in Cisco IOS Release 12.0(22)S were integrated into Cisco IOS Release 12.2(13)T.                                                                                                    |
| 12.2(14)S   | This command was integrated into Cisco IOS Release 12.2(14)S.                                                                                                    |
| 12.2(25)S   | The <b>events</b> keyword was removed.                                                                                                    |
| 12.2(28)SB  | This command was integrated into Cisco IOS Release 12.2(28)SB.                                                                                                    |
| 12.2(33)SRA | This command was integrated into Cisco IOS Release 12.2(33)SRA.                                                                                                    |
| 12.2(33)SXH | This command was integrated into Cisco IOS Release 12.2(33)SXH.                                                                                                    |
| 12.4(20)T   | This command was integrated into Cisco IOS Release 12.4(20)T.                                                                                                    |

### Usage Guidelines

This command is available only on distributed switching platforms.

When you omit the *slot-number* argument, information about all line cards is displayed. When you omit the *slot-number* argument and include the **detail** keyword, detailed information is displayed for all line cards. When you omit the *slot-number* argument and include the **internal** keyword, detailed internal information is displayed for all line cards. When you omit all keywords and arguments, the **show cef linecard** command displays important information about all line cards in table format.

### **Examples**

The following is sample output from the **show cef linecard** command. The command displays information for all line cards in table format.

#### Router# show cef linecard

```
Slot
        MsgSent
                   XDRSent Window
                                     LowQ
                                            MedQ HighQ Flags
0
             6
                     95
                                2.4
                                        Ω
                                               0
                                                      0 up
              6
                        95
                                24
1
                                        0
                                               0
                                                      0 up
VRF Default-table, version 8, 6 routes
Slot Version CEF-XDR
                           I/Fs State
                                         Flags
0
           7
                      4
                              8 Active
                                         up, sync
           7
                      4
1
                             10 Active
                                         up, sync
```

The following is sample output from the **show cef linecard detail** command for all line cards:

#### Router# show cef linecard detail

```
CEF linecard slot number 0, status up
 Sequence number 4, Maximum sequence number expected 28, Seq Epoch 2
 Send failed 0, Out Of Sequence 0, drops 0
Linecard CEF reset 0, reloaded 1
 95 elements packed in 6 messages (3588 bytes) sent
 69 elements cleared
 linecard in sync after reloading
 0/0/0 xdr elements in LowQ/MediumQ/HighQ
 11/9/69 peak elements on LowQ/MediumQ/HighQ
 Input packets 0, bytes 0
 Output packets 0, bytes 0, drops 0
CEF Table statistics:
Table name
                           Version Prefix-xdr Status
Default-table
                                7
                                           4 Active, up, sync
CEF linecard slot number 1, status up
 Sequence number 4, Maximum sequence number expected 28, Seq Epoch 2
 Send failed 0, Out Of Sequence 0, drops 0
Linecard CEF reset 0, reloaded 1
 95 elements packed in 6 messages(3588 bytes) sent
 69 elements cleared
 linecard in sync after reloading
 0/0/0 xdr elements in LowQ/MediumQ/HighQ
11/9/69 peak elements on LowQ/MediumQ/HighQ
 Input packets 0, bytes 0
 Output packets 0, bytes 0, drops 0
 CEF Table statistics:
Table name
                           Version Prefix-xdr Status
 Default-table
                                            4 Active, up, sync
```

The following is sample output from the **show cef linecard internal** command for all line cards:

#### Router# show cef linecard internal

```
CEF linecard slot number 0, status up
 Sequence number 11, Maximum sequence number expected 35
 Send failed 0, Out Of Sequence 0
 Linecard CEF reset 2, reloaded 2
 Total elements queued:
 prefix
                             4
  adjacency
                             4
                             91
 interface
 address
                             2.
 policy routing
 hw interface
                             57
                             6
  state
  resequence
                             2.
                             13
  control
```

```
2
 table
 time
                          4484
 flow features deactivate 2
 flow cache config
 flow export config
 dss
 isl
mpls atm vc remove
                          2
mpls atm vc set label
                          3
4574 elements packed in 4495 messages (90286 bytes) sent
115 elements cleared
Total elements cleared:
prefix
                          2
adjacency
interface
                          63
address
                          1
policy routing
                          1
hw interface
                          29
                          2
state
control
table
 flow features deactivate 1
 flow cache config
 flow export config
 dss
 isl
mpls atm vc remove
mpls atm vc set label
                          1
                          1
linecard disabled - failed a reload
0/0/0 xdr elements in LowQ/MediumQ/HighQ
Input packets 0, bytes 0
Output packets 0, bytes 0, drops 0
CEF Table statistics:
Table name
                         Version Prefix-xdr Status
Default-table
                                          4 Active, sync
```

Table 17 describes the significant fields shown in the displays.

Table 17 show cef linecard Field Descriptions

| Field      | Description                                                                              |
|------------|------------------------------------------------------------------------------------------|
| Table name | Name of the Cisco Express Forwarding table.                                              |
| Version    | Number of the Forwarding Information Base (FIB) table version.                           |
| Prefix-xdr | Number of prefix IPC information elements external data representation (XDRs) processed. |
| Status     | State of the Cisco Express Forwarding table.                                             |
| Slot       | Slot number of the line card.                                                            |
| MsgSent    | Number of interprocess communications (IPC) messages sent.                               |
| XDRSent    | XDRs packed into IPC messages sent from the Route Processor (RP) to the line card.       |

Table 17 show cef linecard Field Descriptions (continued)

| Field           | Description                                                          |
|-----------------|----------------------------------------------------------------------|
| Window          | Size of the IPC window between the line card and the RP.             |
| LowQ/MedQ/HighQ | Number of XDR elements in the Low, Medium, and High priority queues. |
| Flags           | Indicates the status of the line card. States are:                   |
|                 | • up—Line card is up.                                                |
|                 | • sync—Line card is in synchronization with the main FIB.            |
|                 | • FIB is repopulated on the line card.                               |
|                 | • reset—Line card FIB is reset.                                      |
|                 | • reloading—Line card FIB is being reloaded.                         |
|                 | • disabled—Line card is disabled.                                    |
| CEF-XDR         | Number of Cisco Express Forwarding XDR messages processed.           |
| I/Fs            | Interface numbers.                                                   |

| Command            | Description                                                                                         |
|--------------------|----------------------------------------------------------------------------------------------------|
| show cef           | Displays which packets the line cards dropped or displays which packets were not express-forwarded. |
| show cef interface | Displays Cisco Express Forwarding-related interface information.                                    |
| show ipv6 cef      | Displays entries in the IPv6 FIB.                                                                   |

# show cef memory

To display information about Cisco Express Forwarding memory usage, use the **show cef memory** command in privileged EXEC mode.

show cef memory [changes | chunk-utilisation [changes | summary [changes]] | snapshot | summary]

# **Syntax Description**

| changes           | Displays Cisco Express Forwarding memory usage changes since the last snapshot. |  |
|-------------------|---------------------------------------------------------------------------------|--|
| chunk-utilisation | Displays Cisco Express Forwarding chunk memory utilization.                     |  |
| summary           | Displays a summary of Cisco Express Forwarding memory usage.                    |  |
| snapshot          | Displays Cisco Express Forwarding memory information and takes a snapshot.      |  |

### **Command Modes**

Privileged EXEC (#)

# **Command History**

| Release     | Modification                                                    |
|-------------|-----------------------------------------------------------------|
| 12.2(25)S   | This command was introduced.                                    |
| 12.2(28)SB  | This command was integrated into Cisco IOS Release 12.2(28)SB.  |
| 12.2(33)SRA | This command was integrated into Cisco IOS Release 12.2(33)SRA. |
| 12.2(33)SXH | This command was integrated into Cisco IOS Release 12.2(33)SXH. |
| 12.4(20)T   | This command was integrated into Cisco IOS Release 12.4(20)T.   |

# **Usage Guidelines**

Use this command to monitor the memory usage of Cisco Express Forwarding processes. You can display a summary of Cisco Express Forwarding memory usage, display a snapshot of memory use, and display changes to memory use since the last snapshot was taken.

# **Examples**

The following is sample output from the **show cef memory** command:

Router# show cef memory

| Memory                   |   | in use/allocated |   |      | Count |
|--------------------------|---|------------------|---|------|-------|
| ADJ: NULL adjacency      | : | 276/328          | ( | 84%) | [1]   |
| ADJ: adj sev context     | : | 208/312          | ( | 66%) | [2]   |
| ADJ: adjacency           | : | 856/960          | ( | 89%) | [2]   |
| ADJ: request resolve     | : | 2200/2304        | ( | 95%) | [2]   |
| ADJ: sevs                | : | 256/360          | ( | 71%) | [2]   |
| CEF: FIB subtree context | : | 28/80            | ( | 35%) | [1]   |
| CEF: FIBHWIDB            | : | 19440/20480      | ( | 94%) | [20]  |
| CEF: FIBIDB              | : | 6352/7392        | ( | 85%) | [20]  |
| CEF: FIBSWSB control     | : | 496/600          | ( | 82%) | [2]   |
| CEF: IPv4 ARP throttle   | : | 1028/1080        | ( | 95%) | [1]   |
| CEF: IPv4 not-sw cnt     | : | 76/128           | ( | 59%) | [1]   |
| CEF: IPv4 not-sw si      | : | 76/128           | ( | 59%) | [1]   |

```
CEF: OCE get hash callbac: 28/80 (35%) [1]
CEF: Table rate Monitor S: 88/192 (45%) [2]
CEF: arp throttle chunk: 22096/22200 (99%) [2]
CEF: dQ elems: 208/312 (66%) [2]
CEF: fib S: 1640/1744 (94%) [2]
CEF: fib GSB: 2496/2808 (88%) [6]
CEF: fib deps: 208/312 (66%) [2]
CEF: fib_fib_s : 456/560 (81%) [2]
CEF: fib_fib_src_interfac: 208/312 (66%) [2]
CEF: fib_fib_src_special_: 208/312 (66%) [2]
CEF: fib_fib_src_special_: 208/312 (66%) [2]
CEF: fib_hib_route_update: 4840/4944 (97%) [2]
CEF: fibhwidb table: 40004/40056 (99%) [1]
CEF: fibidb table: 40004/40056 (99%) [1]
CEF: hash table: 262152/262256 (99%) [2]
CEF: ipv6 feature error c: 1260/1312 (96%) [1]
CEF: ipv6 feature error s: 1260/1312 (96%) [1]
CEF: ipv6 not cef switche: 484/536 (90%) [1]
CEF: ipv6 not cef switche: 484/536 (90%) [1]
CEF: loadinfos: 504/608 (82%) [2]
CEF: mpls long path exts: 280/384 (72%) [2]
CEF: mpls path exts: 280/384 (72%) [2]
CEF: pathl : 2424/2736 (88%) [6]
CEF: pathl ifs : 280/384 (72%) [2]
CEF: pathl ifs : 280/384 (72%) [2]
CEF: pathl ifs : 352/456 (77%) [2]
CEF: pathl its : 352/456 (77%) [2]
CEF: pathloutputchain: 432/536 (80%) [2]
```

Table 18 describes the significant fields shown in the display.

Table 18 show cef memory Field Descriptions

| Field            | Description                                                                                                    |
|------------------|----------------------------------------------------------------------------------------------------|
| Memory           | The type of Cisco Express Forwarding process that is using memory.                                                        |
| in use/allocated | Number of bytes in use by Cisco Express Forwarding and the number of bytes allocated for use by Cisco Express Forwarding. |
| Count            | Number of blocks in use.                                                                                                  |
| ADJ              | Indicates a Cisco Express Forwarding adjacency process.                                                                   |
| CEF              | Indicates a Cisco Express Forwarding process.                                                                             |

The following is sample output from the **show cef memory summary** command:

```
Router# show cef memory summary
```

```
CEF has allocated 502888 bytes of memory (7904 bytes overhead)
```

This example shows that Cisco Express Forwarding allocated 502888 bytes of memory. The difference between the amount of memory in use and the amount of memory allocated is 7904 bytes.

The following is sample output from the **show cef memory snapshot** command:

```
Router# show cef memory snapshot
CEF memory snapshot taken at 00:26:01.116
```

This example shows when you last took a snapshot of Cisco Express Forwarding memory.

The following is sample output from the **show cef memory changes** command:

Router# show cef memory changes

No changes in CEF memory allocation in last 00:36:05.064

This examples shows the Cisco Express Forwarding memory changes, if any, that have occurred since the last memory snapshot was taken.

| Command  | Description                                                               |
|----------|---------------------------------------------------------------------------|
| show cef | Displays information about packets forwarded by Cisco Express Forwarding. |

# show cef not-cef-switched

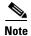

The **show cef not-cef-switched** command is not available in Cisco IOS Releases 12.2(25)S, 12.2(28)SB, 12.2(33)SRA, 12.2(33)SXH, 12.4(20)T and later releases.

To display which packets were sent to a different switching path, use the **show cef not-cef-switched** command in user EXEC or privileged EXEC mode.

# show cef not-cef-switched

# **Syntax Description**

This command has no arguments or keywords.

#### **Command Modes**

User EXEC (>)
Privileged EXEC (#)

# **Command History**

| Release     | Modification                                                                                                    |  |
|-------------|----------------------------------------------------------------------------------------------------|--|
| 11.2 GS     | This command was introduced to support the Cisco 12012 Internet router.                                                                                              |  |
| 11.1 CC     | Support for multiple platforms was added.                                                                                                    |  |
| 12.0(22)S   | The display output for this command was modified to include support for Cisco Express Forwarding for IPv6 and distributed Cisco Express Forwarding for IPv6 packets. |  |
| 12.0(23)S   | This command was integrated into Cisco IOS Release 12.0(23)S.                                                                                                    |  |
| 12.2(13)T   | This command was integrated into Cisco IOS Release 12.2(13)T. Previously there was a <b>show cef</b> command, and <b>drop</b> was a keyword of that command.         |  |
| 12.2(14)S   | This command was integrated into Cisco IOS Release 12.2(14)S.                                                                                                    |  |
| 12.2(25)S   | This command was removed. It is not available in Cisco IOS Release 12.2(25)S and later Cisco IOS 12.2S releases.                                                     |  |
| 12.2(28)SB  | This command was removed. It is not available in Cisco IOS Release 12.2(28)SB and later Cisco IOS 12.2SB releases.                                                   |  |
| 12.2(33)SRA | This command was removed. It is not available in Cisco IOS Release 12.2(33)SRAand later Cisco IOS 12.2SR releases.                                                   |  |
| 12.2(33)SXH | This command was removed. It is not available in Cisco IOS Release 12.2(33)SXH and later Cisco IOS 12.2S releases.                                                   |  |
| 12.4(20)T   | This command was removed. It is not available in Cisco IOS Release 12.4(20)T and later Cisco IOS 12.4T releases.                                                     |  |

# **Usage Guidelines**

If packets are not being cef switched and you want to determine why, enter the **show cef not-cef** switched command.

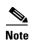

If Cisco Express Forwarding for IPv6 or distributed Cisco Express Forwarding for IPv6 is enabled globally on the router, the **show cef not-cef-switched** command displays IPv6 Cisco Express Forwarding counter information and IPv4 Cisco Express Forwarding counter information. If Cisco Express Forwarding for IPv6 or distributed Cisco Express Forwarding for IPv6 is not enabled globally on the router, the command displays only IPv4 Cisco Express Forwarding counter information.

# **Examples**

The following is sample output from the **show cef not-cef-switched** command:

Router# show cef not-cef-switched

| CEF  | Packets pa | ssed on to | next swite  | ching 1 | ayer      |         |        |      |
|------|------------|------------|-------------|---------|-----------|---------|--------|------|
| Slot | No_adj No  | _encap Uns | upp'ted Red | direct  | Receive   | Options | Access | Frag |
| RP   | 0          | 0          | 0           | 0       | 91584     | 0       | 0      | 0    |
| 1    | 0          | 0          | 0           | 0       | 0         | 0       | 0      | 0    |
| 2    | 0          | 0          | 0           | 0       | 0         | 0       | 0      | 0    |
| IPv6 | CEF Packe  | ts passed  | on to next  | switch  | ing layer |         |        |      |
| Slot | No_adj No  | _encap Uns | upp'ted Red | direct  | Receive   | Options | Access | MTU  |
| RP   | 0          | 0          | 0           | 0       | 92784     | 0       | 0      | 0    |
| 1    | 0          | 0          | 0           | 0       | 0         | 0       | 0      | 0    |
| 2    | 0          | 0          | 0           | 0       | 0         | 0       | 0      | 0    |

Table 19 describes the significant fields shown in the display.

Table 19 show cef not-cef-switched Field Descriptions

| Field      | Meaning                                                                                                    |  |
|------------|----------------------------------------------------------------------------------------------------|--|
| Slot       | The slot number on which the packets were received.                                                                                                    |  |
| No_adj     | Indicates the number of packets sent to the processor due to incomplete adjacency.                                                                                                    |  |
| No_encap   | Indicates the number of packets sent to the processor for Address Resolution Protocol (ARP) resolution.                                                                                                    |  |
| Unsupp'ted | Indicates the number of packets punted to the next switching level due to unsupported features.                                                                                                    |  |
| Redirect   | Records packets that are ultimately destined to the router, and packets destined to a tunnel endpoint on the router. If the decapsulated tunnel is IP, it is Cisco Express Forwarding switched; otherwise, packets are process switched.                      |  |
| Receive    | Indicates the number of packets ultimately destined to the router, or packets destined to a tunnel endpoint on the router. If the decapsulated tunnel packet is IP, the packet is Cisco Express Forwarding switched. Otherwise, packets are process switched. |  |
| Options    | Indicates the number of packets with options. Packets with IP options are handled only at the process level.                                                                                                    |  |
| Access     | Indicates the number of packets punted due to an access list failure.                                                                                                    |  |

Table 19 show cef not-cef-switched Field Descriptions (continued)

| Field | <b>N</b> eaning                                                                        |  |  |
|-------|----------------------------------------------------------------------------------------|--|--|
| Frag  | ndicates the number of packets punted due to fragmentation failure.                    |  |  |
|       | <b>Note</b> This field is not supported for IPv6 packets.                              |  |  |
| MTU   | Indicates the number of packets punted due to maximum transmission unit (MTU) failure. |  |  |
|       | <b>Note</b> This field is not supported for IPv4 packets.                              |  |  |

| Command            | Description                                                      |
|--------------------|------------------------------------------------------------------|
| show cef drop      | Displays a list of which packets each line card dropped.         |
| show cef interface | Displays Cisco Express Forwarding-related interface information. |
| show ipv6 cef      | Displays entries in the IPv6 FIB.                                |

# show cef state

To display the state of Cisco Express Forwarding on a networking device, use the **show cef state** command in privileged EXEC mode.

# show cef state

# **Syntax Description**

This command has no arguments or keywords.

#### **Command Modes**

Privileged EXEC (#)

# **Command History**

| Release     | Modification                                                                                                    |
|-------------|----------------------------------------------------------------------------------------------------|
| 12.0(22)S   | This command was introduced on Cisco 7500, 10000, and 12000 series Internet routers.                                       |
| 12.2(18)S   | This command was integrated into Cisco IOS Release 12.2(18)S on Cisco 7500 series routers.                                 |
| 12.2(20)S   | Support for the Cisco 7304 router was added. The Cisco 7500 series router is not supported in Cisco IOS Release 12.2(20)S. |
| 12.2(28)SB  | This command was integrated into Cisco IOS Release 12.2(28)SB.                                                             |
| 12.2(33)SRA | This command was integrated into Cisco IOS Release 12.2(33)SRA.                                                            |
| 12.2(33)SXH | This command was integrated into Cisco IOS Release 12.2(33)SXH.                                                            |
| 12.4(20)T   | This command was integrated into Cisco IOS Release 12.4(20)T.                                                              |

# **Examples**

# Example for Cisco IOS Releases 12.2(25)S, 12.2(28)SB, 12,2(33)SRA, 12,2(33)SXH, 12.4(20T, and Later Releases

The following example shows the state of Cisco Express Forwarding on the active Route Processor (RP):

Router# show cef state

CEF Status:
RP instance
common CEF enabled
IPv4 CEF Status:
CEF enabled/running
dCEF disabled/not running
CEF switching enabled/running
universal per-destination load sharing algorithm, id A189DD49
IPv6 CEF Status:
CEF enabled/running
dCEF disabled/not running
original per-destination load sharing algorithm, id A189DD49

Table 20 describes the significant fields shown in the display.

Table 20 show cef state Field Description (New)

| Field                                            | Description                                                                                              |
|--------------------------------------------------|----------------------------------------------------------------------------------------------------|
| RP instance                                      | Cisco Express Forwarding status is for the RP.                                                           |
| common CEF enabled                               | Common Cisco Express Forwarding is enabled.                                                              |
| IPv4 CEF Status                                  | Cisco Express Forwarding mode and status is for IPv4.                                                    |
| universal per-destination load sharing algorithm | IPv4 is using the universal per-destination load sharing algorithm for Cisco Express Forwarding traffic. |
| IPv6 CEF Status                                  | Cisco Express Forwarding mode and status is for IPV6.                                                    |
| original per-destination load sharing algorithm  | IPv6 is using the original per-destination load sharing algorithm for Cisco Express Forwarding traffic.  |

# Example for Cisco IOS Releases Before Cisco IOS 12.2(25)S

The following example shows the state of Cisco Express Forwarding on the active Route Processor (RP):

```
Router# show cef state
```

```
RRP state:
    I am standby RRP: no
    RF Peer Presence: yes
    RF PeerComm reached: yes
    Redundancy mode: SSO(7)
    CEF NSF: enabled/running
```

Table 21 describes the significant fields shown in the display.

Table 21 show cef state Field Descriptions

| Field                    | Description                                                                         |
|--------------------------|-------------------------------------------------------------------------------------|
| I am standby RRP: no     | This RP is not the standby.                                                         |
| RF Peer Presence: yes    | This RP does have RF peer presence.                                                 |
| RF PeerComm reached: yes | This RP has reached RF peer communication.                                          |
| Redundancy mode: SSO(&)  | Type of redundancy mode on this RP.                                                 |
| CEF NSF: enabled/running | States whether Cisco Express Forwarding nonstop forwarding (NSF) is running or not. |

The following example shows the state of Cisco Express Forwarding on the standby RP:

```
Router# show cef state
```

```
RRP state:

I am standby RRP: yes
My logical slot: 0
RF Peer Presence: yes
RF PeerComm reached: yes
CEF NSF: running
```

# show cef state

| Command            | Description                                                                                    |  |
|--------------------|------------------------------------------------------------------------------------------------|--|
| clear ip cef epoch | Begins a new epoch and increments the epoch number for a Cisco Express Forwarding table.       |  |
| show cef nsf       | Displays the current NSF state of Cisco Express Forwarding on both the active and standby RPs. |  |

# show cef subtree context client

To display Cisco Express Forwarding prefix subtrees, use the **show cef subtree context client** command in privileged EXEC mode.

show cef subtree context client {all | ip-session | test}

# **Syntax Description**

| all        | Displays all Cisco Express Forwarding clients that provide prefix subtree context.   |
|------------|--------------------------------------------------------------------------------------|
| ip-session | Displays Cisco Express Forwarding IP sessions that provide prefix subtree context.   |
| test       | Tests all Cisco Express Forwarding applications that provide prefix subtree context. |

### **Command Modes**

Privileged EXEC (#)

# **Command History**

| Release     | Modification                                                    |
|-------------|-----------------------------------------------------------------|
| 12.2(25)S   | This command was introduced.                                    |
| 12.2(28)SB  | This command was integrated into Cisco IOS Release 12.2(28)SB.  |
| 12.2(33)SRA | This command was integrated into Cisco IOS Release 12.2(33)SRA. |
| 12.2(33)SXH | This command was integrated into Cisco IOS Release 12.2(33)SXH. |
| 12.4(20)T   | This command was integrated into Cisco IOS Release 12.4(20)T.   |

# **Usage Guidelines**

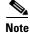

This command is for debugging purposes only. Do not use it unless instructed to do so by a Cisco service engineer.

## **Examples**

The following example shows how to display information about all clients that provide subtree context:

Router# show cef subtree context client all

Client: FIB\_SC: Test
 instances: 0
 app space: 0
 platform space: 0

Table 22 describes the significant fields shown in the display.

Table 22 show cef subtree context client all Field Descriptions

| Field             | Description                                                                                   |
|-------------------|-----------------------------------------------------------------------------------------------|
| FIB_SC: Test      | Identifies the name of the client. This is useful information for the Cisco service engineer. |
| instances: 0      | Number of instances of the subtree context.                                                   |
| app space: 0      | Amount of extra space requested by the application for each instance of the subtree context.  |
| platform space: 0 | Amount of extra space requested by the platform for each instance of the subtree context.     |

| Command  | Description                                                               |
|----------|---------------------------------------------------------------------------|
| show cef | Displays information about packets forwarded by Cisco Express Forwarding. |

# show cef table

To display the configuration and operational state of the Cisco Express Forwarding Forwarding Information Base (FIB) table, use the **show cef table** command in privileged EXEC mode.

# Cisco IOS 12.2(33)SRB and Later S-Based Releases

show cef table [consistency-check | detail | internal | [ipv4 | ipv6] [vrf {\* | Default | vrf-name}] [topology {\* | base | topology-name}] [detail | internal]]

## Cisco IOS 12.4(20)T and Later T-Based Releases

show cef table [consistency-check | detail | internal | [ipv4 | ipv6] {Default | vrf-name} [detail | internal]]

# **Syntax Description**

| consistency-check | (Optional) Displays the status of consistency checkers in the FIB.                                                           |  |
|-------------------|----------------------------------------------------------------------------------------------------|--|
| detail            | (Optional) Displays detailed Cisco Express Forwarding operational status and configuration.                                  |  |
| internal          | (Optional) Displays internal Cisco Express Forwarding operational status and configuration.                                  |  |
| ipv4              | (Optional) Displays operational status for IPv4 from the IPv4 FIB.                                                           |  |
| ipv6              | (Optional) Displays operational status for IPv6 from the IPv6 FIB.                                                           |  |
| vrf               | (Optional) Specifies a Virtual Private Network (VPN) routing and forwarding (VRF) instance for the specified address family. |  |
| *                 | Displays operational status for all configured VRFs ( <b>vrf</b> *) or all topologies ( <b>topology</b> *), respectively.    |  |
| Default           | Displays operational status for the default VRF for the specified address family.                                            |  |
| vrf-name          | Displays operational status for the named VRF configured for the specified address family.                                   |  |
| topology          | (Optional) Specifies a topology for the selected address family.                                                             |  |
| base              | Displays operational status for the base topology for the specified address family.                                          |  |
| topology-name     | Displays operational status for the identified topology-specific table.                                                      |  |
|                   |                                                                                                    |  |

# **Command Modes**

Privileged EXEC (#)

# **Command History**

| Release     | Modification                                                    |
|-------------|-----------------------------------------------------------------|
| 12.2(25)S   | This command was introduced.                                    |
| 12.2(28)SB  | This command was integrated into Cisco IOS Release 2.2(28)SB.   |
| 12.2(33)SRA | This command was introduced.                                    |
| 12.2(33)SXH | This command was integrated into Cisco IOS Release 12.2(33)SXH. |
| 12.4(20)T   | This command was integrated into Cisco IOS Release 12.4(20)T.   |

# **Usage Guidelines**

Use this command to display information about the configuration and operational statistics for Cisco Express Forwarding IPv4 FIB and IPv6 FIB.

#### Cisco IOS 12.4(20)T and Later T-based Releases

When you enter an **ipv4** or **ipv6** keyword with the **show cef table** command, you must enter the name of a configured VRF or the **Default** keyword.

#### Cisco IOS 12.2(33)SRB and Later S-based Releases

The **vrf** and **topology** keywords are optional when you enter the **ipv4** or **ipv6** keyword with the **show cef table** command.

#### **Examples**

The following is sample output from the **show cef table** command:

```
Router# show cef table
```

```
Global information:
Output chain build favors:
 platform: not configured
               not configured
 operational: convergence-speed
 Output chain build characteristics:
 Inplace modify
    operational for:
                       load-sharing
 Collapse
    operational for:
                        load-sharing
 Indirection
    operational for:
                        recursive-prefix
MTRIE information:
 TAL: node pools:
  pool[C/8 bits]: 12 allocated (0 failed), 12480 bytes {1 refcount}
1 active IPv4 table (9 prefixes total) out of a maximum of 10000.
                                  Memory Flags
VRF
                        Prefixes
Default
                              9
                                      13520
1 active IPv6 table (1 prefix total) out of a maximum of 10000.
                        Prefixes
                                    Memory Flags
VRF
                        Prefixes
                                     Memory Flags
Default
                              1
                                         208
```

Table 23 describes significant fields shown in the display.

# Table 23 show cef table Field Descriptions

| Field                          | Description                                                                                                    |
|--------------------------------|----------------------------------------------------------------------------------------------------|
| Output chain build favors:     | Indicates table output chain building operational preferences.                                                                                         |
| Platform: not configured       | Output chain building characteristics are not explicitly set or supported by the platform. The default output chain building characteristics are used. |
| CLI: not configured            | Output chain building characteristics are not explicitly configured. The default is used.                                                              |
| operational: convergence speed | Output chain building favors convergence. This is the default operational behavior.                                                                    |

Table 23 show cef table Field Descriptions (continued)

| Field                                         | Description                                                                                                    |
|-----------------------------------------------|----------------------------------------------------------------------------------------------------|
| Output chain build characteristics            | Indicates the output chain building characteristics.                                                                                                    |
| Inplace modify operational for: load-sharing  | Indicates that the load sharing information in effect can be changed if the output information of the Interior Gateway Protocol (IGP) changes.                         |
| Collapse operational for: load-sharing        | Indicates that the load-sharing tree is collapsed if load balancing is not affected.                                                                                   |
| Indirection operational for: recursive-prefix | Indicates that the use of indirection objects is enabled for recursive prefixes.                                                                                       |
| MTRIE information:                            | Indicates that information about the multi-array retrieval (MTRIE) follows.                                                                                            |
| TAL: node pools:                              | Indicates that node pool information for the Tree Abstraction Layer (TAL) follows.                                                                                     |
| pool (C/8 bits):                              | Indicates the memory management technique for the pool and the stride size (8 bits). The C indicates the use of a chunk pool. An M would indicate the use of a malloc. |

The following is sample output from the **show cef table internal** command:

#### Router# show cef table internal

```
Table: IPv4:Default (id 0)
 sources:
                       Default table
 ref count:
                       31
 flags (0x00):
                       none
 smp allowed:
                      yes
 default network:
                      none
 route count:
                       9
                       9
 route count (fwd):
 route count (non-fwd): 0
 Database epoch:
                      0 (9 entries at this epoch)
 Subblocks:
  These rates are ndbs/minute.
  RIB update rate:
  RIB update peak rate:
 Internals:
 table:
                   0x4BFA060
                  0x000000
  extra:
                 0x000000
 broker record:
  tal root:
                   0x4C01988
  lookup OCE:
                   0x4C12B50
Table: IPv6:Default (id 0)
sources:
                       Default table
 ref count:
                       3
 flags (0x00):
                       none
 smp allowed:
                      no
 default network:
                       none
 route count:
                       1
 route count (fwd):
                       1
route count (non-fwd): 0
                       0 (1 entry at this epoch)
 Database epoch:
```

```
Subblocks:

These rates are ndbs/minute.
RIB update rate:
RIB update peak rate:
Internals:
table: 0x4BF9FF0
extra: 0x000000
broker record: 0x000000
tal root: 0x4C96328
lookup OCE: 0x4C12B30
```

Table 24 describes significant fields shown in the display.

Table 24 show cef table internal Field Descriptions

| Field                                       | Description                                                         |
|---------------------------------------------|---------------------------------------------------------------------|
| Table: IPv4: Default (id 0)                 | The FIB table, IPv4 or IPv6, for which operation statistics follow. |
| sources: Default table                      | The source of the information comes from the Default table.         |
| ref count: 3                                | The number of internal pointers to the VRF table structure.         |
| flags (0x00): none                          | No flags are configured.                                            |
| smp allowed: yes                            | Symmetrical Multi-Processing (SMP) is allowed.                      |
| default network: none                       | A default network is not configured.                                |
| route count: 9                              | Total number of routes is 9.                                        |
| route count (fwd): 9                        | The number of routes forwarded is 9.                                |
| route count (non-fwd): 0                    | The number of routes not forwarded is 0.                            |
| Database epoch: 0 (9 entries at this epoch) | Epoch number (table version) is 0 and contains 9 entries.           |
| Subblocks:                                  | No subblocks are defined.                                           |
| RIB update rate: 0                          | No update rate is configured for the RIB.                           |
| RIB update peak rate 0                      | No peak update rate is defined for the RIB.                         |
| Internal:                                   | Identification for Cisco Express Forwarding internal operations.    |

## The following is sample output from the **show cef table consistency-check** command:

Router# show cef table consistency-check

```
IPv4:
Table consistency checker state:
scan-rib-ios: disabled

0/0/0/0 queries sent/ignored/checked/iterated
scan-ios-rib: disabled

0/0/0/0 queries sent/ignored/checked/iterated
full-scan-rib-ios: enabled [1000 prefixes checked every 60s]

0/0/0/0 queries sent/ignored/checked/iterated
full-scan-rib-ios: enabled [1000 prefixes checked every 60s]

0/0/0/0 queries sent/ignored/checked/iterated
full-scan-ios-rib: enabled [1000 prefixes checked every 60s]

0/0/0/0 queries sent/ignored/checked/iterated
Checksum data checking disabled
```

```
Inconsistency error messages are disabled
 Inconsistency auto-repair is enabled (10s delay, 300s holddown)
 Inconsistency auto-repair runs: 0
Inconsistency statistics: 0 confirmed, 0/16 recorded
IPv6:
Table consistency checker state:
 scan-ios-rib: disabled
  0/0/0/0 queries sent/ignored/checked/iterated
  full-scan-rib-ios: enabled [1000 prefixes checked every 60s]
  0/0/0/0 queries sent/ignored/checked/iterated
  full-scan-ios-rib: enabled [1000 prefixes checked every 60s]
  0/0/0/0 queries sent/ignored/checked/iterated
 Checksum data checking disabled
 Inconsistency error messages are disabled
 Inconsistency auto-repair is enabled (10s delay, 300s holddown)
Inconsistency auto-repair runs: 0
Inconsistency statistics: 0 confirmed, 0/16 recorded
```

Table 25 describes significant fields shown in the display.

Table 25 show cef table consistency-check Field Descriptions

| Field                                                           | Description                                                                                                    |
|-----------------------------------------------------------------|----------------------------------------------------------------------------------------------------|
| scan-rib-ios: disabled                                          | The consistency checker that compares the Routing Information Base (RIB) to the FIB table and provides the number of entries missing from the FIB table is disabled. |
| scan-ios-rib: disabled                                          | The consistency checker that compares the FIB table to the RIB and provides the number of entries missing from the RIB is disabled.                                  |
| full-scan-rib-ios: enabled                                      | A full scan is enabled that compares the RIB to the FIB table. Every 60 seconds, 1000 prefixes are checked.                                                          |
| full-scan-ios-rib: enabled                                      | A full scan is enabled that compares the FIB table to the RIB. Every 60 seconds, 1000 prefixes are checked.                                                          |
| Checksum data checking disabled                                 | The data-checking function is disabled.                                                                                                    |
| Inconsistency error messages are disabled                       | The consistency checker to generate inconsistency error messages is disabled.                                                                                        |
| Inconsistency auto-repair is enabled (10s delay, 300s holddown) | The auto repair function is enabled with the default settings of a 10-second delay and a 300-second holddown.                                                        |

The following is sample output from the **show cef table IPv4 Default** command:

# Router# show cef table ipv4 Default

```
Table: IPv4:Default (id 0)
sources:
                       Default table
 ref count:
                       31
 flags (0x00):
                       none
 smp allowed:
                       yes
 default network:
                       none
 route count:
 route count (fwd):
                       9
 route count (non-fwd): 0
                   0 (9 entries at this epoch)
Database epoch:
 Subblocks:
```

```
These rates are ndbs/minute.
RIB update rate:
RIB update peak rate:
```

For a description of significant fields shown in the display, see Table 24.

The following is sample output from the show cef table IPv6 Default internal command:

#### Router# show cef table ipv6 Default internal

```
Table: IPv6:Default (id 0)
                      Default table
sources:
ref count:
                      3
flags (0x00):
                     none
smp allowed:
                     no
default network:
                     none
route count:
                      1
route count (fwd):
route count (non-fwd): 0
Database epoch: 0 (1 entry at this epoch)
Subblocks:
 These rates are ndbs/minute.
  RIB update rate: 0
  RIB update peak rate:
                            0
 Internals:
 table:
                  0x4BF9FF0
 extra:
                  0x000000
 broker record: 0x000000
tal root: 0x4C96328
 lookup OCE:
                 0x4C12B30
```

For a description of significant fields shown in the display, see Table 24.

| Command                      | Description                                                                                                    |
|------------------------------|----------------------------------------------------------------------------------------------------|
| cef table consistency-check  | Enables Cisco Express Forwarding table consistency checker types and parameters.                                                  |
| cef table output-chain build | Configures Cisco Express Forwarding table output chain building characteristics for the forwarding of packet through the network. |
| show cef                     | Displays information about packets forwarded by Cisco Express Forwarding.                                                         |

# show cef table download priority

To display the configured download priority of Cisco Express Forwarding routes, use the **show cef table download priority** command in privileged EXEC mode.

## show cef table download priority

# **Syntax Description**

This command has no arguments or keywords.

#### **Command Modes**

Privileged EXEC (#)

# **Command History**

| Release     | Modification                 |
|-------------|------------------------------|
| 12.2(33)SRE | This command was introduced. |

# **Usage Guidelines**

Use this command to display the configured priority for Cisco Express Forwarding routes that are downloaded from the Route Processor (RP) to the line cards.

You can change the default priority for a route type with the **cef table download** configuration command. If you change the default priority for a route type, the **show cef table download priority** command displays the user-configured priority followed by the default priority in parentheses.

## **Examples**

The following sample output shows the configured download priority of the routes and prefixes from the Cisco Express Forwarding table on the RP to the line cards:

#### Router# show cef table download priority

| Route type                             | priority |
|----------------------------------------|----------|
| Route with recursive dependents        | 1st      |
| Default route, 0.0.0.0/0 or ::/0       | 1st      |
| Directly connected route               | 2nd      |
| Receive route, local address on router | 2nd      |
| Route is in a VRF                      | 3rd      |
| Any other route not matched            | 4th      |

This example shows that the default download priorities are in effect.

Table 26 describes the significant fields shown in the display.

Table 26 show cef table download priority Field Descriptions

| Field      | Description                                                                                   |  |
|------------|-----------------------------------------------------------------------------------------------|--|
| Route type | Type of route in the Cisco Express Forwarding table downloaded from the RP to the line cards. |  |
| priority   | Order in which the route type is downloaded from the RP to the line cards.                    |  |

In the following example, the default priority of a default route and a receive route was changed with the **cef table download** command:

#### Router# configure terminal

```
Enter configuration commands, one per line. End with CNTL/Z.
Router(config)# cef table download default-route priority 2
Router(config)# cef table download receive-route priority 4
Router(config)# exit
```

The following **show cef table download priority** command displays the newly configured download priority and the default priority (in parentheses) for the default route and the receive route:

# Router# show cef table download priority

| Route type                             | priority          |
|----------------------------------------|-------------------|
| Route with recursive dependents        | 1st               |
| Default route, 0.0.0.0/0 or ::/0       | 2nd (default 1st) |
| Directly connected route               | 2nd               |
| Receive route, local address on router | 4th (default 2nd) |
| Route is in a VRF                      | 3rd               |
| Any other route not matched            | 4th               |

See Table 26 for a description of the significant fields shown in the display.

| Command            | Description                                                                                  |
|--------------------|----------------------------------------------------------------------------------------------|
| cef table download | Sets download characteristics for prefixes and routes in the Cisco Express Forwarding table. |

# show cef timers

To display the current state of the timers internal to the Cisco Express Forwarding process, use the **show cef timers** command in user EXEC or privileged EXEC mode.

### show cef timers

# **Syntax Description**

This command has no arguments or keywords.

#### **Command Modes**

User EXEC (>)
Privileged EXEC (#)

## **Command History**

| Release   | Modification                                                  |
|-----------|---------------------------------------------------------------|
| 12.3(2)T  | This command was introduced.                                  |
| 12.2(25)S | Command output was changed.                                   |
| 12.4(20)T | This command was integrated into Cisco IOS Release 12.4(20)T. |

# **Examples**

# Example for Cisco IOS Releases 12.2(25)S, 12.2(28)SB, 12,2(33)SRA, 12,2(33)SXH, 12.4(20)T, and Later Releases

The following is sample output from the **show cef timer** command:

```
Router# show cef timers
```

```
CEF background process
Expiration Type

13.248 (parent)

13.248 FIB checkers: IPv4 scan-rib-ios scanner
13.248 FIB checkers: IPv4 scan-ios-rib scanner
13.248 FIB checkers: IPv6 scan-ios-rib scanner
13.248 FIB checkers: IPv6 scan-ios-rib scanner

Platform counter polling is not enabled

IPv4 CEF background process
Expiration Type

0.600 (parent)

0.600 ARP throttle

0.600 adjacency update hwidb
```

Table 27 describes the significant fields shown in the display.

# Table 27 show cef timers Field Descriptions

| Field      | Description                             |
|------------|-----------------------------------------|
| Experation | Seconds in which the timers will expire |
| Туре       | Identification of the counter           |

# Example for Cisco IOS Releases Before Cisco IOS Release 12.2(25)S

The following is sample output from the **show cef timers** command:

```
Router# show cef timers
```

```
CEF background process

Expiration Type

0.208 (parent)

0.208 adjacency update hwidb

0.540 slow resolution

1.208 ARP throttle

CEF FIB scanner process

Expiration Type

44.852 (parent)

44.852 checker scan-rib
```

Table 28 describes the significant fields shown in the display.

# Table 28 show cef timers Field Descriptions

| Field      | Description                             |
|------------|-----------------------------------------|
| Expiration | Seconds in which the timers will expire |
| Туре       | Identification of the timer             |

| Command            | Description                                                      |
|--------------------|------------------------------------------------------------------|
| show cef interface | Displays Cisco Express Forwarding-related interface information. |
| show ipv6 cef      | Displays entries in the IPv6 FIB.                                |

# show cef vrf

To display information about Cisco Express Forwarding Virtual Private Networks (VPN) routing and forwarding (VRF) instances, use the **show cef vrf** command in privileged EXEC mode.

show cef vrf [ipv4 | ipv6] [Default | vrf-name]

# **Syntax Description**

| ipv4     | (Optional) Displays IPv4 address-family type VRF instances. |
|----------|-------------------------------------------------------------|
| ipv6     | (Optional) Displays IPv6 address-family type VRF instances. |
| Default  | (Optional) Default VRF for the specified address family.    |
| vrf-name | (Optional) Name assigned to a VRF.                          |

# **Command Default**

If you do not specify any arguments or keywords, the command displays information about all VRFs in the Cisco Express Forwarding Information Base (FIB).

### **Command Modes**

Privileged EXEC (#)

# **Command History**

| Release     | Modification                                                    |
|-------------|-----------------------------------------------------------------|
| 12.2(25)S   | This command was introduced.                                    |
| 12.2(33)SRA | This command was integrated into Cisco IOS Release 12.2(33)SRA. |
| 12.2(33)SXH | This command was integrated into Cisco IOS Release 12.2(33)SXH. |

# **Usage Guidelines**

Use this command to display information about specified VRF instances or all VRF instances in the Cisco Express Forwarding FIB. To display information about all VRF instances in the FIB, omit arguments and keywords.

# **Examples**

The following is sample output from the **show cef vrf** command:

Router# show cef vrf

AF: IPv4, VRF: Default(0)
Contains 1 table:
 IPv4:Default
AF: IPv6, VRF: Default(0)
Contains 1 table:
 IPv6:Default

Table 29 describes significant fields shown in the display.

Table 29 show cef vrf Field Descriptions

| Field            | Description                      |  |  |
|------------------|----------------------------------|--|--|
| AF: IPv4         | The address-family type is IPv4. |  |  |
| VRF: Default (0) | Identifies the default VRF.      |  |  |
| AF: IPv6         | The address-family type is IPv6. |  |  |

The following is sample output from the **show cef vrf ipv4** command:

Router# show cef vrf ipv4

AF: IPv4, VRF: Default(0)
Contains 1 table:
IPv4:Default

The following is sample output from the **show cef vrf ipv6** command:

Router# show cef vrf ipv6

AF: IPv6, VRF: Default(0) Contains 1 table: IPv6:Default

For a description of significant fields in the displays, see Table 29.

| Command  | Description                                                               |
|----------|---------------------------------------------------------------------------|
| show cef | Displays information about packets forwarded by Cisco Express Forwarding. |

# show interface stats

To display numbers of packets that were process switched, fast switched, and distributed switched, use the **show interface stats** command in user EXEC or privileged EXEC mode.

show interface type number stats

# **Syntax Description**

| type number Interface type and number about which to display statistics. |  |
|--------------------------------------------------------------------------|--|
|--------------------------------------------------------------------------|--|

#### **Command Modes**

User EXEC ( >)
Privileged EXEC (#)

# **Command History**

| Release     | Modification                                                                                                    |
|-------------|----------------------------------------------------------------------------------------------------|
| 11.0        | This command was introduced.                                                                                                    |
| 12.3(14)YM2 | This command was modified to show the counter for Multi-Processor Forwarding (MPF) switched packets.                                                                              |
| 12.4(4)T    | This command was integrated into Cisco IOS Release 12.4(4)T.                                                                                                    |
| 12.2(33)SRA | This command was integrated into Cisco IOS Release 12.2(33)SRA.                                                                                                    |
| 12.2SX      | This command is supported in the Cisco IOS Release 12.2SX train. Support in a specific 12.2SX release of this train depends on your feature set, platform, and platform hardware. |

# **Usage Guidelines**

Use this command on the Route Processor (RP).

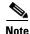

When fast switching is configured on the outbound interface, and RSP optimum, RSP flow, and VIP DFS switching modes are all specified on the incoming interface, the interface on which RSP optimum, RSP flow, and VIP DFS switching modes is not enabled can still show packets switched out via those switching paths when packets are received from other interfaces with RSP optimum, RSP flow, and VIP DES switching modes enabled.

# Examples

The following sample output is from Cisco IOS Release 12.3(14)YM2 and shows counters for both Multi-Processor Forwarding (MPF) switched packets on native GigabitEthernet interfaces and for non-MPF FastEthernet interfaces:

Router# show interface stats

| Switching path         | Pkts In | Chars In | Pkts Out | Chars Out |
|------------------------|---------|----------|----------|-----------|
| Processor              | 0       | 0        | 225      | 77625     |
| Route cache            | 0       | 0        | 0        | 0         |
| Multi-Processor Fwding | 950     | 221250   | 500      | 57000     |
| Total                  | 950     | 221250   | 725      | 134625    |
| GigabitEthernet0/1     |         |          |          |           |
| Switching path         | Pkts In | Chars In | Pkts Out | Chars Out |

**Cisco IOS IP Switching Command Reference** 

| Processor              | 1       | 60       | 226      | 77685     |
|------------------------|---------|----------|----------|-----------|
| Route cache            | 0       | 0        | 0        | 0         |
| Multi-Processor Fwding | 500     | 57000    | 500      | 57000     |
| Total                  | 501     | 57060    | 726      | 134685    |
| GigabitEthernet0/2     |         |          |          |           |
| Switching path         | Pkts In | Chars In | Pkts Out | Chars Out |
| Processor              | 1       | 60       | 226      | 77685     |
| Route cache            | 0       | 0        | 0        | 0         |
| Multi-Processor Fwding | 0       | 0        | 0        | 0         |
| Total                  | 1       | 60       | 226      | 77685     |
| FastEthernet1/0        |         |          |          |           |
| Switching path         | Pkts In | Chars In | Pkts Out | Chars Out |
| Processor              | 34015   | 5331012  | 1579     | 158190    |
| Route cache            | 0       | 0        | 0        | 0         |
| Total                  | 34015   | 5331012  | 1579     | 158190    |

The following is sample output from the **show interface stats** command:

Router# show interface fddi 3/0/0 stats

```
Fddi3/0/0

Switching path Pkts In Chars In Pkts Out Chars Out

Processor 3459994 1770812197 4141096 1982257456

Route cache 10372326 3693920448 439872 103743545

Distributed cache 19257912 1286172104 86887377 1184358085

Total 33090232 2455937453 91468345 3270359086
```

Table 30 describes the significant fields in the display.

Table 30 show interface stats Field Descriptions

| Field          | Description                                               |
|----------------|-----------------------------------------------------------|
| Fddi3/0/0      | Interface for which information is shown                  |
| Switching path | Column heading for the various switching paths below it   |
| Pkts In        | Number of packets received in each switching mechanism    |
| Chars In       | Number of characters received in each switching mechanism |
| Pkts Out       | Number of packets sent out each switching mechanism       |
| Chars Out      | Number of characters sent out each switching mechanism    |

# show interfaces switching

To display the number of packets sent and received on an interface classified by the switching path, use the **show interfaces switching** command in user EXEC and privileged EXEC mode.

show interfaces [type number] switching

# **Syntax Description**

| type number | Interface type and number about which to display packet switching path |
|-------------|------------------------------------------------------------------------|
|             | information.                                                           |

# **Command Modes**

User EXEC (>)
Privileged EXEC (#)

## **Command History**

| Release | Modification                 |
|---------|------------------------------|
| 12.3    | This command was introduced. |

### **Usage Guidelines**

Use the **show interfaces switching** command to show which path the router uses and how the traffic is switched. This command is also useful for troubleshooting CPU utilization.

Statistics for packets in, bytes in, packets out, and bytes out are displayed for the available protocols. The statistics are arranged by process, cache misses, fast-path, and autonomous path. All values displayed by the **show interfaces switching** command are absolute. The **clear interface counters** command has no effect on these values.

You must enter at least seven characters of the **switching** keyword (**switchi**) when you use the **show interfaces switching** command.

# **Examples**

The following shows sample output from the **show interfaces switching** command:

#### Router# show interfaces switching

| FastEthernet0/0 |         |          |          |           |
|-----------------|---------|----------|----------|-----------|
| Throttle count  | 0       |          |          |           |
| Drops           | RP      | 0        | SP       | 0         |
| SPD Flushes     | Fast    | 0        | SSE      | 0         |
| SPD Aggress     | Fast    | 0        |          |           |
| SPD Priority    | Inputs  | 0        | Drops    | 0         |
| Protocol IP     |         |          |          |           |
| Switching path  | Pkts In | Chars In | Pkts Out | Chars Out |
| Process         | 24      | 8208     | 0        | 0         |
| Cache misses    | 0       | =        | -        | =         |
| Fast            | 0       | 0        | 0        | 0         |
| Auton/SSE       | 0       | 0        | 0        | 0         |
| Protocol DECnet |         |          |          |           |
| Switching path  | Pkts In | Chars In | Pkts Out | Chars Out |
| Process         | 0       | 0        | 0        | 0         |
| Cache misses    | 0       | =        | -        | =         |
| Fast            | 0       | 0        | 0        | 0         |

**Cisco IOS IP Switching Command Reference** 

| Auton/SSE      | 0       | 0        | 0        | 0         |
|----------------|---------|----------|----------|-----------|
|                |         |          |          |           |
| • • • • • • •  |         |          |          |           |
| Protocol IPv6  |         |          |          |           |
| Switching path | Pkts In | Chars In | Pkts Out | Chars Out |
| Process        | 0       | 0        | 0        | 0         |
| Cache misses   | 0       | _        | _        | _         |
| Fast           | 0       | 0        | 0        | 0         |
| Auton/SSE      | 0       | 0        | 0        | 0         |
| Protocol Other |         |          |          |           |
| Switching path | Pkts In | Chars In | Pkts Out | Chars Out |
| Process        | 2       | 120      | 3        | 180       |
| Cache misses   | 0       | _        | -        | =         |
| Fast           | 0       | 0        | 0        | 0         |
| Auton/SSE      | 0       | 0        | 0        | 0         |

NOTE: all counts are cumulative and reset only after a reload.

Interface POS4/0 is disabled

The following shows sample output from the **show interfaces switching** command for the interface FastEthernet 0/0:

Router> show interfaces FastEthernet 0/0 switching

| FastEthernet0/0 |         |          |          |           |
|-----------------|---------|----------|----------|-----------|
| Throttle count  | 0       |          |          |           |
| Drops           | RP      | 0        | SP       | 0         |
| SPD Flushes     | Fast    | 218      | SSE      | 0         |
| SPD Aggress     | Fast    | 0        |          |           |
| SPD Priority    | Inputs  | 0        | Drops    | 0         |
| Protocol IP     |         |          |          |           |
| Switching path  | Pkts In | Chars In | Pkts Out | Chars Out |
| Process         | 239     | 23422    | 237      | 23226     |
| Cache misses    | 0       | -        | -        | _         |
| Fast            | 0       | 0        | 0        | 0         |
| Auton/SSE       | 0       | 0        | 0        | 0         |
| Protocol ARP    |         |          |          |           |
| Switching path  | Pkts In | Chars In | Pkts Out | Chars Out |
| Process         | 4       | 240      | 3        | 180       |
| Cache misses    | 0       | -        | =        | =         |
| Fast            | 0       | 0        | 0        | 0         |
| Auton/SSE       | 0       | 0        | 0        | 0         |
| Protocol CDP    |         |          |          |           |
| Switching path  | Pkts In | Chars In | Pkts Out | Chars Out |
| Process         | 8       | 2632     | 15       | 5477      |
| Cache misses    | 0       | -        | _        | _         |
| Fast            | 0       | 0        | 0        | 0         |
| Auton/SSE       | 0       | 0        | 0        | 0         |
|                 |         |          |          |           |

 ${\tt NOTE}\colon$  all counts are cumulative and reset only after a reload.

Table 31 describes the significant fields shown in the display.

Table 31 show interfaces switching Field Descriptions

| Field          | Description                                                                                                    |
|----------------|----------------------------------------------------------------------------------------------------|
| Throttle count | Number of times input packet processing was throttled on this interface.                                                                                                    |
| Drops          | RP—Number of packets dropped for input congestion. SP—Number of packets flushed by external throttling.                                                                                                    |
| SPD Flushes    | Fast—Number of packets flushed by selective packet discard on RP. SSE—Number of packets flushed by external selective packet discard.                                                                                                    |
| SPD Aggress    | Fast—Input packets dropped by aggressive selective packet discard.                                                                                                    |
| SPD Priority   | Inputs—Number of priority packets received. Drops—Number of priority packets dropped.                                                                                                    |
| Protocol       | Name of the protocol for which packet switching information is displayed.                                                                                                    |
| Switching Path | Indicates the traffic switching path.                                                                                                    |
| Pkts In        | Number of incoming packets.                                                                                                    |
| Chars In       | Number of incoming bytes.                                                                                                    |
| Pkts Out       | Number of outgoing packets.                                                                                                    |
| Chars Out      | Number of outgoing bytes.                                                                                                    |
| Process        | Process switching. With this type of switching, an incoming packet is associated with a destination network or subnet entry in the routing table located in main memory. Process switching is performed by the system processor.                                                                                                    |
| Cache misses   | Packets that were forwarded through the process level (for which there was no entry in fast switching cache).                                                                                                    |
| Fast           | Fast switching. With this type of switching, an incoming packet matches an entry in the fast-switching cache located in main memory. Fast switching is done via asynchronous interrupts, which are handled in real time. Fast switching allows higher throughput by switching a packet using a cache created by previous packets.                                                                                                    |
| Auton          | Autonomous switching. With this type of switching, an incoming packet matches an entry in the autonomous-switching cache located on the interface processor. Autonomous switching provides faster packet switching by allowing the ciscoBus controller to switch packets independently without having to interrupt the system processor. It is available only on Cisco 7000 series routers and in AGS+ systems with high-speed network controller cards.           |
| SSE            | Silicon switching engine switching. With this type of switching, an incoming packet matches an entry in the silicon-switching cache located in the silicon switching engine (SSE) of the Silicon Switch Processor (SSP) module. This module is available only on Cisco 7000 series routers. Silicon switching provides very fast, dedicated packet switching by allowing the SSE to switch packets independently without having to interrupt the system processor. |

| Command              | Description                                                                                      |
|----------------------|--------------------------------------------------------------------------------------------------|
| show interface stats | Displays numbers of packets that were process switched, fast switched, and distributed switched. |

# show ip cache

To display the routing table cache used to fast switch IP traffic, use the **show ip cache** command in user EXEC or privileged EXEC mode.

**show ip cache** [prefix mask] [type number]

# **Syntax Description**

| prefix mask | (Optional) Displays only the entries in the cache that match the prefix and mask combination.           |
|-------------|----------------------------------------------------------------------------------------------------|
| type number | (Optional) Displays only the entries in the cache that match the interface type and number combination. |

### **Command Modes**

User EXEC (>)
Privileged EXEC (#)

# **Command History**

| Release     | Modification                                                                                                    |
|-------------|----------------------------------------------------------------------------------------------------|
| 10.0        | This command was introduced.                                                                                                    |
| 12.2(33)SRA | This command was integrated into Cisco IOS Release 12.2(33)SRA.                                                                                                    |
| 12.2SX      | This command is supported in the Cisco IOS Release 12.2SX train. Support in a specific 12.2SX release of this train depends on your feature set, platform, and platform hardware. |

# **Usage Guidelines**

The **show ip cache** display shows MAC headers up to 92 bytes.

# **Examples**

The following is sample output from the **show ip cache** command:

Router# show ip cache

IP routing cache version 4490, 141 entries, 20772 bytes, 0 hash overflows Minimum invalidation interval 2 seconds, maximum interval 5 seconds, quiet interval 3 seconds, threshold 0 requests
Invalidation rate 0 in last 7 seconds, 0 in last 3 seconds
Last full cache invalidation occurred 0:06:31 ago

| Prefix/Length    | Age     | Interface   | MAC Header                      |
|------------------|---------|-------------|---------------------------------|
| 131.108.1.1/32   | 0:01:09 | Ethernet0/0 | AA000400013400000C0357430800    |
| 131.108.1.7/32   | 0:04:32 | Ethernet0/0 | 00000C01281200000C0357430800    |
| 131.108.1.12/32  | 0:02:53 | Ethernet0/0 | 00000C029FD00000C0357430800     |
| 131.108.2.13/32  | 0:06:22 | Fddi2/0     | 00000C05A3E00000C035753AAAA0300 |
|                  |         |             | 00000800                        |
| 131.108.2.160/32 | 0:06:12 | Fddi2/0     | 00000C05A3E00000C035753AAAA0300 |
|                  |         |             | 00000800                        |
| 131.108.3.0/24   | 0:00:21 | Ethernet1/2 | 00000C026BC600000C03574D0800    |
| 131.108.4.0/24   | 0:02:00 | Ethernet1/2 | 00000C026BC60000C03574D0800     |
| 131.108.5.0/24   | 0:00:00 | Ethernet1/2 | 00000C04520800000C03574D0800    |
| 131.108.10.15/32 | 0:05:17 | Ethernet0/2 | 00000C025FF500000C0357450800    |

| 131.108.11.7/32  | 0:04:08 | Ethernet1/2  | 00000C010E3A00000C03574D0800 |
|------------------|---------|--------------|------------------------------|
| 131.108.11.12/32 | 0:05:10 | Ethernet0/0  | 00000C01281200000C0357430800 |
| 131 108 11 57/32 | 0.06.29 | Fthernet()/0 | 0000000128120000000357430800 |

Table 32 describes the significant fields shown in the display.

Table 32 show ip cache Field Descriptions

| Field                                                           | Description                                                                             |
|-----------------------------------------------------------------|-----------------------------------------------------------------------------------------|
| IP routing cache version                                        | Version number of this table. This number is incremented any time the table is flushed. |
| entries                                                         | Number of valid entries.                                                                |
| bytes                                                           | Number of bytes of processor memory for valid entries.                                  |
| hash overflows                                                  | Number of times autonomous switching cache overflowed.                                  |
| Minimum invalidation interval                                   | Minimum time delay between cache invalidation request and actual invalidation.          |
| maximum interval                                                | Maximum time delay between cache invalidation request and actual invalidation.          |
| quiet interval                                                  | Length of time between cache flush requests before the cache will be flushed.           |
| threshold <n> requests</n>                                      | Maximum number of requests that can occur while the cache is considered quiet.          |
| Invalidation rate < <i>n</i> > in last < <i>m</i> > seconds     | Number of cache invalidations during the last <i><m></m></i> seconds.                   |
| 0 in last 3 seconds                                             | Number of cache invalidation requests during the last quiet interval.                   |
| Last full cache invalidation occurred <hh:mm:ss> ago</hh:mm:ss> | Time since last full cache invalidation was performed.                                  |
| Prefix/Length                                                   | Network reachability information for cache entry.                                       |
| Age                                                             | Age of cache entry.                                                                     |
| Interface                                                       | Output interface type and number.                                                       |
| MAC Header                                                      | Layer 2 encapsulation information for cache entry.                                      |

The following is sample output from the **show ip cache** command with a prefix and mask specified:

Router# show ip cache 131.108.5.0 255.255.255.0

```
IP routing cache version 4490, 119 entries, 17464 bytes, 0 hash overflows Minimum invalidation interval 2 seconds, maximum interval 5 seconds, quiet interval 3 seconds, threshold 0 requests
Invalidation rate 0 in last second, 0 in last 3 seconds
Last full cache invalidation occurred 0:11:56 ago
```

Prefix/Length Age Interface MAC Header 131.108.5.0/24 0:00:34 Ethernet1/2 00000C04520800000C03574D0800

The following is sample output from the **show ip cache** command with an interface specified:

Router# show ip cache e0/2

IP routing cache version 4490, 141 entries, 20772 bytes, 0 hash overflows Minimum invalidation interval 2 seconds, maximum interval 5 seconds, quiet interval 3 seconds, threshold 0 requests

Invalidation rate 0 in last second, 0 in last 3 seconds

Last full cache invalidation occurred 0:06:31 ago

Prefix/Length Age Interface MAC Header

131.108.10.15/32 0:05:17 Ethernet0/2 00000C025FF500000C0357450800

| Command        | Description                                                                |
|----------------|----------------------------------------------------------------------------|
| clear ip cache | Deletes entries in the routing table cache used to fast switch IP traffic. |

# show ip cef

To display entries in the Cisco Express Forwarding Forwarding Information Base (FIB) or to display a summary of the FIB, use the **show ip cef** command in user EXEC or privileged EXEC mode.

# **Privileged EXEC Mode**

show ip cef [[[network [network-mask] | network/mask] [longer-prefixes] | interface-type number]
[platform] [detail | internal [checksum]] | [network [network-mask] | network/mask]
[dependents | same-routing] | prefix-statistics]

#### **User EXEC Mode**

show ip cef [[[network [network-mask] | network/mask] [longer-prefixes] | interface-type number]
[platform] [detail] | [network [network-mask] | network/mask] [dependents | same-routing] |
 prefix-statistics]

# Syntax Description

| network           | (Optional) Network number for which to display a FIB entry.                                                                                                    |  |
|-------------------|----------------------------------------------------------------------------------------------------|--|
| network-mask      | (Optional) Network mask to be used with the specified <i>network</i> value.                                                                                              |  |
| network/mask      | (Optional) The network number assigned to the interface and the length of the prefix.                                                                                    |  |
| longer-prefixes   | (Optional) Displays FIB entries for more specific destinations.                                                                                                    |  |
| interface-type    | (Optional) Interface type. For more information, use the question mark (?) online help function.                                                                         |  |
| number            | (Optional) Interface or subinterface number. For more information about the numbering syntax for your networking device, use the question mark (?) online help function. |  |
| platform          | (Optional) Displays platform-specific data structure only.                                                                                                    |  |
| detail            | (Optional) Displays detailed FIB entry information.                                                                                                    |  |
| internal          | (Optional) Displays the FIB internal data structure. The <b>internal</b> keyword is available in privileged EXEC mode only.                                              |  |
| checksum          | (Optional) Displays FIB entry checksum values. The <b>checksum</b> keyword is available in privileged EXEC mode only.                                                    |  |
| dependents        | (Optional) Displays all prefixes recursing through the FIB.                                                                                                    |  |
| same-routing      | (Optional) Displays all prefixes with the same routing.                                                                                                    |  |
| prefix-statistics | (Optional) Displays nonzero prefix statistics.                                                                                                    |  |
|                   |                                                                                                    |  |

# **Command Modes**

User EXEC (>)
Privileged EXEC (#)

# **Command History**

| Release | Modification                                                    |
|---------|-----------------------------------------------------------------|
| 11.2GS  | This command was introduced on the Cisco 12012 Internet router. |
| 11.1CC  | This command was modified. Multiple platform support was added. |

| Release     | Modification                                                                                                    |
|-------------|----------------------------------------------------------------------------------------------------|
| 12.0(5)T    | This command was integrated into Cisco IOS Release12.0(5)T.                                                                                                    |
| 12.0(17)ST  | This command was modified. The display of a message indicating support for Border Gateway Protocol (BGP) policy accounting was added.                                               |
| 12.0(26)S   | This command was integrated into Cisco IOS Release 12.0(26)S.                                                                                                    |
| 12.2(25)S   | This command was modified. The <b>checksum</b> , <b>internal</b> , <b>platform</b> , and <b>prefix-statistics</b> keywords were added. Output was changed to show IPv4 output only. |
| 12.2(28)SB  | This command was integrated into Cisco IOS Release 12.2(28)SB.                                                                                                    |
| 12.2(33)SRA | This command was integrated into Cisco IOS Release 12.2(33)SRA.                                                                                                    |
| 12.2(33)SXH | This command was integrated into Cisco IOS Release 12.2(33)SXH.                                                                                                    |
| 12.4(24)T   | This command was modified. The <b>dependents</b> , <b>longer-prefixes</b> , and <b>same-routing</b> keywords were added.                                                            |
| 15.0(1)S    | This command was integrated into Cisco IOS Release 15.0(1)S.                                                                                                    |

# **Usage Guidelines**

Use of the **show ip cef** command without any keywords or arguments shows a brief display of all FIB entries.

The show ip cef detail command shows detailed FIB entry information for all FIB entries.

## **Examples**

The following is sample output from the **show ip cef detail** command for Ethernet interface 0. It shows all the prefixes resolving through adjacency pointing to next hop Ethernet interface 0/0 and next hop interface IP address 192.0.2.233.

Router# show ip cef Ethernet 0/0 detail

IP Distributed CEF with switching (Table Version 136808) 45800 routes, 8 unresolved routes (0 old, 8 new) 45800 leaves, 2868 nodes, 8444360 bytes, 136808 inserts, 91008 invalidations 1 load sharing elements, 208 bytes, 1 references 1 CEF resets, 1 revisions of existing leaves refcounts: 527343 leaf, 465638 node

172.16.0.0/12, version 7417, cached adjacency 192.0.2.230 0 packets, 0 bytes, Adjacency-prefix via 192.0.2.231, Ethernet0/0, 0 dependencies next hop 192.0.2.232, Ethernet0/0 valid cached adjacency

Table 33 describes the significant fields shown in the display.

Table 33 show ip cef detail Field Descriptions

| Field                | Description                                                                                                    |
|----------------------|----------------------------------------------------------------------------------------------------|
| routes               | Total number of entries in the Cisco Express Forwarding table.                                                                  |
| unresolved routes    | Number of entries in the Cisco Express Forwarding table that do not have resolved recursions categorized by old and new routes. |
| leaves, nodes, bytes | Number of elements in the Cisco Express Forwarding table and how much memory they use.                                          |
| inserts              | Number of nodes inserted.                                                                                                    |

Table 33 show ip cef detail Field Descriptions (continued)

| Field                                       | Description                                                                                                    |
|---------------------------------------------|----------------------------------------------------------------------------------------------------|
| invalidations                               | Number of entries that have been invalidated.                                                                       |
| load sharing elements,<br>bytes, references | Information about load sharing elements: how many, number of associated bytes, and number of associated references. |
| CEF resets                                  | Number of times the Cisco Express Forwarding table has reset.                                                       |
| revisions of existing leaves refcounts      | Number of revisions of the existing elements in the Cisco Express Forwarding table.                                 |
| version                                     | Version of the Cisco Express Forwarding table.                                                                      |
| cached adjacency                            | Type of adjacency to which this Cisco Express Forwarding table entry points.                                        |
| packets, bytes                              | Number of packets and bytes switched through the name entry.                                                        |
| dependencies                                | Number of table entries that point to the named entry.                                                              |
| next hop                                    | Type of adjacency or the next hop toward the destination.                                                           |

The following is sample output from the **show ip cef detail** command for the prefix 192.0.2.1, showing that the BGP policy accounting bucket number 4 (traffic\_index 4) is assigned to this prefix:

Router# show ip cef 192.0.2.1 detail

192.168.5.0/24, version 21, cached adjacency to POS7/2 0 packets, 0 bytes, traffic\_index 4 via 192.0.2.233, 0 dependencies, recursive next hop 192.0.2.234, POS7/2 via 172.16.0.0/12 valid cached adjacency

Table 33 describes the significant fields shown in the display.

| Command               | Description                                                                                              |
|-----------------------|----------------------------------------------------------------------------------------------------|
| show cef              | Displays the packets dropped by the line cards, or displays the packets that were not express forwarded. |
| show cef interface    | Displays Cisco Express Forwarding-related interface information.                                         |
| show ipv6 cef         | Displays entries in the IPv6 FIB.                                                                        |
| show ipv6 cef summary | Displays a summary of the entries in the IPv6 FIB.                                                       |

# show ip cef adjacency

To display Cisco Express Forwarding and distributed Cisco Express Forwarding recursive and direct prefixes resolved through an adjacency, use the **show ip cef adjacency** command in user EXEC or privileged EXEC mode.

### **Recursive and Direct Prefixes**

**show ip cef [vrf** vrf-name] **adjacency** interface-type interface-number ip-prefix [**checksum | detail** | **epoch** epoch-number | **internal | platform | source**]

## **Special Adjacency Types Representing Nonstandard Switching Paths**

show ip cef [vrf vrf-name] adjacency {discard | drop | glean | null | punt} [detail] [checksum | detail | epoch epoch-number | internal | platform | source]

### Recursive and Direct Prefixes (Cisco 10000 Series Routers)

**show ip cef** [**vrf** *vrf*-*name*] **adjacency** *interface-type interface-number ip-prefix* [**detail** | **internal** | **platform**]

# Special Adjacency Types Representing Nonstandard Switching Paths (Cisco 10000 Series Routers)

show ip cef [vrf vrf-name] adjacency {discard | drop | glean | null | punt} [detail] [internal] [platform]

### **Syntax Description**

| vrf                                | (Optional) Specifies a Virtual Private Network (VPN) routing and forwarding (VRF) instance.                                |
|------------------------------------|----------------------------------------------------------------------------------------------------|
| vrf-name                           | (Optional) Name assigned to the VRF.                                                                                       |
| interface-type<br>interface-number | Interface type and number for which to display Forwarding Information Base (FIB) entries.                                  |
| ip-prefix                          | Next-hop IP prefix, in dotted decimal format (A.B.C.D).                                                                    |
| checksum                           | (Optional) Displays FIB entry checksums.                                                                                   |
| detail                             | (Optional) Displays detailed information for each Cisco Express Forwarding adjacency type entry.                           |
| epoch<br>epoch-number              | (Optional) Displays adjacency type entries filtered by epoch number. The epoch number range is from 0 to 255.              |
| internal                           | (Optional) Displays data for adjacency type entries.                                                                       |
| platform                           | (Optional) Displays platform-specific adjacency information.                                                               |
| source                             | (Optional) Displays source-specific adjacency information.                                                                 |
| discard                            | Discards adjacency. Sets up the adjacency for loopback interfaces. Loopback IP addresses receive entries in the FIB table. |
| drop                               | Drops the packets that are forwarded to this adjacency.                                                                    |
| glean                              | Represents destinations on a connected interface for which no Address Resolution Protocol (ARP) cache entry exists.        |

**Cisco IOS IP Switching Command Reference** 

| null | Drops the packets forwarded to the adjacency formed for the null 0 interface.                                                |
|------|----------------------------------------------------------------------------------------------------|
| punt | Represents destinations that cannot be switched in the normal path and that are punted to the next-fastest switching vector. |

#### **Command Modes**

User EXEC (>)
Privileged EXEC (#)

#### **Command History**

| Release     | Modification                                                                                                    |
|-------------|----------------------------------------------------------------------------------------------------|
| 11.1CC      | This command was introduced.                                                                                     |
| 12.0(5)T    | The <b>vrf</b> keyword was added.                                                                                |
| 12.0(22)S   | This command was integrated into Cisco IOS Release 12.0(22)S.                                                    |
| 12.2(14)S   | This command was integrated into Cisco IOS Release 12.2(14)S.                                                    |
| 12.2(25)S   | The internal, platform, and source keywords were added.                                                          |
| 12.2(28)SB  | This command was integrated into Cisco IOS Release 12.2(28)SB and implemented on the Cisco 10000 series routers. |
| 12.2(33)SRA | This command was integrated into Cisco IOS Release 12.2(33)SRA.                                                  |
| 12.2(33)SXH | This command was integrated into Cisco IOS Release 12.2(33)SXH.                                                  |
| 12.4(20)T   | This command was integrated into Cisco IOS Release 12.4(20)T.                                                    |

#### **Usage Guidelines**

An adjacency is a node that can be reached by one Layer 2 hop.

Distributed Cisco Express Forwarding is not supported on Cisco 10000 series routers.

#### **Adjacencies and Dialer Interfaces**

By default, an IP adjacency node is installed in the Cisco Express Forwarding table for the aggregate (dialer) interface. When an asynchronous interface of type AUX\_LINE is connected to the aggregate (dialer) interface, a punt adjacency node is installed. However, when the asynchronous interface is disconnected from the aggregate (dialer) interface, the IP adjacency node is restored.

#### **Examples**

The following is sample output from the **show ip cef adjacency** command when the **glean** keyword is specified:

Router# show ip cef adjacency glean

Prefix Next Hop Interface 10.2.61.0/24 attached Ethernet1/0/0 10.17.250.252/32 10.2.61.1 Ethernet1/0/0

The following is sample output from the **show ip cef adjacency drop** command with the **detail** keyword specified:

Router# show ip cef adjacency drop detail

```
IP CEF with switching (Table Version 4), flags=0x0
4 routes, 0 reresolve, 0 unresolved (0 old, 0 new), peak 0
4 leaves, 8 nodes, 8832 bytes, 13 inserts, 9 invalidations
0 load sharing elements, 0 bytes, 0 references
```

```
universal per-destination load sharing algorithm, id 00B999CA 3 CEF resets, 0 revisions of existing leaves
Resolution Timer: Exponential (currently 1s, peak 1s)
0 in-place modifications
refcounts: 533 leaf, 536 node

10.0.0.0/4, version 3
0 packets, 0 bytes, Precedence routine (0)
via 0.0.0.0, 0 dependencies
next hop 0.0.0.0
valid drop adjacency
```

The following sample output shows the direct IP prefix when the next hop Gigabit Ethernet interface 3/0 is specified:

#### Router# show ip cef adjacency GigabitEthernet 3/0 172.20.26.29

```
Prefix Next Hop Interface 10.1.1.0/24 10.20.26.29 GigabitEthernet3/0
```

#### Cisco 10000 Series Routers Examples Only

The **show ip cef adjacency** command shows all prefixes resolved through a regular next-hop adjacency or through the usage of a special adjacency type keyword such as **discard**, **drop**, **glean**, **null**, or **punt**.

The following is sample output from the **show ip cef adjacency** command when the **glean** keyword is specified:

#### Router# show ip cef adjacency glean

```
Prefix Next Hop Interface
10.2.61.0/24 attached GigabitEthernet1/0/0
10.17.250.252/32 10.2.61.1 GigabitEthernet1/0/0
```

The following is sample output from the **show ip cef adjacency drop** command with the **detail** keyword specified:

#### Router# show ip cef adjacency drop detail

```
IPv4 CEF is enabled for distributed and running
VRF Default:
    42 prefixes (42/0 fwd/non-fwd)
    Table id 0
    Database epoch: 3 (42 entries at this epoch)

10.0.0.0/4, epoch 3
    Special source: drop
    drop
```

The following sample output shows the direct IP prefix when the next hop Gigabit Ethernet interface 3/0/0 is specified (before Cisco IOS Release 12.2(25)S):

#### Router# show ip cef adjacency GigabitEthernet 3/0/0 172.20.26.29

```
Prefix Next Hop Interface 10.1.1.0/24 10.20.26.29 GigabitEthernet3/0/0
```

Table 34 describes the significant fields shown in the display.

Table 34 show ip cef adjacency Field Descriptions (Before Cisco IOS Release 12.2(25)S)

| Field     | Description            |
|-----------|------------------------|
| Prefix    | Destination IP prefix. |
| Next Hop  | Next hop IP address.   |
| Interface | Next hop interface.    |

For Cisco IOS Releases 12.2(25)S, 12.2(28)SB, 12.2(33)SRA, 12.2(33)SXH, 12.4(20)T, and later releases the information in the output is the same, but the format of the output is changed.

Router# show ip cef adjacency FastEthernet 0/1 172.17.22.1

```
10.10.1.2/32

nexthop 172.17.22.1 FastEthernet0/1

10.20.12.0/24

nexthop 172.17.22.1 FastEthernet0/1
```

Table 35 describes the significant fields shown in the display.

Table 35 show ip cef adjacency Field Descriptions

| Field               | Description            |
|---------------------|------------------------|
| 10.10.1.2/32        | Destination IP prefix. |
| nexthop 172.17.22.1 | Next hop IP address.   |
| FastEthernet0/1     | Next hop interface.    |

| Command             | Description                                                                                                    |
|---------------------|----------------------------------------------------------------------------------------------------|
| show adjacency      | Displays Cisco Express Forwarding adjacency table information.                                                                                            |
| show ip cef summary | Displays a summary of the entries in the FIB.                                                                                                    |
| show ipv6 adjacency | Displays Cisco Express Forwarding for IPv6 and distributed Cisco Express Forwarding for IPv6 recursive and direct prefixes resolved through an adjacency. |

## show ip cef epoch

To display the epoch information for all Forwarding Information Base (FIB) tables, use the **show ip cef epoch** command in user EXEC or privileged EXEC mode

#### show ip cef epoch

#### **Syntax Description**

This command has no arguments or keywords.

#### **Command Modes**

User EXEC (>)
Privileged EXEC (#)

#### **Command History**

| Release      | Modification                                                                                                    |
|--------------|----------------------------------------------------------------------------------------------------|
| 12.2(14)SX   | Support for this command was introduced on the Supervisor Engine 720.                                                                         |
| 12.2(17d)SXB | Support for this command on the Supervisor Engine 2 was extended to Release 12.2(17d)SXB.                                                     |
| 12.2(25)S    | Table adjacency epoch information was moved from the output of this command to the output of the <b>show adjacency</b> <i>prefix</i> command. |
| 12.2(28)SB   | This command was integrated into the Cisco IOS Release 12.2(28)SB.                                                                            |
| 12.2(33)SRA  | This command was integrated into the Cisco IOS Release 12.2(33)SRA                                                                            |
| 12.2(33) SXH | This command was integrated into the Cisco IOS Release 12.2(33)SXH.                                                                           |
| 12.4(20)T    | This command was integrated into the Cisco IOS Release 12.4(20)T.                                                                             |

#### **Usage Guidelines**

These **show** commands also display the epoch information for the following:

- **show ip cef summary**—Displays the table epoch for a specific FIB table.
- show ip cef detail—Displays the epoch value for each entry of a specific FIB table.
- **show adjacency summary**—Displays the adjacency table epoch.
- **show adjacency** *detail*—Displays the epoch value for each entry of the adjacency table.

#### **Examples**

#### Sample Output for Cisco IOS Releases 12.2(25)S, 12.2(28)SB, 12.2(33)SRA, 12.2(33)SXH, 12.4(20)T, and Later Releases

This example shows how to display epoch information. The fields shown in the display are self-explanatory.

Router# show ip cef epoch

VRF: Default
Database epoch: 0 (12 entries at this epoch)

For adjacency table epoch information, see the **show adjacency** *prefix* command.

#### Sample Output for Cisco IOS Releases Before Cisco IOS Release 12.2(25)S

This example shows how to display epoch information. The fields shown in the display are self-explanatory.

Router# show ip cef epoch

CEF epoch information:

Table:Default-table
 Table epoch:2 (164 entries at this epoch)

Adjacency table
 Table epoch:1 (33 entries at this epoch)

This example shows the output after you clear the epoch table and increment the epoch number. The fields shown in the display are self-explanatory.

```
Router# show ip cef epoch

CEF epoch information:

Table:Default-table
   Table epoch:2 (164 entries at this epoch)

Adjacency table
   Table epoch:1 (33 entries at this epoch)

Router# clear ip cef epoch full

Router# show ip cef epoch

CEF epoch information:

Table:Default-table
   Table epoch:3 (164 entries at this epoch)

Adjacency table
   Table epoch:2 (33 entries at this epoch)
```

| Command                   | Description                                                           |
|---------------------------|-----------------------------------------------------------------------|
| show ip cef               | Displays entries in the FIB or displays a summary of the FIB.         |
| show ip cef summary       | Displays a summary of the FIB.                                        |
| show ip cef detail        | Displays detailed FIB entry information.                              |
| show adjacency detail     | Displays the information about the protocol detail and timer.         |
| show adjacency<br>summary | Displays a summary of Cisco Express Forwarding adjacency information. |

## show ip cef events

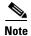

The **show ip cef events** command is not available in Cisco IOS Releases 12.2(25)S, 12.2(28)SB, 12.2(33)SRA, 12.2(33)SXH, 12.4(20)T and later releases.

To display all recorded Cisco Express Forwarding Forwarding Information Base (FIB) and adjacency events, use the **show ip cef events** command in user EXEC or privileged EXEC mode.

show ip cef [vrf vrf-name] events [ip-prefix] [new | within seconds] [detail] [summary]

#### **Syntax Description**

| vrf            | (Optional) A Virtual Private Network (VPN) routing and forwarding (VRF) instance.                       |
|----------------|----------------------------------------------------------------------------------------------------|
| vrf-name       | (Optional) Name assigned to the VRF.                                                                    |
| ip-prefix      | (Optional) Next hop IP prefix, in dotted decimal format (A.B.C.D).                                      |
| new            | (Optional) Displays new Cisco Express Forwarding events not previously shown.                           |
| within seconds | (Optional) Displays Cisco Express Forwarding events that occurred within a specified number of seconds. |
| detail         | (Optional) Displays detailed information for each Cisco Express Forwarding event entry.                 |
| summary        | (Optional) Displays a summary of the Cisco Express Forwarding event log.                                |

#### **Command Modes**

User EXEC (>)
Privileged EXEC(#)

## **Command History**

| Release     | Modification                                                                                                    |
|-------------|----------------------------------------------------------------------------------------------------|
| 12.0(15)S   | This command was introduced.                                                                                       |
| 12.2(2)T    | This command was integrated into Cisco IOS Release 12.2(2)T.                                                       |
| 12.2(25)S   | This command was removed. It is not available in Cisco IOS Release 12.2(25)S and later Cisco IOS 12.2S releases.   |
| 12.2(28)SB  | This command was removed. It is not available in Cisco IOS Release 12.2(28)SB and later Cisco IOS 12.2SB releases. |
| 12.2(33)SRA | This command was removed. It is not available in Cisco IOS Release 12.2(33)SRAand later Cisco IOS 12.2SR releases. |
| 12.2(33)SXH | This command was removed. It is not available in Cisco IOS Release 12.2(33)SXH and later Cisco IOS 12.2S releases. |
| 12.4(20)T   | This command was removed. It is not available in Cisco IOS Release 12.4(20)T and later Cisco IOS 12.4T releases.   |

#### **Usage Guidelines**

This command shows the state of the table event log and must be enabled for events to be recorded.

The **ip cef table event-log** command controls parameters such as event log size.

#### **Examples**

The following is sample output from the **show ip cef events** command with **summary** specified:

Router# show ip cef events summary

```
CEF table events summary:
Storage for 10000 events (320000 bytes), 822/0 events recorded/ignored
Matching all events, traceback depth 16
Last event occurred 00:00:06.516 ago.
```

The following is sample output from the **show ip cef events** command displaying events that occurred within 1 second:

Router# show ip cef events within 1

```
CEF table events (storage for 10000 events, 14 events recorded)
+00:00:00.000:[Default-table] *.*.*.*/* New FIB table
                                                                       [OK]
+00:00:00.000:[Default-table] 10.1.80.194/32 FIB insert in mtrie
                                                                       [OK]
+00:00:00.000:[Default-table] 10.1.80.0/32
                                                FIB insert in mtrie
                                                                        [OK]
+00:00:00.000:[Default-table] 10.1.80.255/32
                                                FIB insert in mtrie
                                                                        [OK]
+00:00:00.004:[Default-table] 10.1.80.0/24
                                                 FIB insert in mtrie
                                                                        [OK]
+00:00:00.004:[Default-table] 10.1.80.0/24
                                                NBD up
                                                                        [OK]
+00:00:00.004:[Default-table] 224.0.0.0/8
                                                FIB insert in mtrie
                                                                        [OK]
+00:00:00.012:[Default-table] 10.1.80.0/24
                                                NBD up
                                                                        [Ignr]
+00:00:00.012:[Default-table] 224.0.0.0/8
                                                FIB remove
                                                                        [OK]
+00:00:00.016:[Default-table] 224.0.0.0/8
                                               FIB insert in mtrie
                                                                        [OK]
+00:00:05.012:[Default-table] 224.0.0.0/8
                                                FIB remove
                                                                        [OK]
+00:00:05.012:[Default-table] 224.0.0.0/8
                                                FIB insert in mtrie
                                                                        [OK]
+00:00:28.440:[Default-table] 224.0.0.0/8
                                                FIB remove
                                                                        [OK]
+00:00:28.440:[Default-table] 224.0.0.0/8
                                                 FIB insert in mtrie
                                                                        [OK]
First event occurred at 00:00:36.568 (00:04:40.756 ago)
Last event occurred at 00:01:05.008 (00:04:12.316 ago)
```

Table 36 describes the significant fields shown in the display.

Table 36 show ip cef events Field Descriptions

| Field               | Description                                          |
|---------------------|------------------------------------------------------|
| +00:00:00.000       | Time stamp of the IP Cisco Express Forwarding event. |
| [Default-table]     | Type of VRF table for this event entry.              |
| *.*.*/*             | All IP prefixes.                                     |
| 9.1.80.194/32       | IP prefix associated with the event.                 |
| FIB insert in mtrie | IP prefix insert in the FIB table event.             |
| NBD up              | IP prefix up event.                                  |
| FIB remove          | FIB entry remove event.                              |
| [Ignr]              | Cisco Express Forwarding ignored event.              |
| [OK]                | Cisco Express Forwarding processed event.            |

| Command                        | Description                                                                      |
|--------------------------------|----------------------------------------------------------------------------------|
| ip cef table consistency-check | Enables Cisco Express Forwarding table consistency checker types and parameters. |
| ip cef table event-log         | Controls Cisco Express Forwarding table event-log characteristics.               |

## show ip cef exact-route

To display the exact route for a source-destination IP address pair, use the **show ip cef exact-route** command in user EXEC or privileged EXEC mode.

**show ip cef [vrf** vrf-name] **exact-route** source-address [**src-port** port-number] destination-address [**dest-port** port-number]

#### **Syntax Description**

| vrf                 | (Optional) A Virtual Private Network (VPN) routing and forwarding (VRF) instance.                                        |
|---------------------|----------------------------------------------------------------------------------------------------|
| vrf-name            | (Optional) Name assigned to the VRF.                                                                                     |
| source-address      | The network source address.                                                                                              |
| src-port            | (Optional) Specifies a source port.                                                                                      |
| port-number         | (Optional) The Layer 4 port number of the source IP address, if configured. The port number can be from 0 to 65535.      |
| destination-address | The network destination address.                                                                                         |
| dest-port           | (Optional) Specifies a destination port.                                                                                 |
| port-number         | (Optional) The Layer 4 port number of the destination IP address, if configured. The port number can be from 0 to 65535. |

#### **Command Modes**

User EXEC (>)
Privileged EXEC (#)

### **Command History**

| Release     | Modification                                                                                                    |
|-------------|----------------------------------------------------------------------------------------------------|
| 12.1(4)T    | This command was introduced.                                                                                                    |
| 12.2(25)S   | Command output was reformatted.                                                                                                    |
| 12.2(33)SRA | This command was integrated into Cisco IOS Release 12.2(33)SRA.                                                                                                    |
| 12.4(11)T   | The <b>src-port</b> <i>port-number</i> and <b>dest-port</b> <i>port-number</i> keywords and arguments were added.                                                                 |
| 12.2SX      | This command is supported in the Cisco IOS Release 12.2SX train. Support in a specific 12.2SX release of this train depends on your feature set, platform, and platform hardware. |
| 12.4(20)T   | This command was integrated into Cisco IOS Release 12.4(20)T.                                                                                                    |

#### **Usage Guidelines**

When you are load balancing per destination, this command shows the exact next hop that is used for a given IP source-destination pair.

If you configured the **ip cef load-sharing algorithm include-ports** command and the **source**, **destination**, or **source destination** keywords, you can use the source port number or the destination port number or both port numbers to see the load-balancing decision for a source and destination address. These options are available only if the include-ports algorithm is enabled.

#### Examples

#### Sample Output for Cisco IOS Releases 12.2(25)S, 12.2(28)SB, 12.2(33)SRA, 12.2(33)SXH, 12.4(20)T, and Later Releases

The following is sample output from the **show ip cef exact-route** command:

Router# show ip cef exact-route 172.16.1.3 172.16.1.2

172.16.1.3 -> 172.16.1.2 => IP adj out of FastEthernet0/1, addr 172.17.25.1

Table 37 describes the significant fields shown in the display.

#### Table 37 show ip cef exact-route Field Descriptions

| Field                    | Description                                       |
|--------------------------|---------------------------------------------------|
| 172.16.1.3 -> 172.16.1.2 | From source 172.16.1.3 to destination 172.16.1.2. |
| FastEthernet0/1,         | Next hop is out interface FastEthernet0/1.        |
| addr 172.17.25.1         | IP address of the next hop is 172.17.25.1.        |

#### Sample Output for Cisco IOS Releases Before Cisco IOS Release 12.2(25)S

The following is sample output from the **show ip cef exact-route** command:

Router# show ip cef exact-route 10.1.1.1 172.17.249.252

10.1.1.1 -> 172.17.249.252 :Ethernet2/0/0 (next hop 10.1.104.1)

Table 38 describes the significant fields shown in the display.

#### Table 38 show ip cef exact-route Field Descriptions

| Field                               | Description                                         |
|-------------------------------------|-----------------------------------------------------|
| 10.1.1.1 -> 172.17.249.252          | From source 10.1.1.1 to destination 172.17.249.252. |
| Ethernet2/0/0 (next hop 10.1.104.1) | Next hop is 10.1.104.1 on Ethernet 2/0/0.           |

| Command                       | Description                                                  |
|-------------------------------|--------------------------------------------------------------|
| ip cef load-sharing algorithm | Selects a Cisco Express Forwarding load-balancing algorithm. |

# show ip cef inconsistency

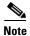

The show ip cef inconsistency command is not available in Cisco IOS Releases 12.2(25)S, 12.2(28)SB, 12.2(33)SRA, 12.2(33)SXH, 12.4(20)T and later releases. This command is replaced by the **test cef table consistency** command.

To display Cisco Express Forwarding IP prefix inconsistencies, use the **show ip cef inconsistency** command in user EXEC or privileged EXEC mode.

show ip cef [vrf vrf-name] inconsistency [records [detail]]

#### Syntax Description

| vrf      | (Optional) A Virtual Private Network (VPN) routing and forwarding (VRF) instance.       |
|----------|-----------------------------------------------------------------------------------------|
| vrf-name | (Optional) Name assigned to the VRF.                                                    |
| records  | (Optional) Displays all recorded inconsistencies.                                       |
| detail   | (Optional) Displays detailed information for each Cisco Express Forwarding table entry. |

#### **Command Modes**

User EXEC (>)
Privileged EXEC (#)

#### **Command History**

| Release      | Modification                                                                                                    |
|--------------|----------------------------------------------------------------------------------------------------|
| 12.0(15)S    | This command was introduced.                                                                                       |
| 12.2(2)T     | This command was integrated into Cisco IOS Release 12.2(2)T.                                                       |
| 12.2(14)SX   | Support for this command was introduced on the Supervisor Engine 720.                                              |
| 12.2(17d)SXB | Support for this command on the Supervisor Engine 2 was extended to 12.2(17d)SXB.                                  |
| 12.2(25)S    | This command was removed. It is not available in Cisco IOS Release 12.2(25)S and later Cisco IOS 12.2S releases.   |
| 12.2(33)SRA  | This command was removed. It is not available in Cisco IOS Release 12.2(33)SRAand later Cisco IOS 12.2SR releases. |
| 12.4(20)T    | This command was removed. It is not available in Cisco IOS Release 12.4(20)T and later Cisco IOS 12.4T releases.   |

#### **Usage Guidelines**

This command is available only on routers with line cards.

This command displays recorded IP Cisco Express Forwarding inconsistency records found by the lc-detect, scan-rp, scan-rib, and scan-lc detection mechanisms.

You can configure the IP Cisco Express Forwarding prefix consistency-detection mechanisms using the **cef table consistency-check** command.

**Cisco IOS IP Switching Command Reference** 

#### **Examples**

The following is sample output from the **show ip cef inconsistency** command:

Router# show ip cef inconsistency

Table consistency checkers (settle time 65s)
lc-detect:running
0/0/0 queries sent/ignored/received
scan-lc:running [100 prefixes checked every 60s]
0/0/0 queries sent/ignored/received
scan-rp:running [100 prefixes checked every 60s]
0/0/0 queries sent/ignored/received
scan-rib:running [1000 prefixes checked every 60s]
0/0/0 queries sent/ignored/received
Inconsistencies:0 confirmed, 0/16 recorded

Table 39 describes the significant fields shown in the display.

#### Table 39 show ip cef inconsistency Field Descriptions

| Field                                      | Description                                                                                                    |
|--------------------------------------------|----------------------------------------------------------------------------------------------------|
| settle time                                | Time after a recorded inconsistency is confirmed.                                                                         |
| lc-detect running                          | Consistency checker lc-detect is running.                                                                                 |
| 0/0/0 queries                              | Number of queries sent, ignored, and received.                                                                            |
| Inconsistencies:0 confirmed, 0/16 recorded | Number of inconsistencies confirmed, and recorded. Sixteen is the maximum number of inconsistency records to be recorded. |

| Command                     | Description                                                                             |
|-----------------------------|-----------------------------------------------------------------------------------------|
| clear ip cef inconsistency  | Clears the statistics and records for the Cisco Express Forwarding consistency checker. |
| cef table consistency-check | Enables Cisco Express Forwarding table consistency checker types and parameters.        |

# show ip cef non-recursive

To display nonrecursive route entries in the Forwarding Information Base (FIB), use the **show ip cef non-recursive** command in user EXEC or privileged EXEC mode.

show ip cef non-recursive [detail | epoch epoch-number | internal | platform | source]

#### Cisco 10000 Series Routers

show ip cef non-recursive [detail | internal | platform]

#### **Syntax Description**

| detail             | (Optional) Displays detailed nonrecursive route entry information.                                            |
|--------------------|----------------------------------------------------------------------------------------------------|
| epoch epoch-number | (Optional) Displays adjacency type entries filtered by epoch number. The epoch number range is from 0 to 255. |
| internal           | (Optional) Displays data for nonrecursive route entries.                                                      |
| platform           | (Optional) Displays platform-specific nonrecursive route entries.                                             |
| source             | (Optional) Displays source-specific nonrecursive route entry information.                                     |

#### **Command Modes**

User EXEC (>)
Privileged EXEC (#)

#### **Command History**

| Release     | Modification                                                                                                    |
|-------------|----------------------------------------------------------------------------------------------------|
| 12.0(22)S   | This command was introduced.                                                                                                    |
| 12.2(13)T   | This command was integrated into Cisco IOS Release 12.2(13)T.                                                                         |
| 12.2(14)S   | This command was integrated into Cisco IOS Release 12.2(14)S.                                                                         |
| 12.2(25)S   | The <b>epoch, internal</b> , <b>platform</b> , and <b>source</b> keywords were added, and the <i>epoch-number</i> argument was added. |
| 12.2(28)SB  | This command was integrated into Cisco IOS Release 12.2(28)SB and implemented on the Cisco 10000 series routers.                      |
| 12.2(33)SRA | This command was integrated into Cisco IOS Release 12.2(33)SRA.                                                                       |
| 12.2(33)SXH | This command was integrated into Cisco IOS Release 12.2(33)SXH.                                                                       |
| 12.4(20)T   | This command was integrated into Cisco IOS Release 12.4(20)T.                                                                         |
|             |                                                                                                    |

## **Usage Guidelines**

The **show ip cef non-recursive detail** command shows detailed FIB entry information for all nonrecursive routes.

#### **Examples**

The following is sample output from the **show ip cef non-recursive detail** command:

Router# show ip cef non-recursive detail

```
IPv6 CEF is enabled and running
IPv6 CEF default table
8 prefixes
2001:xx::/35
    nexthop FE80::ssss:CFF:FE3D:DCC9 Tunnel55
2001:zzz:500::/40
    nexthop FE80::nnnn:801A Tunnel32
2001:zzz::/35
    nexthop 3FFE:mmm:8023:21::2 Tunnel26
3FFE:yyy:8023:37::1/128 Receive
3FFE:yyy:8023:37::/64 Attached, Connected
    attached to Tunnel37
3FFE:yyy:8023:38::1/128 Receive
 Receive
3FFE:yyy:8023:38::/64 Attached, Connected
    attached to Tunnel40
3FFE:yyy:8023:39::1/128 Receive
 Receive
```

#### Cisco 10000 Series Router Example

The following is sample output from the show ip cef non-recursive detail command:

Router# show ip cef non-recursive detail

```
IPv4 CEF is enabled for distributed and running
VRF Default:
 42 prefixes (42/0 fwd/non-fwd)
Table id 0
Database epoch: 3 (42 entries at this epoch)
0.0.0.0/0, epoch 3, flags default route handler
0.0.0/32, epoch 3, flags receive
 Special source: receive
  receive
10.2.2.2/32, epoch 3
  local label info: global/24
 nexthop 10.1.1.1 GigabitEthernet1/0/0 label 18
10.4.4.4/32, epoch 3
 local label info: global/30
 nexthop 10.1.1.1 GigabitEthernet1/0/0 label 19
10.5.5.5/32, epoch 3
  local label info: global/29
 nexthop 10.1.1.1 GigabitEthernet1/0/0
10.6.6.6/32, epoch 3, flags receive
  receive
10.1.1.0/24, epoch 3
 local label info: global/23
 nexthop 10.1.1.1 GigabitEthernet1/0/0 label 17
```

Table 40 describes the significant fields shown in the displays.

Table 40 show ip cef non-recursive Field Descriptions

| Field                                                    | Description                                                                                       |
|----------------------------------------------------------|---------------------------------------------------------------------------------------------------|
| 8 prefixes                                               | Indicates the total number of prefixes in the Cisco Express Forwarding table.                     |
| 2001:xx::/35                                             | Indicates the prefix of the remote network.                                                       |
| 2001:zzz:500::/40<br>nexthop FE80::nnnn:801A<br>Tunnel32 | Indicates that prefix 2001:zzz:500::/40 is reachable through this next-hop address and interface. |
| attached to Tunnel37                                     | Indicates that this prefix is a connected network on Tunnel interface 37.                         |
| Receive                                                  | Indicates that this prefix is local to the router.                                                |

| Command                | Description                                   |
|------------------------|-----------------------------------------------|
| show ip cef            | Displays entries in the FIB.                  |
| show ip cef summary    | Displays a summary of the entries in the FIB. |
| show ip cef unresolved | Displays unresolved entries in the FIB.       |

## show ip cef platform

To display entries in the Forwarding Information Base (FIB) or to display a summary of the FIB, use the **show ip cef platform** command in privileged EXEC mode.

show ip cef ip-prefix [mask] platform [checksum | detail | internal checksum]

#### **Syntax Description**

| ip-prefix [mask]    | The IP address prefix of the entries to display. You can also include an optional subnet mask.                                   |  |
|---------------------|----------------------------------------------------------------------------------------------------|--|
| checksum            | (Optional) Displays FIB entry checksums information.                                                                             |  |
| detail              | (Optional) Displays detailed FIB entry information.                                                                              |  |
| internal {checksum} | (Optional) Displays internal data structures. The <b>checksum</b> option includes FIB entry checksums information in the output. |  |

#### **Command Modes**

Privileged EXEC (#)

#### **Command History**

| Release     | Modification                |
|-------------|-----------------------------|
| 12.2 (28)SB | The command was introduced. |

#### Examples

The following example shows FIB entry information for IP address prefix 10.4.4.4:

Router# show ip cef 10.4.4.4 platform

```
10.4.4.4/32
Fib Entry: 0xD6680610 XCM leaf from 0x50805550(RP) 0xA0805550(FP):
load_bal_or_adj[0] 0x0 load_bal_or_adj[1] 0x18 load_bal_or_adj[2] 0x1C
leaf points to an adjacency, index 0x607
ip_mask 0x0 as_number 0x0 precedence_num_loadbal_intf 0xF0 qos_group 0x0
Label object OCE Chain:
Label(0x12, real) Adjacency
c10k_label_data = 0x450467F8
tag_elt_addr = 0x50003038
ipv6\_tag\_elt\_addr = 0x0
tag_index = 0x607
tt_tag_rew = 0x45046800
Tag Rewrite: vcci = 0x9DA, fib_root = 0x0
mac_rewrite_index = 0x395, flags = 0x9
pktswitched = 0 byteswitched = 0
XCM Tag Rewrite: vcci = 0x9DA, fib_root = 0x0
mac_rewrite_index = 0x395, flags = 0x9
mac\_index\_extension = 0x0
XCM mac rewrite from index 0x395
mtu from 0x53800E54(RP) 0xA3800E54(FP)
frag_flags = 0x0
mtu = 1496
mac length 0x12 encap length 0x16 upd_offset=0x02FF
mac string start from bank4 0x32001CA8(RP)
0x82001CA8(FP)
mac string end from bank9 0x50801CA8(RP)
0xA0801CA8(FP)
Encap String: 0005DC387B180003A011A57881000002884700012000
```

| Command            | Description                                                                                          |  |  |
|--------------------|----------------------------------------------------------------------------------------------------|--|--|
| show cef           | Displays which packets the line cards dropped, or displays which packets were not express forwarded. |  |  |
| show cef interface | Displays Cisco Express Forwarding-related interface information.                                     |  |  |

# show ip cef summary

To display a summary of the IP Cisco Express Forwarding table, use the **show ip cef summary** command in user EXEC or privileged EXEC mode.

#### show ip cef summary

#### **Syntax Description**

This command has no arguments and keywords.

#### **Command Modes**

User EXEC (>)
Privileged EXEC (#)

#### **Command History**

| Release      | Modification                                                                              |
|--------------|-------------------------------------------------------------------------------------------|
| 12.2(14)SX   | Support for this command was introduced on the Supervisor Engine 720.                     |
| 12.2(17d)SXB | Support for this command on the Supervisor Engine 2 was extended to Release 12.2(17d)SXB. |
| 12.2(25)S    | The command output was changed to display IPv4 forwarding information only.               |
| 12.2(28)SB   | This command was integrated into Cisco IOS Release 12.2(28)SB.                            |
| 12.2(33)SRA  | This command was integrated into Cisco IOS Release 12.2(33)SRA.                           |
| 12.2(33)SXH  | This command was integrated into Cisco IOS Release 12.2(33)SXH.                           |
| 12.4(20)T    | This command was integrated into Cisco IOS Release 12.4(20)T.                             |

#### Examples

### Sample Output for Cisco IOS Releases 12.2(25)S, 12.2(28)SB, 12.2(33)SRA, 12.2(33)SXH, 12.4(20)T, and Later Releases

This is sample output for the **show ip cef summary** command for IPv4 information:

Router# show ip cef summary

IPv4 CEF is enabled and running
VRF Default:
 22 prefixes (22/0 fwd/non-fwd)
 Table id 0, 1 resets
 Database epoch: 0 (22 entries at this epoch)

Table 41 describes the significant fields shown in the displays.

Table 41 show ip cef summary Field Descriptions

| Field                           | Description                                            |
|---------------------------------|--------------------------------------------------------|
| IPv4 CEF is enabled and running | Status of IPv4 Cisco Express Forwarding on the router. |
| 22 prefixes (22/0 fwd/non-fwd)  | Number of prefixes forwarded and not forwarded.        |

Table 41 show ip cef summary Field Descriptions (continued)

| Field                                        | Description                                                           |
|----------------------------------------------|-----------------------------------------------------------------------|
| Table id 0, 1 resets                         | Forwarding table version and the number of times the table was reset. |
| Database epoch: 0 (22 entries at this epoch) | Database version and the number of entries in the database.           |

In Cisco IOS 12.2(25)S, IPv4 and IPv6 output was separated. To display Cisco Express Forwarding summary information for IPv6, use the **show ipv6 cef summary** command, for example:

```
Router# show ipv6 cef summary
```

```
IPv6 CEF is enabled and running
VRF Default:
  20 prefixes (20/0 fwd/non-fwd)
  Table id 0, 0 resets
  Database epoch: 0 (20 entries at this epoch)
```

#### Sample Output for Cisco IOS Releases Before Cisco IOS Release 12.2(25)S

This example shows how to display a summary of the IP Cisco Express Forwarding table:

#### Router# show ip cef summary

```
IP Distributed CEF with switching (Table Version 25), flags=0x0 21 routes, 0 reresolve, 0 unresolved (0 old, 0 new), peak 1 21 leaves, 16 nodes, 19496 bytes, 36 inserts, 15 invalidations 0 load sharing elements, 0 bytes, 0 references universal per-destination load sharing algorithm, id 5163EC15 3(0) CEF resets, 0 revisions of existing leaves Resolution Timer: Exponential (currently 1s, peak 1s) 0 in-place/0 aborted modifications refcounts: 4377 leaf, 4352 node

Table epoch: 0 (21 entries at this epoch)

Adjacency Table has 9 adjacencies
```

Table 42 describes the significant fields shown in the display.

Table 42 show ip cef summary Field Descriptions

| Field                      | Description                                                                                                    |  |  |  |
|----------------------------|----------------------------------------------------------------------------------------------------|--|--|--|
| routes                     | Total number of entries in the Cisco Express Forwarding table.                                                                  |  |  |  |
| unresolved                 | Number of entries in the Cisco Express Forwarding table that do not have resolved recursions categorized by old and new routes. |  |  |  |
| peak                       | Highest number of unresolved recursions.                                                                                        |  |  |  |
| leaves, nodes, bytes       | Number of elements in the Cisco Express Forwarding table and how much memory they use.                                          |  |  |  |
| load sharing algorithm, id | Type of load sharing, whether the router is configured for per destination or per packet and the identifier.                    |  |  |  |
| Table epoch                | Number indicating the version of a Cisco Express Forwarding table from 0 to 255.                                                |  |  |  |

#### show ip cef summary

| Command                                                          | Description                                        |
|------------------------------------------------------------------|----------------------------------------------------|
| show ip cef Displays entries in the FIB or displays a summary of |                                                    |
| show ipv6 summary                                                | Displays a summary of the entries in the IPv6 FIB. |

# show ip cef switching statistics

To display switching statistics in the Forwarding Information Base (FIB), use the **show ip cef switching statistics** command in privileged EXEC mode.

show ip cef switching statistics [feature]

| Syntax  |  |
|---------|--|
|         |  |
| SVIIIAX |  |

| <b>feature</b> (Optional) The output is ordered by feature. |  |
|-------------------------------------------------------------|--|
|-------------------------------------------------------------|--|

#### **Command Modes**

Privileged EXEC (#)

#### **Command History**

| Release     | Modification                                                                                                    |
|-------------|----------------------------------------------------------------------------------------------------|
| 12.2(25)S   | This command was introduced. This command replaces the <b>show cef drop</b> and the <b>show cef not-cef-switched</b> commands. |
| 12.2(28)SB  | This command was integrated into Cisco IOS Release 12.2(28)SB and implemented on the Cisco 10000 series routers.               |
| 12.2(33)SRA | This command was integrated into Cisco IOS Release 12.2(33)SRA.                                                                |
| 12.2(33)SXH | This command was integrated into Cisco IOS Release 12.2(33)SXH.                                                                |
| 12.4(20)T   | This command was integrated into Cisco IOS Release 12.4(20)T.                                                                  |

#### **Usage Guidelines**

If the optional **feature** keyword is not used, all switching statistics are displayed, without regard for feature order.

### Examples

The following is sample output from the **show ip cef switching statistics** command:

Router# show ip cef switching statistics

| Reason                        | Drop | Punt   | Punt2Host |
|-------------------------------|------|--------|-----------|
| RP LES Packet destined for us | 0    | 132248 | 0         |
| RP LES Multicast              | 0    | 2      | 0         |
| RP LES Link-local             | 0    | 33     | 0         |
| RP LES Total                  | 0    | 132283 | 0         |
| Slot 4 Packet destined for us | 0    | 129546 | 0         |
| Slot 4 Link-local             | 0    | 31     | 0         |
| Slot 4 Total                  | 0    | 129577 | 0         |
| All Total                     | 0    | 261860 | 0         |

The following example shows how to display switching statistics for all features in a common format:

Router# show ip cef switching statistics feature

| IPv4 C | EF input featu | res: |         |      |           |         |
|--------|----------------|------|---------|------|-----------|---------|
| Path   | Feature        | Drop | Consume | Punt | Punt2Host | New i/f |
| LES    | Access List    | 0    | 0       | 1    | 0         | 0       |
| RSP    | Access List    | 0    | 0       | 1    | 0         | 0       |
| Slot 0 | Access List    | 1.0  | 0       | 1    | 0         | 0       |

| Slot 0 Verify Unicast  | 9      | 0         | 0    | 0         | 0       |
|------------------------|--------|-----------|------|-----------|---------|
| Slot 4 Verify Unicast  | 5      | 0         | 0    | 0         | 0       |
| Total                  | 24     | 0         | 3    | 0         | 0       |
|                        |        |           |      |           |         |
| IPv4 CEF output featur | es:    |           |      |           |         |
| Path Feature           | Drop   | Consume   | Punt | Punt2Host | New i/f |
| Total                  | 0      | 0         | 0    | 0         | 0       |
|                        |        |           |      |           |         |
| IPv4 CEF post-encap fe | atures | <b>3:</b> |      |           |         |
| Path Feature           | Drop   | Consume   | Punt | Punt2Host | New i/f |
| Total                  | 0      | 0         | 0    | 0         | 0       |

#### **Cisco 10000 Series Router Examples**

The following is sample output from the **show ip cef switching statistics** command:

#### Router# show ip cef switching statistics

| Path   | Reason                 | Drop | Punt | Punt2Host |
|--------|------------------------|------|------|-----------|
| RP LES | Packet destined for us | 0    | 1115 | 0         |
| RP LES | Total                  | 0    | 1115 | 0         |
| RP PAS | Packet destined for us | 0    | 385  | 0         |
| RP PAS | TTL expired            | 0    | 0    | 1833      |
| RP PAS | Total                  | 0    | 385  | 1833      |
| A11    | Total                  | 0    | 1500 | 1833      |

The following example shows how to display switching statistics for all features in a common format:

#### Router# show ip cef switching statistics feature

| IPv4 CEF input features:<br>Path Feature<br>Total      | Drop<br>0 | Consume<br>0 | Punt<br>0 | Punt2Host<br>0 | Gave route 0 |
|--------------------------------------------------------|-----------|--------------|-----------|----------------|--------------|
| IPv4 CEF output features:<br>Path Feature<br>Total     | Drop<br>0 | Consume<br>0 | Punt<br>0 | Punt2Host<br>0 | New i/f      |
| IPv4 CEF post-encap features:<br>Path Feature<br>Total | Drop<br>0 | Consume<br>0 | Punt<br>0 | Punt2Host<br>0 | New i/f      |

Table 43 describes the significant fields shown in the displays.

Table 43 show ip cef switching statistics Field Descriptions

| Field     | Description                                                                                                    |
|-----------|----------------------------------------------------------------------------------------------------|
| Path      | Switch path where the feature was executed. Available switch paths are platform-dependent.                                                                                                    |
|           | Following are example switch paths for the Cisco 7200 series router:                                                                                                    |
|           | RIB—process switching with Cisco Express Forwarding assistance                                                                                                    |
|           | • (low-end switching [LES])—Cisco Express Forwarding switch path                                                                                                    |
|           | PAS—Cisco Express Forwarding turbo switch path                                                                                                    |
|           | Following are example switch paths for the Cisco 7500 series router:                                                                                                    |
|           | RIB—centralized process switching with Cisco Express Forwarding assistance                                                                                                    |
|           | LES—centralized Cisco Express Forwarding switch path on the Route/Switch<br>Processor (RSP)                                                                                                    |
|           | RSP—centralized Cisco Express Forwarding turbo switch path on the RSP                                                                                                    |
|           | Slot NN—distributed Cisco Express Forwarding turbo switch path on the Versatile Interface Processor (VIP) in the indicated slot number                                                                                                    |
| Feature   | Feature that returned the statistics.                                                                                                    |
| Reason    | Packet description.                                                                                                    |
| Consume   | Number of packets that the feature removed from the switch path (and will probably reintroduce to the switch path later). For example, with crypto with hardware acceleration, the feature might queue the packets to encryption and decryption; because hardware (and software) encryption is time-consuming, these packets are queued so the main processor can begin handling the next packet while the crypto module processes the removed packet. Also, for example, the feature might queue the packets for process switching through a private queue for that feature. |
| Drop      | Number of packets dropped.                                                                                                    |
| Punt      | Number of packets that could not be switched in the normal path and were punted to the next-fastest switching vector.                                                                                                    |
| Punt2Host | Number of packets that could not be switched in the normal path and were punted to the host.                                                                                                    |
|           | For switch paths other than a centralized turbo switch path, punt and punt2host function the same way. With punt2host from a centralized turbo switch path (PAS and RSP), punt will punt the packet to LES, but punt2host will bypass LES and punt directly to process switching.                                                                                                    |
| New i/f   | Number of packets for which the feature provided Cisco Express Forwarding with forwarding information (that is, bypassed the normal route lookup).                                                                                                    |

#### show ip cef switching statistics

| Command            | Description                                                             |
|--------------------|-------------------------------------------------------------------------|
| show cef interface | Displays Cisco Express Forwarding-related interface information.        |
| show ip cef        | Displays entries in the FIB.                                            |
| show ip route      | Displays router advertisement information received from onlink routers. |

# show ip cef traffic prefix-length

To display Cisco Express Forwarding traffic statistics by prefix size, use the **show ip cef traffic prefix-length** command in user EXEC or privileged EXEC mode.

show ip cef [vrf vrf-name] traffic prefix-length

#### **Syntax Description**

| vrf      | (Optional) A Virtual Private Network (VPN) routing and forwarding (VRF) instance. |
|----------|-----------------------------------------------------------------------------------|
| vrf-name | (Optional) Name assigned to the VRF.                                              |

#### **Command Modes**

User EXEC (>)
Privileged EXEC (#)

#### **Command History**

| Release     | Modification                                                                                                    |
|-------------|----------------------------------------------------------------------------------------------------|
| 11.1CC      | This command was introduced.                                                                                                    |
| 12.0(5)T    | The <b>vrf</b> keyword was added.                                                                                                    |
| 12.2(33)SRA | This command was integrated into Cisco IOS Release 12.2(33)SRA.                                                                                                    |
| 12.2SX      | This command is supported in the Cisco IOS Release 12.2SX train. Support in a specific 12.2SX release of this train depends on your feature set, platform, and platform hardware. |

#### **Usage Guidelines**

This command is used to display Cisco Express Forwarding switched traffic statistics by destination prefix length. The **ip cef accounting prefix-length** command must be enabled for the counters to increment.

#### Examples

The following is sample output from the **show ip cef traffic prefix-length** command:

Router# show ip cef traffic prefix-length

IP prefix length switching statistics:

| Prefix<br>Length | Number of<br>Packets | Number of<br>Bytes |
|------------------|----------------------|--------------------|
| 0                | 0                    | 0                  |
| 1                | 0                    | 0                  |
| 2                | 0                    | 0                  |
| 3                | 0                    | 0                  |
| 4                | 0                    | 0                  |
| 5                | 0                    | 0                  |
|                  |                      |                    |
| 28               | 0                    | 0                  |
| 29               | 0                    | 0                  |
| 30               | 0                    | 0                  |

**Cisco IOS IP Switching Command Reference** 

| 31 | 0 | 0 |
|----|---|---|
| 32 | 0 | 0 |

Table 44 describes the significant fields shown in the display.

### Table 44 show ip cef traffic prefix-length Field Descriptions

| Field             | Description                                                                 |
|-------------------|-----------------------------------------------------------------------------|
| Prefix Length     | Destination IP prefix length for Cisco Express Forwarding switched traffic. |
| Number of Packets | Number of packets forwarded for the specified IP prefix length.             |
| Number of Bytes   | Number of bytes transmitted for the specified IP prefix length.             |

| Command           | Description                                             |
|-------------------|---------------------------------------------------------|
| ip cef accounting | Enables network accounting of Cisco Express Forwarding. |

## show ip cef tree

To display summary information on the default tree in the Forwarding Information Base (FIB), use the **show ip cef tree** command in user EXEC or privileged EXEC mode.

#### Cisco 7500 Series Routers

show ip cef tree [statistics | dependents [prefix-filter]]

#### Cisco 10000 Series Routers

show ip cef tree [statistics]

#### **Syntax Description**

| statistics    | (Optional) Displays the default tree statistics.                                     |  |
|---------------|--------------------------------------------------------------------------------------|--|
| dependents    | (Optional) Displays the dependents of the selected tree with optional prefix filter. |  |
| prefix-filter | (Optional) A prefix filter on the dependents of the selected tree.                   |  |

#### **Command Modes**

User EXEC (>)
Privileged EXEC (#)

#### **Command History**

| Release     | Modification                                                                                                    |
|-------------|----------------------------------------------------------------------------------------------------|
| 12.2(25)S   | This command was introduced.                                                                                     |
| 12.2(28)SB  | This command was integrated into Cisco IOS Release 12.2(28)SB and implemented on the Cisco 10000 series routers. |
| 12.2(33)SRA | This command was integrated into Cisco IOS Release 12.2(33)SRA.                                                  |
| 12.2(33)SXH | This command was integrated into Cisco IOS Release 12.2(33)SXH.                                                  |
| 12.4(20)T   | This command was integrated into Cisco IOS Release 12.4(20)T.                                                    |

#### **Usage Guidelines**

If none of the optional keywords or argument is used, all summary information on the default tree in the IP FIB is shown.

### Examples

The following is sample output from the **show ip cef tree** command:

#### Cisco 7500 Series Router Example

Router# show ip cef tree

VRF Default tree information: RTRIE storing IPv6 addresses 6 entries (6/0 fwd/non-fwd) Forwarding & Non-forwarding tree: 6 inserts, 0 delete 8 nodes using 288 bytes

Table 45 describes the significant fields shown in the display for a Cisco 7500 series router.

Table 45 show ip cef tree Field Descriptions

| Field                            | Description                                                                                      |
|----------------------------------|--------------------------------------------------------------------------------------------------|
| RTRIE storing IPv6 addresses     | Indicates the tree type as RTRIE.                                                                |
| 6 entries (6/0 fwd/non-fwd)      | Indicates total number of prefix entries as 6 forwarding and 0 nonforwarding entries.            |
| Forwarding & Non-forwarding tree | Same tree is used for forwarding and nonforwarding.                                              |
| 6 inserts, 0 delete              | Indicates that 6 entries were inserted and 0 entries were deleted from the tree.                 |
| 8 nodes using 288 bytes          | Indicates a total of 8 nodes using a total of 288 bytes of memory.                               |
| *calloc failures: number node    | This line is not present in the example output.                                                  |
|                                  | If this line is present in output, it indicates a memory allocation error at the indicated node. |

#### **Cisco 10000 Series Router Example**

The following is sample output from the **show ip cef tree** command:

#### Router# show ip cef tree

```
VRF Default tree information:
MTRIE/MTRIE storing IPv4 addresses
 42 entries (42/0 fwd/non-fwd)
 Forwarding tree:
 Forwarding lookup routine: IPv4 mtrie generic
  82 inserts, 40 deletes
  8-4-6-6-4-4 stride pattern
  short mask protection enabled for <= 4 bits without process suspension
  42 leaves (1176 bytes), 76 nodes (15744 bytes)
  18576 total bytes
  leaf ops: 82 inserts, 40 deletes
  leaf ops with short mask protection: 3 inserts, 1 delete
  per-prefix length stats: lookup off, insert off, delete off
  refcounts: 2933 leaf, 2848 node
 node pools:
   pool[C/4 \ bits]: 46 \ allocated (0 \ failed), 5472 \ bytes
   pool[C/6 bits]: 29 allocated (0 failed), 9216 bytes
   pool[C/8 bits]: 1 allocated (0 failed), 1056 bytes
 Non-Forwarding tree:
  122 inserts, 122 deletes
  8-4-6-6-4-4 stride pattern
  short mask protection enabled for <= 4 bits without process suspension
  0 leaves (0 bytes), 1 node (1040 bytes)
  2696 total bytes
  leaf ops: 122 inserts, 122 deletes
  leaf ops with short mask protection: 4 inserts, 4 deletes
  per-prefix length stats: lookup off, insert off, delete off
  refcounts: 0 leaf, 0 node
  node pools:
   pool[C/4 bits]: 0 allocated (0 failed), 0 bytes
   pool[C/6 bits]: 0 allocated (0 failed), 0 bytes
   pool[C/8 bits]: 1 allocated (0 failed), 1040 bytes
```

Table 46 describes the significant fields shown in the display for a Cisco 10000 series router.

Table 46 show ip cef tree Field Descriptions—Cisco 10000 Series Router

| Field                                | Description                                                                                      |
|--------------------------------------|--------------------------------------------------------------------------------------------------|
| MTRIE storing IPv4 addresses         | Indicates the tree type as MTRIE.                                                                |
| 42 entries (42/0 fwd/ non-fwd)       | Indicates total number of prefix entries as 42 forwarding and 0 nonforwarding entries.           |
| Forwarding & Non-forwarding tree     | Same tree is used for forwarding and nonforwarding.                                              |
| 82 inserts, 40 delete                | Indicates that 82 entries were inserted and 40 entries were deleted from the tree.               |
| 76 nodes using 15744 bytes           | Indicates a total of 76 nodes using a total of 15744 bytes of memory.                            |
| *calloc failures: <i>number</i> node | This line is not present in the example output.                                                  |
|                                      | If this line is present in output, it indicates a memory allocation error at the indicated node. |

| Command     | Description                  |
|-------------|------------------------------|
| show ip cef | Displays entries in the FIB. |

# show ip cef unresolved

To display unresolved entries in the Forwarding Information Base (FIB), use the **show ip cef unresolved** command in user EXEC or privileged EXEC mode.

show ip cef unresolved [detail | epoch epoch-number | internal | platform | source]

#### Cisco 10000 Series Routers

show ip cef unresolved [detail | internal | platform]

## **Syntax Description**

| detail             | (Optional) Displays detailed FIB entry information.                                                                            |  |
|--------------------|----------------------------------------------------------------------------------------------------|--|
| epoch epoch-number | (Optional) Displays the basic unresolved routes filtered by a specified epoch number. The epoch number range is from 0 to 255. |  |
| internal           | (Optional) Displays data structures for unresolved routes.                                                                     |  |
| platform           | (Optional) Displays platform-specific information on unresolved routes.                                                        |  |
| source             | (Optional) Displays source-specific information on unresolved routes.                                                          |  |

#### **Command Modes**

User EXEC (>)
Privileged EXEC (#)

#### **Command History**

| Release     | Modification                                                                                                    |
|-------------|----------------------------------------------------------------------------------------------------|
| 12.0(22)S   | This command was introduced.                                                                                                    |
| 12.2(13)T   | This command was integrated into Cisco IOS Release 12.2(13)T.                                                                                                    |
| 12.2(14)S   | This command was integrated into Cisco IOS Release 12.2(14)S.                                                                                                    |
| 12.2(25)S   | The <b>platform</b> , <b>source</b> , and <b>epoch</b> keywords were added. The <i>epoch-number</i> argument was added. The output was changed to list only IPv4 unresolved prefixes. |
| 12.2(28)SB  | This command was integrated into Cisco IOS Release 12.2(28)SB and implemented on the Cisco 10000 series routers.                                                                      |
| 12.2(33)SRA | This command was integrated into Cisco IOS Release 12.2(33)SRA.                                                                                                    |
| 12.2(33)SXH | This command was integrated into Cisco IOS Release 12.2(33)SXH.                                                                                                    |
| 12.4(20)T   | This command was integrated into Cisco IOS Release 12.4(20)T.                                                                                                    |

## **Usage Guidelines**

The **show ip cef unresolved detail** command displays detailed information for all unresolved FIB entries.

#### **Examples**

#### Sample Output for Cisco IOS Releases 12.2(25)S, 12.2(28)SB, 12.2(33)SRA, 12.2(33)SXH, 12.4(20)T, and Later Releases

The following is sample output for the **show ip cef unresolved** command:

Router# show ip cef unresolved detail

Prefix Next Hop Interface

Nothing is displayed if no unresolved adjacencies exist. For information about unresolved prefixes for IPv6, use the **show ipv6 unresolved** command.

#### Sample Output for Cisco IOS Releases Before Cisco IOS Release 12.2(25)S

The following is sample output from the **show ip cef unresolved** command:

Router# show ip cef unresolved

```
IP Distributed CEF with switching (Table Version 136632)
45776 routes, 13 unresolved routes (0 old, 13 new)
45776 leaves, 2868 nodes, 8441480 bytes, 136632 inserts, 90856 invalidations
1 load sharing elements, 208 bytes, 1 references
1 CEF resets, 1 revisions of existing leaves
refcounts: 527292 leaf, 465617 node
10.214.0.0/16, version 136622
0 packets, 0 bytes
  via 172.17.233.56, 0 dependencies, recursive
  unresolved
10.215.0.0/16, version 136623
0 packets, 0 bytes
 via 172.17.233.56, 0 dependencies, recursive
 unresolved
10.218.0.0/16, version 136624
0 packets, 0 bytes
```

#### **Cisco 10000 Series Router Example**

The following is sample output from the **show ip cef unresolved** command:

Router# show ip cef unresolved

```
10.214.0.0/16, version 136622
0 packets, 0 bytes
  via 172.17.233.56, 0 dependencies, recursive
  unresolved
10.215.0.0/16, version 136623
0 packets, 0 bytes
  via 172.17.233.56, 0 dependencies, recursive
  unresolved
10.218.0.0/16, version 136624
0 packets, 0 bytes
```

| Command              | Description                                              |
|----------------------|----------------------------------------------------------|
| show cef interface   | Displays Cisco Express Forwarding interface information. |
| show ip cef          | Displays entries in the FIB.                             |
| show ip cef summary  | Displays a summary of the entries in the FIB.            |
| show ipv6 unresolved | Displays unresolved entries in the IPv6 FIB.             |

## show ip cef vlan

To display the information about the IP Cisco Express Forwarding VLAN interface status, the configuration, and the prefixes for a specific interface, use the **show ip cef vlan** command in user EXEC or privileged EXEC mode.

show ip cef vlan vlan-id [detail]

#### **Syntax Description**

| vlan-id | VLAN number; valid values are from 1 to 4094.                                                      |
|---------|----------------------------------------------------------------------------------------------------|
| detail  | (Optional) Displays the detailed information about the IP Cisco Express Forwarding VLAN interface. |

#### Defaults

This command has no default settings.

#### **Command Modes**

User EXEC (>)
Privileged EXEC (#)

#### **Command History**

| Release      | Modification                                                                              |
|--------------|-------------------------------------------------------------------------------------------|
| 12.2(14)SX   | Support for this command was introduced on the Supervisor Engine 720.                     |
| 12.2(17d)SXB | Support for this command on the Supervisor Engine 2 was extended to Release 12.2(17d)SXB. |
| 12.2(33)SRA  | This command was integrated into Cisco IOS Release 12.2(33)SRA.                           |

#### **Examples**

This example shows how to display the prefixes for a specific VLAN. The fields shown in the display are self-explanatory.

Router> show ip cef vlan 1003

| Prefix        | Next Hop    | Interface       |
|---------------|-------------|-----------------|
| 0.0.0.0/0     | 172.20.52.1 | FastEthernet3/3 |
| 0.0.0.0/32    | receive     |                 |
| 10.7.0.0/16   | 172.20.52.1 | FastEthernet3/3 |
| 10.16.18.0/23 | 172.20.52.1 | FastEthernet3/3 |
| Router>       |             |                 |

This example shows how to display detailed IP Cisco Express Forwarding information for a specific VLAN. The fields shown in the display are self-explanatory.

Router> show ip cef vlan 1003 detail

```
IP Distributed CEF with switching (Table Version 2364), flags=0x0 1383 routes, 0 reresolve, 0 unresolved (0 old, 0 new) 1383 leaves, 201 nodes, 380532 bytes, 2372 inserts, 989 invalidations 0 load sharing elements, 0 bytes, 0 references universal per-destination load sharing algorithm, id 9B6C9823 3 CEF resets, 0 revisions of existing leaves refcounts: 54276 leaf, 51712 node Adjacency Table has 5 adjacencies
```

# show ip cef vrf

To display the Cisco Express Forwarding forwarding table associated with a Virtual Private Network (VPN) routing/forwarding instance (VRF), use the **show ip cef vrf** command in privileged EXEC mode.

show ip cef vrf vrf-name [ip-prefix [mask [longer-prefixes]] [detail] [output-modifiers]] [interface
 interface-number] [adjacency [interface interface-number] [detail] [discard] [drop] [glean]
 [null] [punt] [output-modifiers]] [detail [output-modifiers]] [non-recursive [detail]
 [output-modifiers]] [summary [output-modifiers]] [traffic [prefix-length] [output-modifiers]]
 [unresolved [detail] [output-modifiers]]

#### **Syntax Description**

| vrf-name         | Name assigned to the VRF.                                                                              |  |
|------------------|----------------------------------------------------------------------------------------------------|--|
| ip-prefix        | (Optional) IP prefix of entries to show, in dotted decimal format (A.B.C.D).                           |  |
| mask             | (Optional) Mask of the IP prefix, in dotted decimal format.                                            |  |
| longer-prefixes  | (Optional) Displays table entries for all of the more specific routes.                                 |  |
| detail           | (Optional) Displays detailed information for each Cisco Express Forwarding table entry.                |  |
| output-modifiers | (Optional) For a list of associated keywords and arguments, use context-sensitive help.                |  |
| interface        | (Optional) Type of network interface to use: ATM, Ethernet, Loopback, packet over SONET (POS) or Null. |  |
| interface-number | Number identifying the network interface to use.                                                       |  |
| adjacency        | (Optional) Displays all prefixes resolving through adjacency.                                          |  |
| discard          | (Optional) Discards adjacency.                                                                         |  |
| drop             | (Optional) Drops adjacency.                                                                            |  |
| glean            | (Optional) Gleans adjacency.                                                                           |  |
| null             | (Optional) Nulls adjacency.                                                                            |  |
| punt             | (Optional) Punts adjacency.                                                                            |  |
| non-recursive    | (Optional) Displays only nonrecursive routes.                                                          |  |
| summary          | (Optional) Displays a Cisco Express Forwarding table summary.                                          |  |
| traffic          | (Optional) Displays traffic statistics.                                                                |  |
| prefix-length    | (Optional) Displays traffic statistics by prefix size.                                                 |  |
| unresolved       | (Optional) Displays only unresolved routes.                                                            |  |
|                  |                                                                                                    |  |

#### **Command Modes**

Privileged EXEC (#)

## **Command History**

| Release    | Modification                                                   |
|------------|----------------------------------------------------------------|
| 12.0(5)T   | This command was introduced.                                   |
| 12.0(21)ST | This command was integrated into Cisco IOS Release 12.0(21)ST. |
| 12.0(23)S  | This command was integrated into Cisco IOS Release 12.0(23)S.  |
| 12.2(13)T  | This command was integrated into Cisco IOS Release 12.2(13)T.  |

| Release                     | Modification                                                                                                    |
|-----------------------------|----------------------------------------------------------------------------------------------------|
| 12.2(14)S                   | This command was integrated into Cisco IOS Release 12.2(14)S.                                                                                                    |
| 12.2(33)SRA                 | This command was integrated into Cisco IOS Release 12.2(33)SRA.                                                                                                    |
| 12.2SX                      | This command is supported in the Cisco IOS Release 12.2SX train. Support in a specific 12.2SX release of this train depends on your feature set, platform, and platform hardware. |
| 12.2(33)SRE                 | This command was modified. Support for the BGP best external and BGP additional path features was added.                                                                          |
| 12.2(33)XNE                 | This command was integrated into Cisco IOS Release 12.2(33)XNE.                                                                                                    |
| Cisco IOS XE<br>Release 2.5 | This command was integrated into Cisco IOS XE Release 2.5.                                                                                                    |

#### **Usage Guidelines**

Used with only the *vrf-name* argument, the **show ip cef vrf** command shows a shortened display of the Cisco Express Forwarding table.

Used with the **detail** keyword, the **show ip cef vrf** command shows detailed information for all Cisco Express Forwarding table entries.

#### **Examples**

This example shows the forwarding table associated with the VRF called vrf1:

#### Router# show ip cef vrf vrf1

| Prefix            | Next Hop  | Interface   |
|-------------------|-----------|-------------|
| 0.0.0.0/32        | receive   |             |
| 10.11.0.0/8       | 10.50.0.1 | Ethernet1/3 |
| 10.12.0.0/8       | 10.52.0.2 | POS6/0      |
| 10.50.0.0/8       | attached  | Ethernet1/3 |
| 10.50.0.0/32      | receive   |             |
| 10.50.0.1/32      | 10.50.0.1 | Ethernet1/3 |
| 10.50.0.2/32      | receive   |             |
| 10.50.255.255/32  | receive   |             |
| 10.51.0.0/8       | 10.52.0.2 | POS6/0      |
| 10.224.0.0/24     | receive   |             |
| 10.255.255.255/32 | receive   |             |

The following sample output from the **show ip cef vrf** *vrf-name ip-prefix* **detail** command shows the **recursive-via-host** and **recursive-via-connected** flags:

#### Router# show ip cef vrf vpn1 10.51.10.1 detail

```
10.51.10.1/24, epoch 0, flags rib defined all labels local label info: other/24 recursive via 10.6.16.6 label 23 nexthop 10.2.3.3 Ethernet1/0 label 17 recursive via 10.1.2.1, repair attached
```

Table 47 describes the fields shown in the example.

### Table 47 show ip cef vrf Field Descriptions

| Field     | Description                                                   |
|-----------|---------------------------------------------------------------|
| Prefix    | Specifies the network prefix.                                 |
| Next Hop  | Specifies the Border Gateway Protocol (BGP) next hop address. |
| Interface | Specifies the VRF interface.                                  |

| Command           | Description                                          |
|-------------------|------------------------------------------------------|
| show ip route vrf | Displays the IP routing table associated with a VRF. |
| show ip vrf       | Displays VRF interfaces.                             |

# show ip cef with epoch

To display Cisco Express Forwarding Forwarding Information Base (FIB) information filtered for a specific epoch, use the **show ip cef with epoch** command in privileged EXEC mode.

show ip cef with epoch *epoch-number* [checksum | detail | internal [checksum] | platform [checksum | detail | internal [checksum]]]

#### **Syntax Description**

| epoch-number | Number of the epoch, from 0 to 255.                        |
|--------------|------------------------------------------------------------|
| checksum     | (Optional) Displays FIB entry checksums.                   |
| detail       | (Optional) Displays detailed information about FIB epochs. |
| internal     | (Optional) Displays internal data structure information.   |
| platform     | (Optional) Displays platform-specific data structures.     |

#### **Command Modes**

Privileged EXEC (#)

#### **Command History**

| Release     | Modification                                                    |
|-------------|-----------------------------------------------------------------|
| 12.2(25)S   | This command was introduced.                                    |
| 12.2(28)SB  | This command was integrated into Cisco IOS Release 12.2(28)SB.  |
| 12.2(33)SRA | This command was integrated into Cisco IOS Release 12.2(33)SRA. |
| 12.2(33)SXH | This command was integrated into Cisco IOS Release 12.2(33)SXH. |
| 12.4(20)T   | This command was integrated into Cisco IOS Release 12.4(20)T.   |

#### **Usage Guidelines**

Use this command to display information about prefix properties for a specified epoch in the Cisco Express Forwarding FIB. This command is similar to the **show ipv6 cef with epoch** command, except that it is IPv4 specific. Use the **show ip cef epoch** command to display the epoch number.

#### Examples

The following is sample output from the **show ip cef with epoch** command:

Router# show ip cef with epoch 0

| Next Hop | Interface                                    |
|----------|----------------------------------------------|
| no route |                                              |
| drop     |                                              |
| receive  |                                              |
| receive  | Loopback0                                    |
| drop     |                                              |
| drop     |                                              |
| receive  |                                              |
| drop     |                                              |
| receive  |                                              |
|          | no route drop receive drop drop receive drop |

Table 48 describes significant fields shown in the display.

Table 48 show ip cef with epoch Field Descriptions

| Field     | Description                                                                                            |
|-----------|----------------------------------------------------------------------------------------------------|
| Prefix    | IP addresses in the FIB associated with the specified epoch.                                           |
| Next Hop  | What happens to the packet at the next hop.                                                            |
| Interface | Either the egress interface for the forwarded packet or the interface on which the packet is received. |

The following is sample output from the show ip cef with epoch detail command:

```
Router# show ip cef with epoch 15 detail
```

Table 49 describes significant fields shown in the display.

Table 49 show ip cef with epoch detail Field Descriptions

| Field                                       | Description                                                                                    |
|---------------------------------------------|------------------------------------------------------------------------------------------------|
| IPv4 CEF is enabled and running             | States whether Cisco Express Forwarding is enabled and running.                                |
| VRF Default                                 | VRF table, in this instance, the default VRF.                                                  |
| 9 prefixes ((9/0 fwd/non-fwd)               | Number of prefixes in the VRF, how many of them are forwarded, and how many are not forwarded. |
| Table id 0                                  | Table identification number.                                                                   |
| Database epoch: 0 (9 entries at this epoch) | Value of the database epoch and number of entries in the epoch.                                |

The following is sample output from the **show ip cef with epoch checksum** command:

Router# show ip cef with epoch 0 checksum

```
0.0.0.0/0
 FIB checksum: 0x353023B8
0.0.0.0/8
 FIB checksum: 0x6AAA2DEF
0.0.0.0/32
 FIB checksum: 0xC9136D79
10.1.1.1/32
 FIB checksum: 0x2DD79A12
127.0.0.0/8
 FIB checksum: 0x06E2709F
224.0.0.0/4
 FIB checksum: 0xC59D5F03
224.0.0.0/24
  FIB checksum: 0x9A64B149
240.0.0.0/4
 FIB checksum: 0x891B2D02
```

```
255.255.255.255/32
FIB checksum: 0x72C832F4
```

Table 50 describes significant fields shown in the display.

Table 50 show ip cef with epoch checksum Field Descriptions

| Field                    | Description                                    |
|--------------------------|------------------------------------------------|
| 10.1.1.1/32              | Prefix in epoch 0.                             |
| FIB checksum: 0x2DD79A12 | FIB checksum associated with the named prefix. |

The following is sample output from the show ip cef with epoch platform command:

Router# show ip cef with epoch 0 platform

```
0.0.0.0/0

0.0.0.0/8

0.0.0.0/32 receive

10.1.1.1/32 receive

127.0.0.0/8

224.0.0.0/4 multicast

224.0.0.0/24 multicast

240.0.0.0/4

255.255.255.255/32 receive
```

Table 51 describes significant fields shown in the display.

Table 51 show ip cef with epoch platform Field Descriptions

| Field                | Description                                        |
|----------------------|----------------------------------------------------|
| 10.1.1.1/32 receive  | Receive prefix in the specified database epoch.    |
| 224.0.0./4 multicast | Multicast address in the specified database epoch. |

| Command                  | Description                                                                                  |  |
|--------------------------|----------------------------------------------------------------------------------------------|--|
| show ip cef              | Displays entries in the FIB or displays a summary of the FIB.                                |  |
| show ip cef epoch        | Displays epoch information for the adjacency table and all FIB tables.                       |  |
| show ipv6 cef with epoch | with epoch Displays Cisco Express Forwarding IPv6 FIB information filtered a specific epoch. |  |

## show ip cef with source

To display Cisco Express Forwarding Information Base (FIB) information filtered for a specific source, use the **show ip cef with source** command in privileged EXEC mode.

show ip cef with source *source-type* [checksum | detail | epoch | internal [checksum] | platform [checksum | detail | internal [checksum]]]

#### **Syntax Description**

source-type

The *source-type* argument must be replaced by one of the following keywords that are supported for your release.

Keywords for all supported Cisco IOS Releases:

- alias—Displays alias address prefix sources in the Cisco Express Forwarding FIB.
- broadband—Displays broadband receive prefix sources in the Cisco Express Forwarding FIB.
- **fallback**—Displays fallback lookup prefix sources in the Cisco Express Forwarding FIB.
- **interface**—Displays interface configuration prefix sources in the Cisco Express Forwarding FIB.
- NAT—Displays Network Address Translation (NAT) prefix sources in the Cisco Express Forwarding FIB.
- **rib**—Displays Routing Information Base (RIB) prefix sources in the Cisco Express Forwarding FIB.
- **special**—Displays special prefix sources in the Cisco Express Forwarding FIB.
- **test**—Displays test command prefix sources in the Cisco Express Forwarding FIB.
- **virtual**—Displays virtual address prefix sources in the Cisco Express Forwarding FIB, for example, Virtual Router Redundancy Protocol (VRRP) and Hot Standby Router Protocol (HSRP) addresses.

Additional keywords for Cisco IOS Releases 12.2(25)S, 12,2(28)SB, 12.2(33)SRA, and later releases:

- **adjacency**—Displays adjacency prefix sources in the Cisco Express Forwarding FIB.
- **default-route**—Displays default route handler prefix sources in the Cisco Express Forwarding FIB.
- **inherited-path-list**—Displays inherited path list prefix source in the Cisco Express Forwarding FIB.

Additional keywords for Cisco IOS Releases 12.2(33)SXH, 12.4(20)T, and later SX and T releases:

 adj—Displays adjacency prefix sources in the Cisco Express orwarding FIB.

| • | <b>defnet</b> —Displays default network prefix sources in the Cisco Express |
|---|-----------------------------------------------------------------------------|
|   | Forwarding FIB.                                                             |

- **defroutehandler**—Displays default route handler prefix sources in the Cisco Express Forwarding FIB.
- **ipl**—Displays inherited path list prefix source in the Cisco Express Forwarding FIB.

Additional keywords for Cisco IOS Release 12.2(33)SXH and later SX releases only:

- **Ite**—Displays Multiprotocol Label Switching (MPLS) label table entries.
- **recursive-resolution**—Displays recursive resolution prefix sources in the Cisco Express Forwarding FIB.

| checksum | (Optional) Displays FIB entry checksums.                                        |  |
|----------|---------------------------------------------------------------------------------|--|
| detail   | (Optional) Displays detailed information about FIB epochs.                      |  |
| epoch    | (Optional) Displays information about epochs associated with the source prefix. |  |
| internal | l (Optional) Displays internal data structure information.                      |  |
| platform | latform (Optional) Displays platform-specific data structures.                  |  |

#### **Command Modes**

Privileged EXEC (#)

#### **Command History**

| Release     | Modification                                                    |
|-------------|-----------------------------------------------------------------|
| 12.2(25)S   | This command was introduced.                                    |
| 12.2(28)SB  | This command was integrated into Cisco IOS Release 12.2(28)SB.  |
| 12.2(33)SRA | This command was integrated into Cisco IOS Release 12.2(33)SRA. |
| 12.2(33)SXH | This command was integrated into Cisco IOS Release 12.2(33)SXH. |
| 12.4(20)T   | This command was integrated into Cisco IOS Release 12.4(20)T.   |

## Usage Guidelines

Use this command to filter on a specified type of source prefix in the Cisco Express Forwarding FIB.

#### Examples

The following is sample output from the **show ip cef with source rib** command:

Router# show ip cef with source rib

Prefix Next Hop Interface 10.1.1.1/32 receive Loopback0

Table 52 describes the significant fields shown in the display.

Table 52 show ip cef with source rib Field Descriptions

| Field     | Description                                                                                              |  |
|-----------|----------------------------------------------------------------------------------------------------|--|
| Prefix    | List of prefixes in the Cisco Express Forwarding FIB whose source is the Routing Information Base (RIB). |  |
| Next Hop  | Next-hop address, in general.                                                                            |  |
| Interface | Either an egress interface or receive interface.                                                         |  |

The following is sample output from the **show ip cef with source fib detail** command:

Router# show ip cef with source rib detail

Table 53 describes the significant fields shown in the display.

Table 53 show ip cef with source rib detail Field Descriptions

| Field                                                    | Description                                                                                                    |
|----------------------------------------------------------|----------------------------------------------------------------------------------------------------|
| VRF Default                                              | Default VRF table.                                                                                                    |
| 9 prefixes (9/0 Fwd/non-fwd)                             | Number of prefixes in the VRF, how many of then are forwarded, and how many or not forwarded.                                                                             |
| Table id 0                                               | Table identification number.                                                                                                    |
| Database epoch: 0 (9 entries at this epoch)              | Number of the epoch (0) and number of entries in the epoch.                                                                                                    |
| 10.1.1.1/32, epoch 0, flags attached, connected, receive | Details about the prefix: the epoch in which it is found, and the flags that are set for the prefix:                                                                      |
|                                                          | • attached—Prefix is connected to a network                                                                                                    |
|                                                          | • connected—Prefix includes an address that is bound to an interface on the device                                                                                        |
|                                                          | • receive—Prefix is punted to and handled by the Process code rather than Cisco Express Forwarding                                                                        |
| Interface source: Loopback0                              | Indicates that the source interface for the prefix was an interface, specifically Interface Loopback0.                                                                    |
| receive for Loopback0                                    | Indicates that the prefix is a receive type for the Lookback interface. Traffic matching this prefix will be punted to the process level and handled by the process code. |

| Command                   | Description                                                                                         |  |
|---------------------------|----------------------------------------------------------------------------------------------------|--|
| show ip cef               | Displays entries in the FIB or displays a summary of the FIB.                                       |  |
| show ip cef with epoch    | Displays Cisco Express Forwarding FIB information filtered for a specific epoch.                    |  |
| show ipv6 cef with epoch  | 6 cef with epoch Displays Cisco Express Forwarding IPv6 FIB information filtered fa specific epoch. |  |
| show ipv6 cef with source | Displays Cisco Express Forwarding IPv6 FIB information filtered for a specific source.              |  |